**Зміст** 

# **SONY**

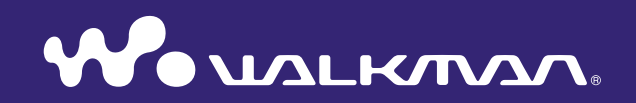

**Клацніть! Миттєвий перехід до розділів**

**[Перенесення музичного вмісту](#page-21-0)**

**[Перенесення відео/фото](#page-30-0)**

**[Усунення несправностей](#page-98-0)**

**Інструкція з користування** NWZ-S544 / S545

**Алфавітний покажчик**

У деяких країнах/регіонах певні моделі програвача можуть не продаватися.

# Робота з Інструкцією з користування

#### Використання кнопок в Інструкції з користування

Скористайтеся кнопками, розташованими у верхньому правому куті сторінок цієї інструкції, щоб перейти до розділів «Зміст», «Про меню Home» або «Алфавітний покажчик».

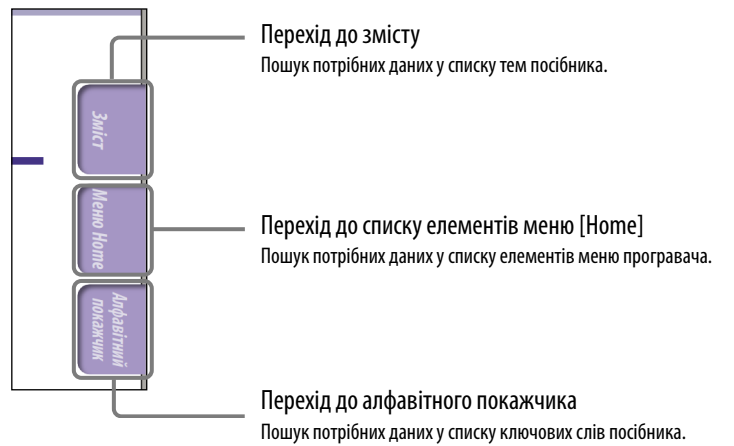

### Підказка

- Аби миттєво перейти до вказаної сторінки, клацніть по номеру сторінки у змісті або в алфавітному покажчику.
- Аби миттєво перейти до вказаної сторінки, клацніть по відповідній посилальній позначці сторінки (наприклад стор. [5\)](#page-4-0), які присутні на кожній сторінці посібника.
- Аби виконати пошук необхідної сторінки за ключовим словом, введіть ключове слово у вікно функції пошуку тексту програми Adobe Reader.
- Процедури щодо виконання функцій прикладної програми Adobe Reader можуть залежати від версії програми.

### Змінення способу відображення сторінок

За допомогою кнопок на панелі керування Adobe Reader користувач може вибрати спосіб відображення сторінок посібника.

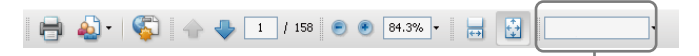

#### **•••** Режим прокручування

Сторінки відображаються як фрагменти суцільного електронного сувою, ширина якого відповідає внутрішній ширині вікна перегляду. У результаті прокручування документа догори або донизу попередня або наступна сторінка відкриватиметься поступово.

### **Одна сторінка**

Сторінки посібника відображаються по одній; кожна відображувана сторінка займає всю площину вікна. У результаті прокручування документа на дисплеї повністю відображаються попередні або наступні сторінки.

Вікно для введення ключового слова в рамках пошуку тексту

# Зміст

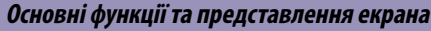

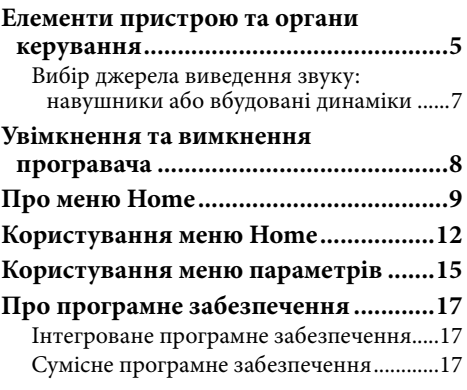

#### **[Підготовка програвача](#page-17-0)**

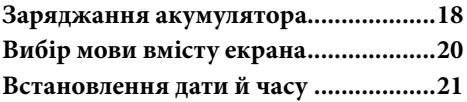

#### **[Перенесення музичного вмісту](#page-21-1)**

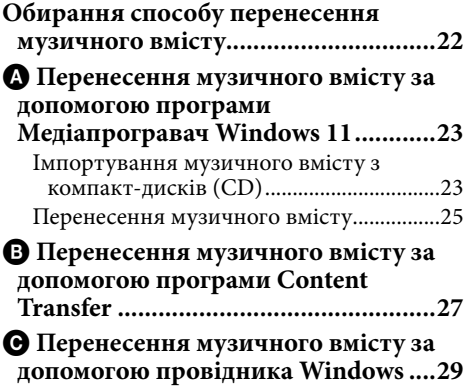

#### **[Перенесення відео/фото](#page-30-1)**

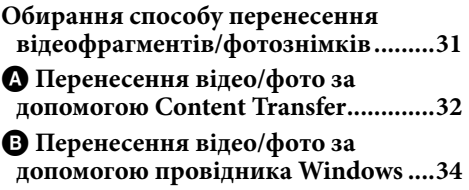

#### **[Відтворення музики](#page-35-0)**

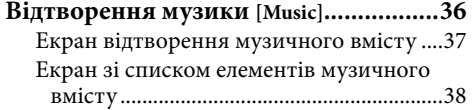

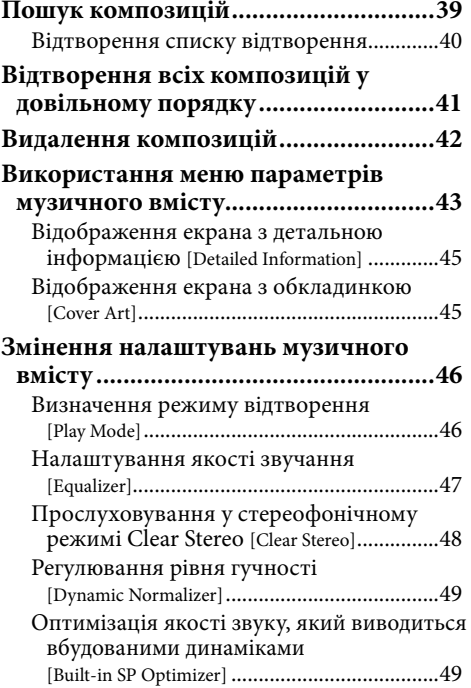

### **[Перегляд відеофрагментів](#page-49-0)**

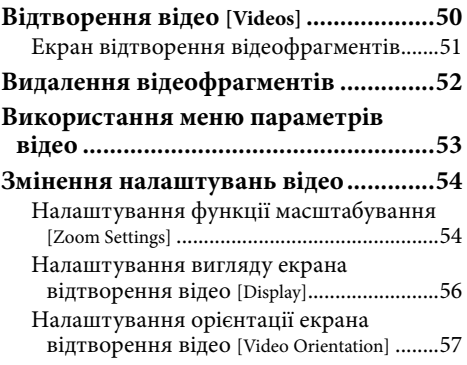

### **[Перегляд](#page-57-0) [фотознімків](#page-57-0)**

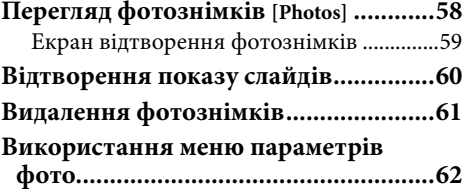

**Продовження** 

**Зміст**

**Меню Home** Иеню Ноте

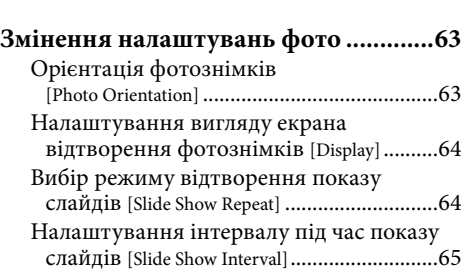

### **[Прослуховування та записування](#page-65-0)  радіопередач у діапазоні FM**

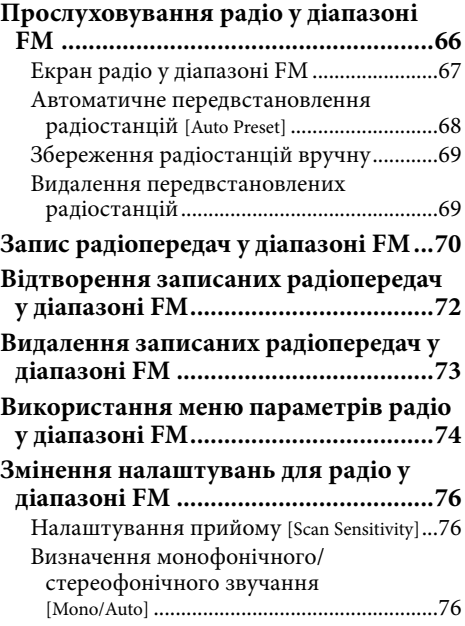

#### **[Запис/прослуховування голосу](#page-76-0)**

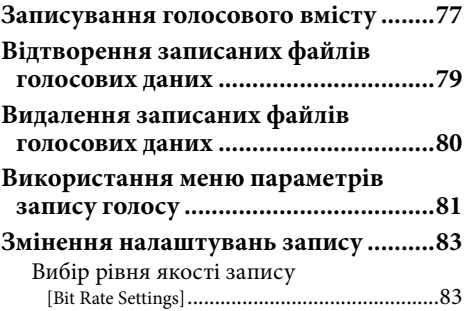

#### **[Використання таймера](#page-83-0)**

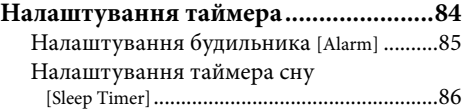

#### **[Загальні налаштування](#page-86-0)**

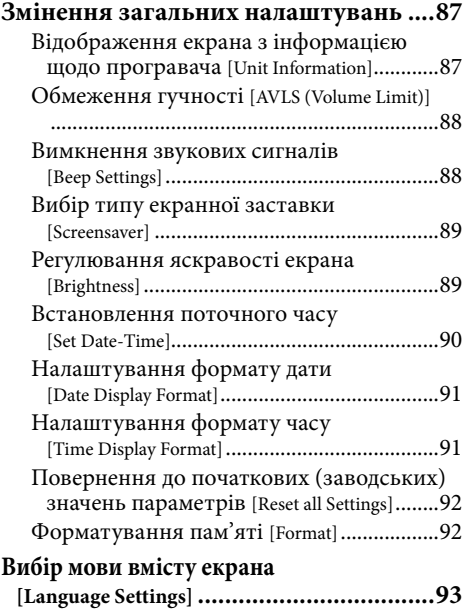

#### **[Корисна інформація](#page-93-0)**

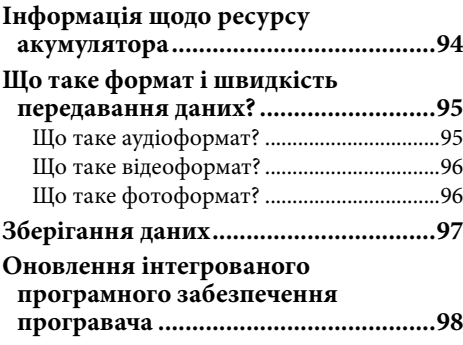

#### **[Усунення несправностей](#page-98-1)**

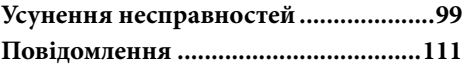

#### **[Додаткова інформація](#page-112-0)**

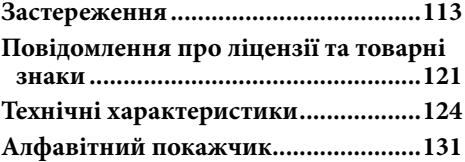

### <span id="page-4-1"></span><span id="page-4-0"></span>Елементи пристрою та органи керування

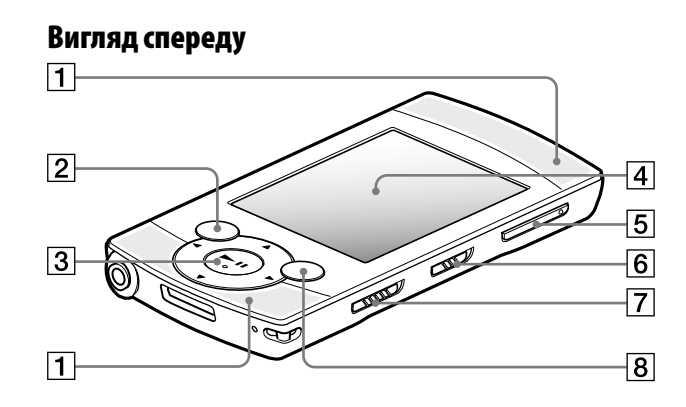

### Вбудовані динаміки

Див. Стор. [7.](#page-6-1)

### **2 | Кнопка BACK/HOME**

Натисніть, аби перейти по екранах списку на один рівень вище або повернутися до попереднього меню. Натисніть й утримайте кнопку BACK/HOME, аби відобразити меню [Home] ( $\circledast$  стор. [9\)](#page-8-1).

### $\vert 3 \vert\,$  5-компонентна кнопка $^{*1}$

Використовується для відтворення й навігації по екранних меню програвача ( $\mathcal F$  стор. [12,](#page-11-1) [15\)](#page-14-1).

### Дисплей

Див. Стор. [9.](#page-8-1)

### $\boxed{5}$  Кнопка ГУЧНІСТЬ +\* $\frac{1}{2}$

Регулювання гучності. Гучність можна відрегулювати відповідно для навушників та вбудованих динаміків ( стор. [7\)](#page-6-1).

### Перемикач виведення звуку

Використовується для вибору джерела виведення звуку програвачем: навушники або вбудовані динаміки ( стор. [7\)](#page-6-1).

### Перемикач HOLD

Скористайтеся перемикачем HOLD, щоб запобігти випадковому виконанню операцій програвачем під час носіння/транспортування програвача. Пересування перемикача HOLD у напрямку стрілки блокує усі функціональні кнопки, за виключенням перемикача виведення звуку. Якщо пересунути перемикач HOLD у протилежному напрямку, функцію HOLD буде вимкнено.

### **8 | Кнопка OPTION/PWR OFF**

Натисніть, аби відобразити меню параметрів ( СТор. [15,](#page-14-1) [43,](#page-42-1) [53,](#page-52-1) [62](#page-61-1), [74](#page-73-1), [81](#page-80-1)).

У результаті натискання й утримання кнопки OPTION/PWR OFF екран буде вимкнено, й програвач перейде до режиму очікування ( стор. [8\)](#page-7-1).

\*1 На кнопках є тактильні точки, що допомагають розпізнавати кнопки на дотик.

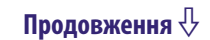

**Зміст**

**Меню Home**

**Алфавітний покажчик**

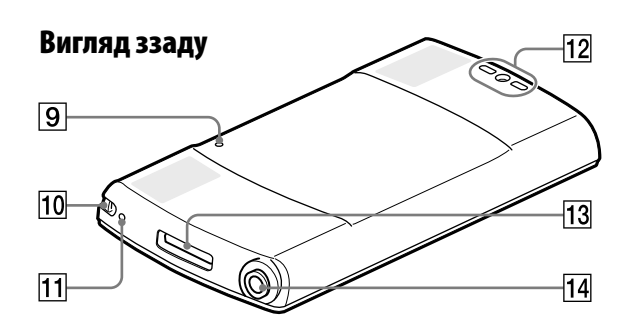

### **9 Кнопка RESET**

Натисніть кнопку RESET тонкою шпилькою тощо, аби скинути настройки програвача ( стор. [99](#page-98-2)).

### Отвір для ремінця

Забезпечує кріплення ремінця (продається окремо).

### Мікрофон

Див. Стор. [77](#page-76-1).

### Отвір для підпори

Забезпечує кріплення підпори, що додається.

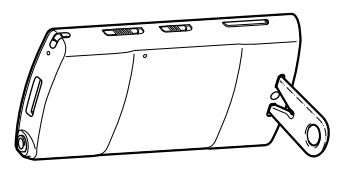

### **Примітка**

 Встановлюючи програвач, що обпирається на підпору, слідкуйте за тим, аби не натиснути на програвач або не збити програвач.

### Про носіння підпори, що додається

Аби на загубити підпору, носіть її таким чином:

Просуньте шнур навушників крізь отвір у підпорі та зафіксуйте його у виїмці в основі V-подібного прорізу, надійно приєднавши підпору до шнура навушників.

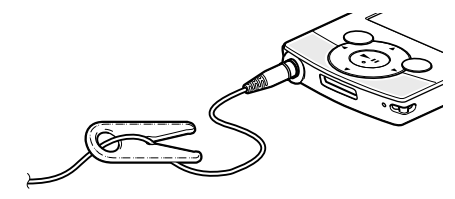

### **13** Роз'єм WM-PORT

Для під'єднання кабелю USB, що додається, або додаткових периферійних пристроїв.

### Роз'єм для навушників

Вставте штекер навушників у роз'єм до клацання. Якщо навушники підключені неправильно, відтворюваний звук буде спотворено.

### <span id="page-6-1"></span><span id="page-6-0"></span>Вибір джерела виведення звуку: навушники або вбудовані динаміки

Користувач може вибрати джерело виведення звуку програвачем (навушники або вбудовані динаміки), пересунувши перемикач виведення звуку. Гучність можна відрегулювати відповідно для навушників та вбудованих динаміків.

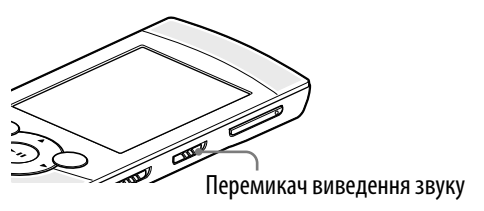

#### **Примітка**

- Перемикання виведення звуку на вбудовані динаміки не підвищує одночасно гучність звуку, що виводиться.
- Не розміщуйте кредитні картки або картки для банкоматів тощо (картки з магнітним кодом) біля отворів вбудованих динаміків; динаміки можуть піддати магнітне кодування карток небажаному впливу.
- **Встановіть перемикач виведення звуку у положення (навушники) або (навушники).**
- **Відрегулюйте гучність за допомогою кнопки VOL +/−.**

На екрані відображається індикатор гучності. Зліва від індикатора гучності відображається піктограма  $\bigcap$  (навушники) або  $\bigtriangleup$  (динамік) (у залежності від поточних налаштувань).

### ` Ф<sup>\*</sup> Підказка

 Прослуховуючи звук за допомогою вбудованих динаміків, налаштуйте [Built-in SP Optimizer] ( $\circledast$  стор. [49](#page-48-1)).

# <span id="page-7-1"></span><span id="page-7-0"></span>Увімкнення та вимкнення програвача

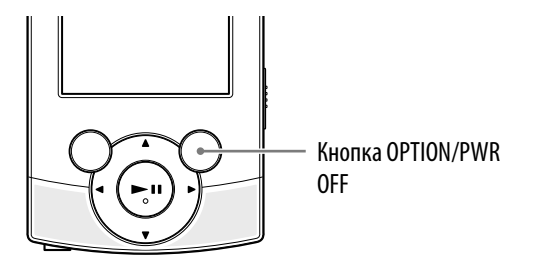

#### Увімкнення програвача

Щоб увімкнути програвач, натисніть будь-яку кнопку.

### **С Підказка**

 Якщо на екрані з'являється напис [On hold... Cancel HOLD function to activate controls.], посуньте перемикач HOLD, що знаходиться на правому боці програвача, у напрямку проти стрілки **, аби скинути функцію HOLD**.

#### Вимкнення програвача

Натисніть і утримайте кнопку OPTION/PWR OFF. На екрані відображається напис [POWER OFF], після чого програвач переходить до режиму очікування й екран вимикається.

### ` Ф́́Підказка

- Налаштуйте дату й час у програвачі до того, як перейти до його безпосереднього використання ( стор. [21](#page-20-1), [90](#page-89-1)).
- Якщо під час паузи програвачем не виконуватиметься жодна операція впродовж періоду, довшого за 3 хвилини, аби заощадити заряд акумулятора програвач автоматично перейде до режиму очікування; при цьому, екран буде вимкнено.
- Якщо під час перебування у режимі очікування програвачем не виконується жодної операції протягом 4 годин, програвач автоматично вимикається. У цьому стані програвач споживає лише невелику кількість енергії акумулятора.

### **Примітка**

- Використання функцій програвача, під'єднаного до комп'ютера, не є можливим. Аби оперувати програвачем, спершу від'єднайте кабель USB.
- Навіть у режимі очікування програвач споживає енергію акумулятора, хоча й дуже ощадно. Тому, в залежності від об'єму залишкового заряду акумулятора, програвач може повністю вимкнутися досить несподівано.

# <span id="page-8-1"></span><span id="page-8-0"></span>Про меню Home

У поданій нижче таблиці наведені елементи меню [Home]. Додаткова інформація щодо списку елементів кожного меню наведена на стор. [10](#page-9-0).

Додаткова інформація щодо кожного елемента меню наведена на відповідній посилальній сторінці.

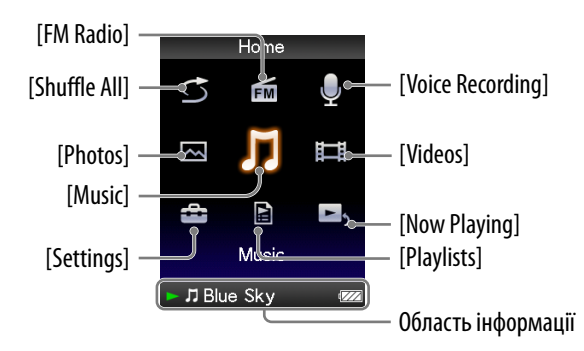

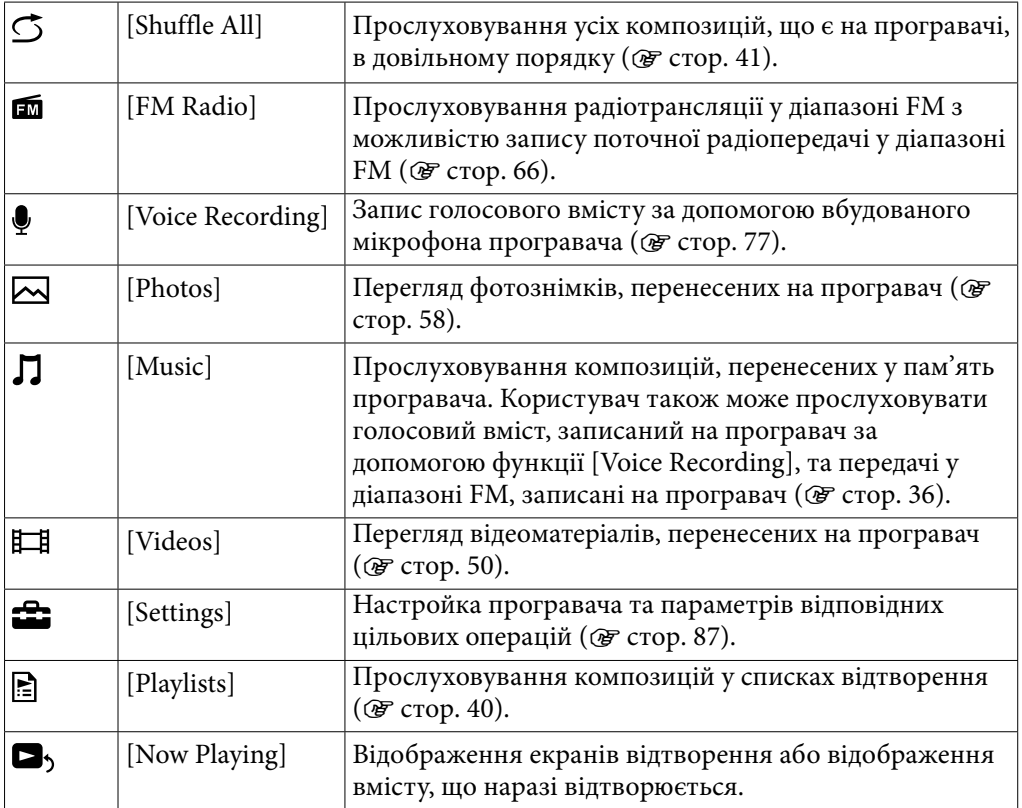

**Зміст**

**Продовження** 

<span id="page-9-0"></span>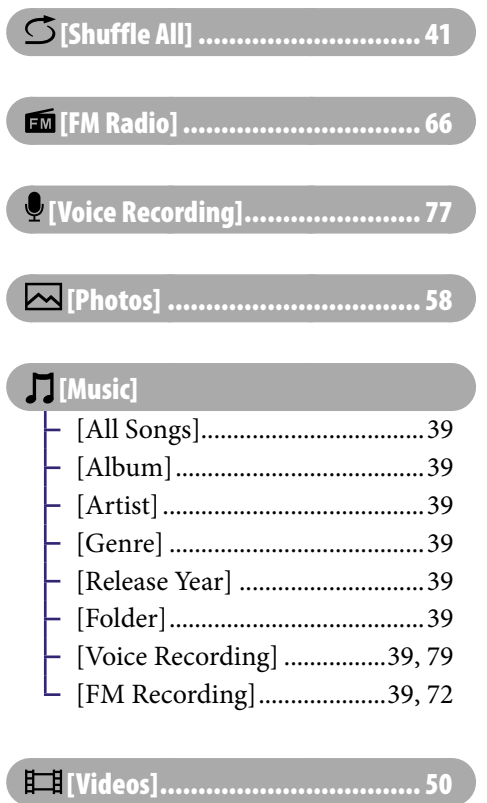

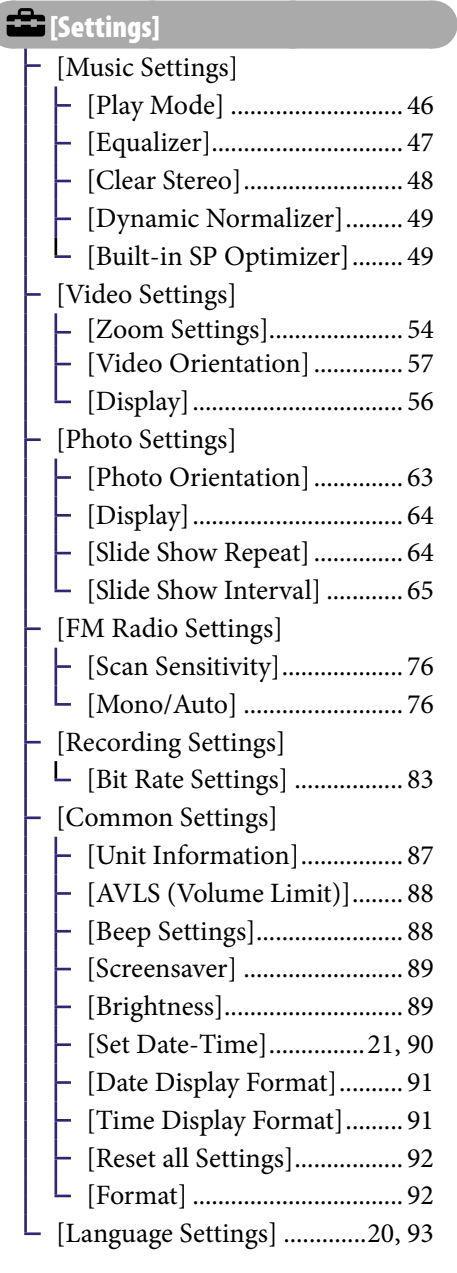

[Playlists]................................. [40](#page-39-1)

**[B**<sub>5</sub> [Now Playing]

### **Продовження**

### Про область інформації

Піктограми, зображені у таблиці внизу, відображаються в області інформації. Набор наявних піктограм залежить від стану відтворення, налаштувань або поточного екрана.

Додаткова інформація про піктограми наведена на відповідній посилальній сторінці.

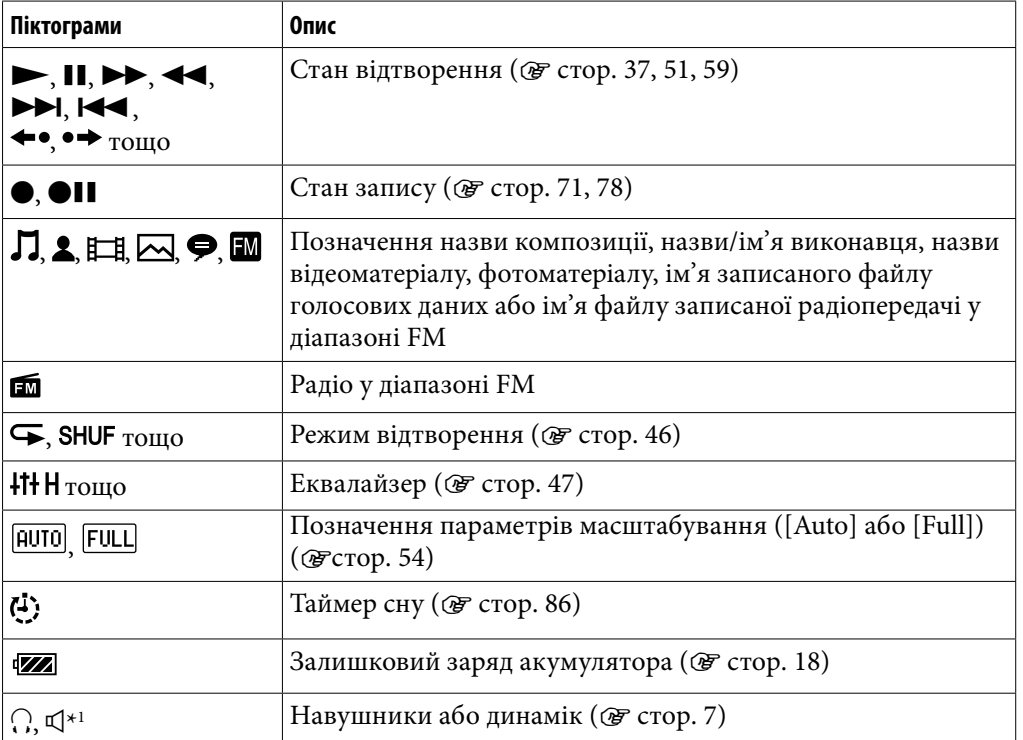

\*1 У разі під'єднання додаткового периферійного пристрою, який може регулювати гучність відтворення, до роз'єму WM-PORT програвача, може відображатися позначка .

# <span id="page-11-1"></span><span id="page-11-0"></span>Користування меню Home

Меню [Home] - вихідний ресурс у рамках виконання будь-якої цільової операції, як, наприклад: пошуку композицій, зміни значень параметрів налаштування тощо.

Аби відобразити меню [Home], натисніть та утримайте кнопку BACK/ HOME на програвачі.

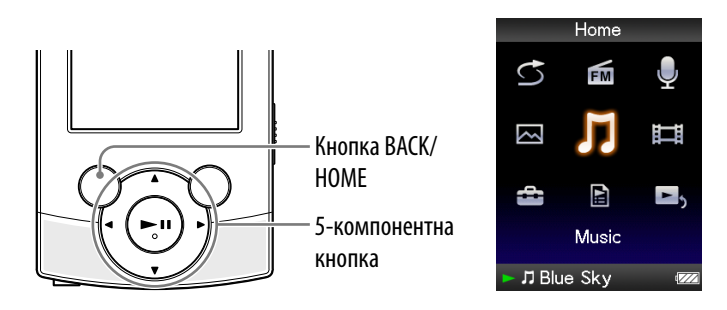

Аби вибрати бажаний елемент на екрані меню [Home], скористайтеся 5 компонентною кнопкою.

Аби вибрати елемент меню, натисніть кнопку А/▼/</> аби підтвердити вибір елемента меню, натисніть кнопку  $\blacktriangleright\mathbb{H}^{*1}$ .

\*1 На кнопках є тактильні точки, що допомагають розпізнавати кнопки на дотик.

- Кнопка  $\blacktriangle/\blacktriangledown/\blacktriangle$ : вибір елемента меню.
- Кнопка II: підтвердження вибору елемента меню.

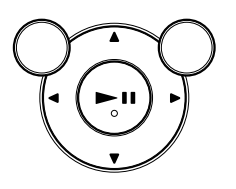

**Продовження** 

У цьому посібнику інструкції щодо оперування функціями з меню [Home] наведені таким чином.

### **Приклад: У меню [Home] оберіть [Music] [Album] бажаний альбом бажана композиція.**

Опис фактичних дій, що мають виконуватися у рамках наведеного прикладу, поданий нижче.

### **Натисніть і утримайте кнопку BACK/ HOME.**

З'явиться меню [Home].

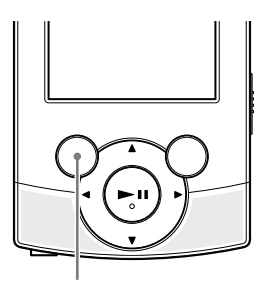

Home

**FM** 

E

Music

 $\bullet$ 

耳

 $\overline{\phantom{0}}$ 

Кнопка BACK/HOME

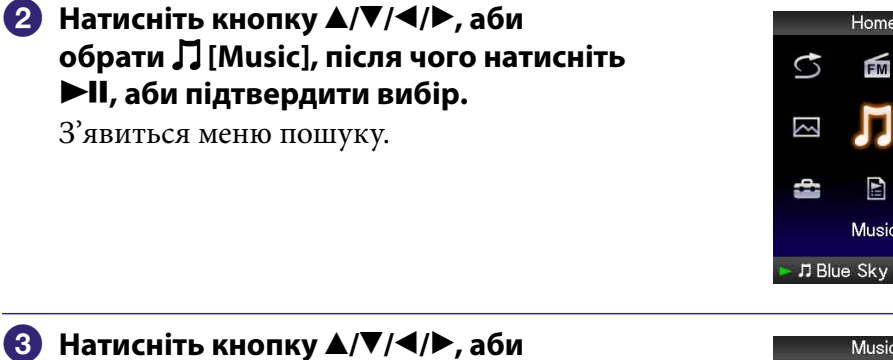

 **Натисніть кнопку ///, аби обрати [Album], після чого натисніть , аби підтвердити вибір.**

На екрані з'явиться список альбомів.

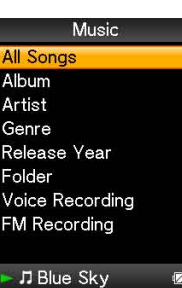

**Продовження** 

**Меню Home Алфавітний покажчик**

відтворення.

### **Натисніть кнопку ///, аби обрати альбом, і натисніть кнопку , аби підтвердити вибір.** З'явиться список композицій вибраного альбому. Аби прокрутити список, натисніть кнопку  $\blacktriangle/\blacktriangledown$ .

 **За допомогою кнопки /// оберіть бажану композицію, після чого підтвердіть свій вибір натисканням на кнопку .** З'являється екран відтворення музичного вмісту; розпочинається

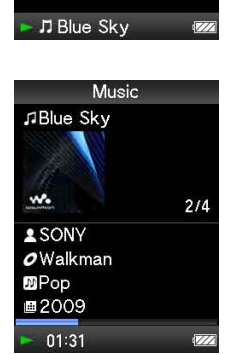

Album  $0-9$   $\rightarrow$  A-Z  $\rightarrow$  etc. Pencil sketchs Ribbon Sponge cake The remote island

Walkman ת Blue Sky

Boy wonder Grassy field Souvenir

Walkman

### Повернення до меню [Home] під час виконання операції

Натисніть і утримайте кнопку BACK/HOME.

### Повернення до попереднього екрана під час виконання операції

Натисніть кнопку BACK/HOME.

**Меню Home**

**Зміст**

**Алфавітний покажчик**

## <span id="page-14-1"></span><span id="page-14-0"></span>Користування меню параметрів

Набір наявних елементів у меню параметрів залежить від обраної функції, завдяки чому користувач має змогу виконати налаштування в рамках кожної цільової операції.

Аби відобразити меню параметрів, натисніть кнопку OPTION/PWR OFF.

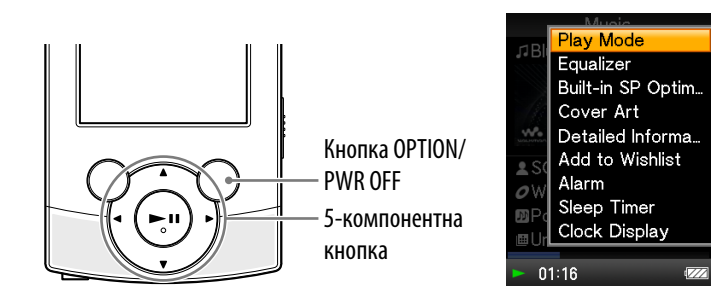

Аби вибрати бажаний елемент на екрані меню параметрів, скористайтеся 5-компонентною кнопкою.

Аби вибрати елемент меню, натисніть кнопку  $\blacktriangle/\blacktriangledown/\blacktriangle$ ; аби підтвердити вибір елемента меню, натисніть кнопку  $\blacktriangleright\mathbb{H}^{*1}$ .

\*1 На кнопках є тактильні точки, що допомагають розпізнавати кнопки на дотик.

- Кнопка  $\triangle/\blacktriangledown/\blacktriangle$ : вибір елемента меню.
- Кнопка П: підтвердження вибору елемента меню.

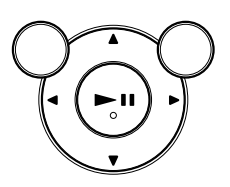

Примірний порядок дій у рамках обрання для режиму [Play Mode] опції [Shuffle] наведений нижче.

**На екрані відтворення музичного вмісту натисніть кнопку OPTION/PWR OFF.**

З'явиться меню параметрів.

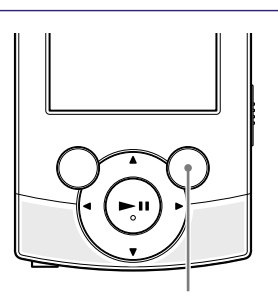

Кнопка OPTION/PWR OFF

**Меню Home**

**Зміст**

**Продовження** 

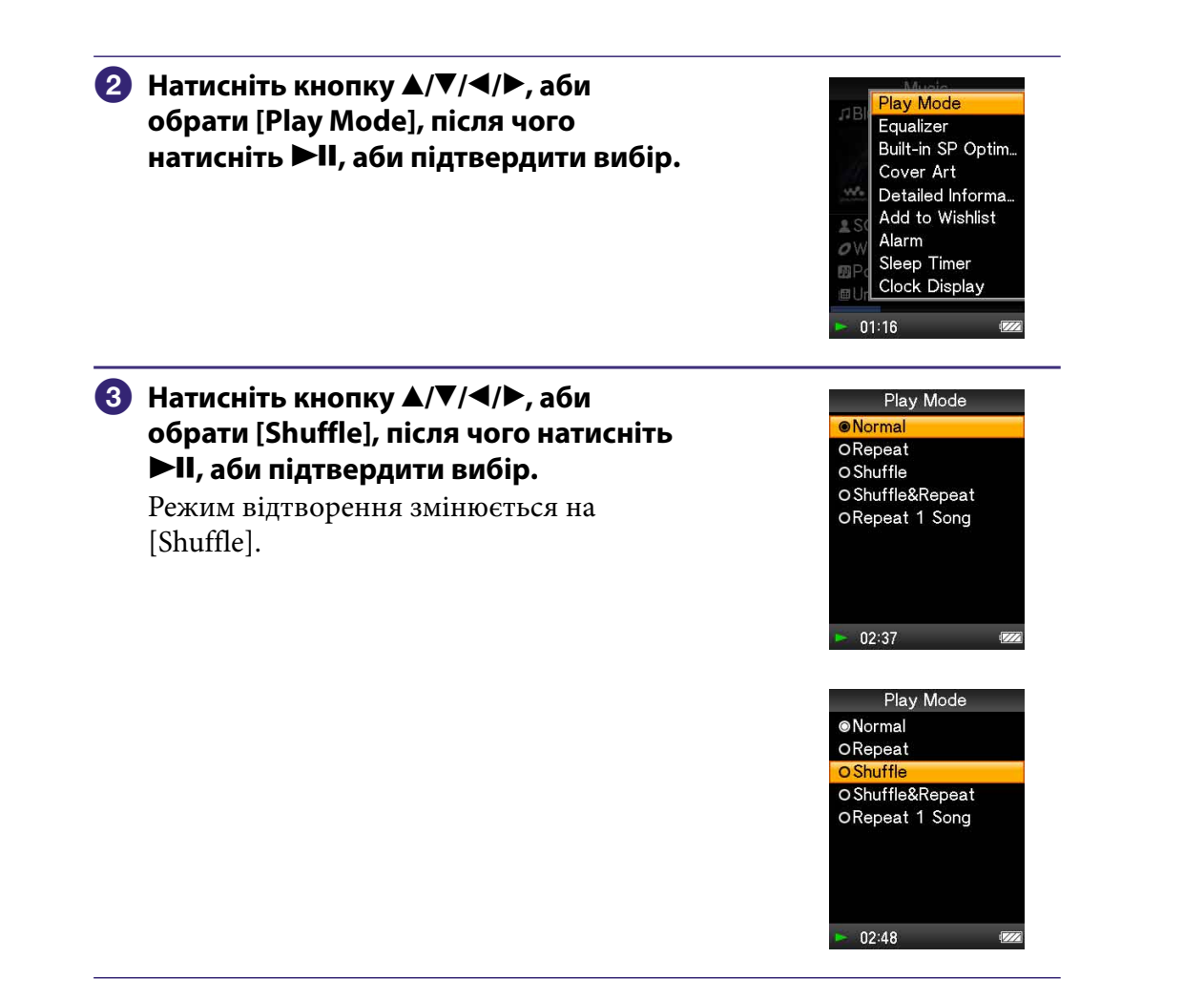

Набір наявних елементів меню параметрів також визначається екраном, на якому користувач натискає кнопку OPTION/PWR OFF.

Додаткова інформація наведена на наступних сторінках.

- $\bullet$  «[Використання меню параметрів музичного вмісту»](#page-42-1) ( $\circledast$  стор. [43](#page-42-1))
- «[Використання меню параметрів відео](#page-52-1)» (@ стор. [53\)](#page-52-1)
- «[Використання меню параметрів фото](#page-61-1)» ( $\circledast$  стор. [62](#page-61-1))
- $\bullet$  «[Використання меню параметрів радіо у діапазоні FM»](#page-73-1) (GF стор. [74](#page-73-1))
- $\bullet$  «[Використання меню параметрів запису голосу](#page-80-1)» ( $\circledast$  стор. [81\)](#page-80-1)

# <span id="page-16-0"></span>Про програмне забезпечення

### Інтегроване програмне забезпечення

### Content Transfer

За допомогою програми Content Transfer музичні файли, відеозаписи або фотознімки можна переносити з комп'ютера на програвач шляхом простого перетягування. Дані у програму Content Transfer перетягуванням можна переносити за допомогою провідника Windows або програми iTunes тощо. Програма Content Transfer також здатна перетворювати відеофайли у форматах, які не підтримуються програвачем, на відеофайли підтримуваних форматів. Аби отримати докладнішу інформацію, перегляньте довідку (Довідка) програмного забезпечення.

Файли, які можна переносити: музичні файли (MP3, WMA, AAC, WAV), файли фотознімків (JPEG), відеофайли (MPEG-4 Simple Profile, AVC (H.264/AVC) Baseline Profile, WMV\*1 )

 $*$ <sup>1</sup> Відтворення деяких файлів WMV після перенесення програмою Content Transfer може бути неможливим. Уможливити їхнє відтворення може повторне перенесення цих файлів за допомогою програвача Медіапрогравач Windows 11.

### **ДР Підказка**

 Файли ATRAC, яки обробляються SonicStage, можна переносити на програвач після перетворення на файли формату MP3. Аби перетворювати файли, завантажте програму MP3 Conversion Tool із веб-сайта підтримки користувачів ( стор. [120\)](#page-119-0).

### Сумісне програмне забезпечення

### Медіапрогравач Windows 11

Медіапрогравач Windows може імпортувати аудіодані з компакт-дисків і переносити їх на програвач.

Файли, які можна переносити: музикальні файли (MP3, WMA), відеофайли (WMV), файли фотознімків (JPEG)

Аби отримати докладнішу інформацію, перегляньте довідку (Довідка) програмного забезпечення або відвідайте сайт в Інтернеті за адресою: http://www.support.microsoft.com/

### **ГО Підказка**

 На комп'ютерах зі встановленим програвачем Медіапрогравач Windows 10 можуть діяти обмеження щодо можливості перенесенні певних файлів вмісту (файлів у форматі AAC, відеофайлів тощо) перетягуванням. У такому разі встановіть із сайта завантаження програвачів Медіапрогравач Windows програвач Медіапрогравач Windows 11, який забезпечує можливість повторного перенесення вмісту перетягуванням. Перед тим, як встановити на комп'ютері програвач Медіапрогравач Windows 11, упевніться у тому, що ваше програмне забезпечення та системні служби не конфліктуватимуть із Медіапрогравача Windows 11.

## <span id="page-17-1"></span><span id="page-17-0"></span>Заряджання акумулятора

Заряджання акумулятора програвача відбувається в той час, коли програвач є під'єднаним до працюючого комп'ютера.

Аби під'єднати програвач до комп'ютера, скористайтеся кабелем USB, що додається.

Якщо індикатор залишкового заряду акумулятора у правому нижньому кути дисплея має вигляд **III** - заряджання завершене (приблизна тривалість заряджання - 2,5 години).

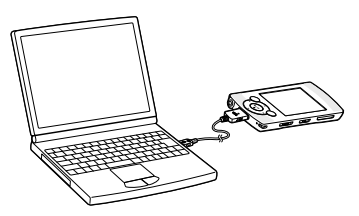

Перед тим, як скористатися програвачем вперше або після тривалої перерви, слід повністю зарядити акумулятор (переконайтеся у тому, що індикатор заряду акумулятора на дисплеї має вигляд [111].

### Про індикатор заряду акумулятора

Стан графічного індикатора заряду акумулятора в області інформації свідчить про залишковий заряд акумулятора.

Розряджання акумулятора позначається зникненням смуг індикатора. Після появи напису [LOW BATTERY. Please Charge.] подальше користування програвачем не є можливим. У такому разі підключіть пристрій до комп'ютера та зарядіть акумулятор. Інформація про тривалість роботи програвача від акумулятора наведена на У стор. [128](#page-127-0).

**Продовження** 

### **Примітка**

- Під час заряджання програвача після тривалого періоду невикористання, комп'ютер може не розпізнати програвач, або на дисплеї може нічого не відобразитися. Зарядіть програвач впродовж, приблизно, 5 хвилин, після чого він функціонуватиме належним чином.
- Виконуйте заряджання акумулятора за навколишньої температури від 5 ºC до 35 ºC. Якщо заряджання акумулятора виконується за навколишньої температури поза цим діапазоном, індикатор акумулятора може блимати, вказуючи на неможливість заряджання акумулятора.
- Ресурс акумулятора передбачає приблизно 500 заряджань до остаточного вичерпання. Втім, кількість заряджань обумовлена умовами використання програвача.
- Інформація про стан акумулятора, що надається індикатором заряду акумулятора, є лише орієнтовною. Наприклад одна чорна смуга на індикаторі не обов'язково вказує на те, що поточний рівень заряду акумулятора дорівнює одній чверті його повного заряду.
- Встановлення з'єднання між комп'ютером та програвачем супроводжується написом [Do not disconnect.], який відображається на дисплеї. Не від'єднуйте кабель USB, що додається, поки відображається напис [Do not disconnect.]; інакше ймовірне пошкодження даних, що передаються.
- Під час перебування програвача під'єднаним до комп'ютера кнопки керування програвача є неактивними.
- Якщо ви не плануєте користуватися програвачем довше, ніж півроку, зарядіть акумулятор принаймні один раз за цей період, аби забезпечити збереження акумулятором своїх експлуатаційних властивостей.
- Деякі пристрої USB, під'єднані до комп'ютера, можуть вплинути на роботу програвача.
- Виробник не гарантує, що заряджання акумулятора програвача відбуватиметься у разі під'єднання програвача до саморобного/модифікованого комп'ютера.
- Після переходу комп'ютера з під'єднаним за допомогою кабелю USB програвачем до енергозаощаджувального режиму роботи (режиму очікування або сну), заряджання акумулятора програвача припиняється. Замість цього програвач споживатиме енергію власного акумулятора, знижуючи його заряд.
- Не залишайте програвач під'єднаним до комп'ютера типу «ноутбук», який не підключено до мережі живлення змінного струму, на тривалий час; це може призвести до розрядження програвачем акумулятора комп'ютера.
- Якщо програвач під'єднано до комп'ютера, не вмикайте, не перезапускайте комп'ютер, не виводьте комп'ютер з режиму сну та не зупиняйте роботу комп'ютера. Виконання цих операцій може призвести до несправності програвача. Перед тим, як виконати будь-яку з цих операцій, від'єднайте програвач від комп'ютера.
- Під час заряджання програвач може акумулювати тепло. Це не є ознакою несправності.

**Меню Hom Меню Home**

# <span id="page-19-1"></span><span id="page-19-0"></span>Вибір мови вмісту екрана

Користувач може обрати мову відображення пунктів меню та повідомлень із декількох заданих мов.

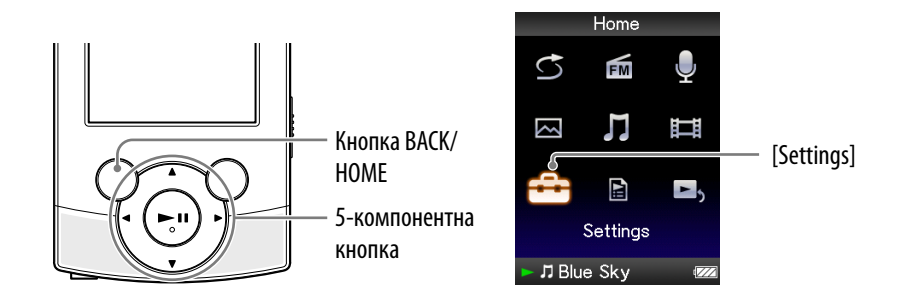

### **1** Уменю [Home] оберіть  **•** [Settings] → [Language Settings] → **бажана мова.**

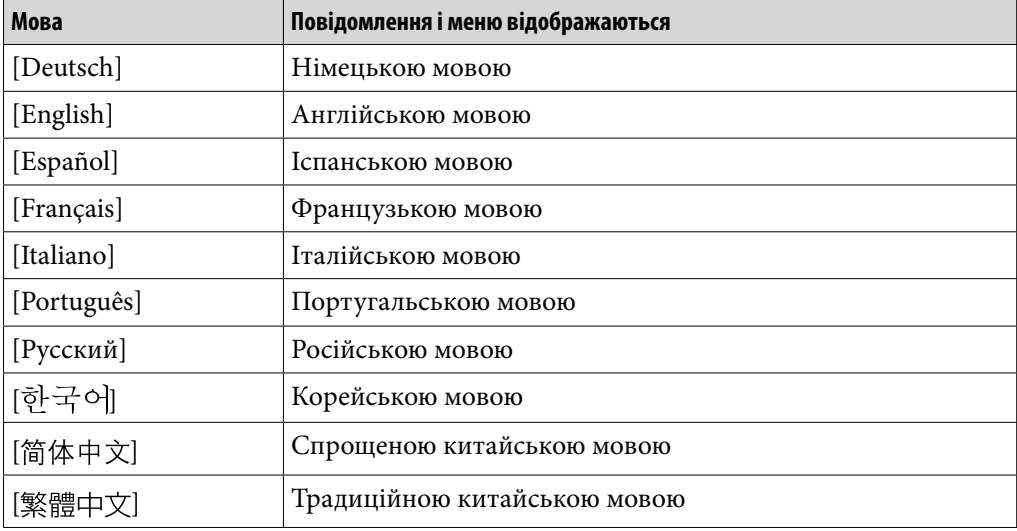

## <span id="page-20-1"></span><span id="page-20-0"></span>Встановлення дати й часу

Вірне виконання деяких функцій програвача можливе лише після встановлення дати й часу. Встановіть поточну дату й час перед тим, як оперувати програвачем.

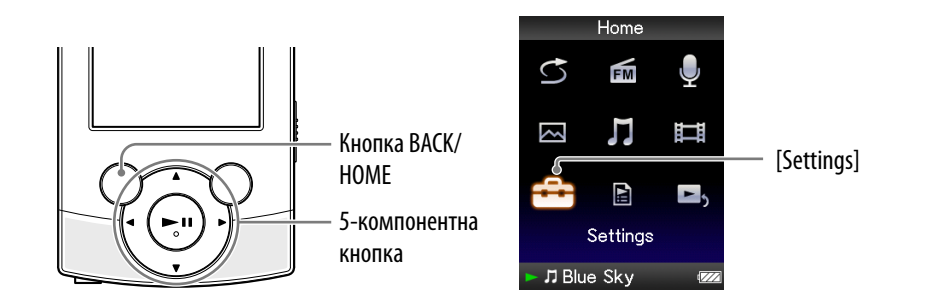

- **У меню [Home] оберіть [Settings] [Common Settings] [Set Date-Time].**
- **Натисніть кнопку /, аби обрати поле року, після чого змініть поточне значення, натискаючи кнопки /.**
- **Повторіть дії кроку , встановлюючи місяць, число, години та хвилини.**
- **4) Підтвердіть задані значення, натиснувши на кнопку ▶Ⅱ.**

### Відображення поточного часу

Аби відобразити поточний час, натисніть кнопку OPTION/PWR OFF в меню [Home] або на екрані відтворення та оберіть [Clock Display] у меню параметрів.

### **`**Ф́^ Підказка

• Можна обрати будь-який з таких форматів відображення дати: [YYYY/MM/DD], [MM/DD/YYYY] та [DD/MM/YYYY]. Також можна задати формат відображення часу: [12-hour] або [24-hour ]. Додаткова інформація наведена у розділі [«Налаштування формату дати \[Date Display Format\]](#page-90-1)» ( $\circledast$  стор. [91](#page-90-1)) або [«Налаштування формату часу \[Time Display Format\]»](#page-90-2) (@ стор. [91\)](#page-90-2).

### **Примітка**

- У результаті розряджання акумулятора, приміром, через невикористання програвача протягом тривалого часу, значення дати й часу, задані користувачем, можуть бути втрачені; замість поточних дати й часу відображатиметься «-».
- Годинник може поспішати або відставати на 60 секунд протягом місяця. Аби відкоригувати час, встановіть годинник повторно.

**Зміст**

# <span id="page-21-1"></span>Обирання способу перенесення музичного вмісту

Музичний вміст можна імпортувати з аудіокомпакт-дисків (CD) або з Інтернету тощо. Аби виконати імпорт музичного вмісту на комп'ютер, скористайтеся відповідним програмним забезпеченням.

Музичний вміст на програвач можна перенести одним із трьох способів, які описані нижче.

### Перенесення музичного вмісту з компакт-дисків (CD) за допомогою програми Медіапрогравач Windows 11 ( $\circledast$  стор. [23\)](#page-22-1)

Користувач може імпортувати музичний вміст із компакт-дисків (CD) тощо на комп'ютер та потім перенести його на програвач за допомогою програми Медіапрогравач Windows 11.

<span id="page-21-0"></span>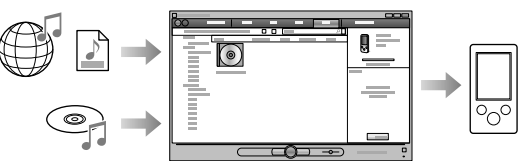

### Перенесення музичного вмісту зі середовища iTunes тощо за допомогою програми Content Transfer (@ стор. [27\)](#page-26-1)

Якщо музичний вміст організовано у середовищі iTunes тощо, перенести його на програвач можна за допомогою програми Content Transfer.

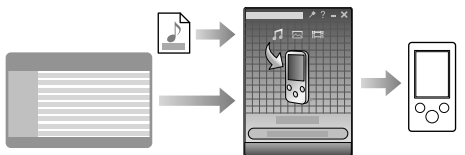

### Перенесення музичного вмісту перетягуванням за допомогою провідника Windows ( $\circledast$  crop. [29](#page-28-1))

Користувач може перенести музичний вміст, який зберігається у пам'яті комп'ютера, перетягнувши його безпосередньо на програвач у середовищі провідника Windows на комп'ютері.

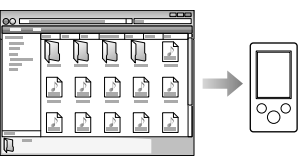

## **РОГ Підказка**

- Додаткова інформація щодо імпортування музичного вмісту наведена у довідковому ресурсі (Довідка) відповідного програмного забезпечення.
- Додаткова інформація щодо підтримуваних форматів файлів наведена у розділі «Підтримувані формати файлів» ( @ стор. 124).
- [Цей програвач не використовує](#page-123-1) програмне [заб](#page-123-1)езпечення SonicStage (програмне забезпечення SonicStage, розроблене Sony, використовується для організації музичного вмісту на комп'ютері та для його перенесення на програвачі інших типів). На цей програвач музичний вміст можна переносити одним із трьох зазначених вище способів, не використовуючи SonicStage. Перенесення файлів ATRAC, що потребують застосування програмного забезпечення SonicStage, на програвач можливе після перетворення цих файлів на файли формату MP3. Аби перетворювати файли, завантажте програму MP3 Conversion Tool із веб-сайта підтримки користувачів ( $\circledast$  стор. [120\)](#page-119-0).
- Максимальна кількість файлів в папці для папки [MUSIC] 4000.

# <span id="page-22-1"></span><span id="page-22-0"></span> Перенесення музичного вмісту за допомогою програми Медіапрогравач Windows 11

Користувач може імпортувати композиції з компакт-дисків (CD) тощо на комп'ютер та потім перенести їх на програвач за допомогою програми Медіапрогравач Windows 11.

# Підказка

 Детальна інформація щодо використання або підтримки Медіапрогравача Windows наведена на сайті програми Медіапрогравач Windows в Інтернеті за адресою:

http://support.microsoft.com/

### Імпортування музичного вмісту з компакт-дисків (CD)

За допомогою Медіапрогравача Windows 11 користувач може скопіювати (переписати) музичний вміст із компакт-дисків. Дотримуйтеся цих інструкцій, аби переписати композиції з аудіокомпакт-диска (CD) на комп'ютер.

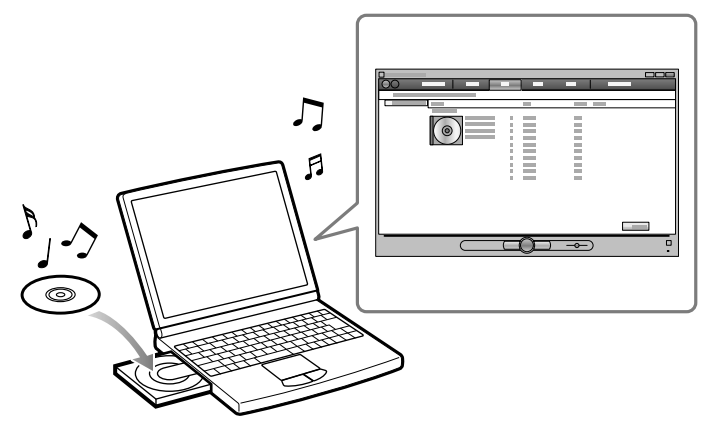

**Завантажте аудіокомпакт-диск (CD).**

### **Запустіть програму Медіапрогравач Windows 11 та клацніть по вкладці [Видобування] у верхній частині вікна.**

За наявності з'єднання з Інтернетом програма Медіапрогравач Windows 11 отримує інформацію про аудіокомпакт-диск (CD) (таку як: назва CD, назва композицій або назва/ім'я виконавця), яка відображається у вікні.

### **Клацніть [Почати видобування].**

Медіапрогравач Windows 11 розпочинає імпорт вмісту компактдиска (CD).

Імпортовані композиції мають позначку [Видобуто до бібліотеки]. Дочекайтеся завершення імпортування всіх композицій.

### ` С. Підказка

- Імпортовані композиції зберігаються на комп'ютері у папці [Моя музика] (Windows XP) або [Музика] (Windows Vista). Аби знайти ці композиції, клацніть по вкладці [Бібліотека] у вікні Медіапрогравач Windows 11.
- Медіапрогравач Windows 11 отримує інформацію про аудіокомпакт-диски (CD) з бази даних в Інтернеті. При цьому, інформація про деякі компакт-диски (CD) може бути відсутня у базі даних. Якщо інформацію про ваш компакт-диск (CD) не знайдено, ви можете додати її після імпортування. Інформація щодо додавання та редагування даних про компакт-диски (CD) наведена у довідковому ресурсі (Довідка) програми Медіапрогравач Windows 11.

Аби запобігти імпортуванню небажаних композицій, зніміть прапорець у полях зліва від назв відповідних композицій.

### **Примітка**

 Імпортовані композиції дозволяється використовувати лише у приватних цілях. Використання композицій поза цим обмеженням можливе лише за згодою власників авторських прав.

### <span id="page-24-0"></span>Перенесення музичного вмісту

За допомогою Медіапрогравача Windows 11 користувач може перенести музичний вміст із комп'ютера на програвач.

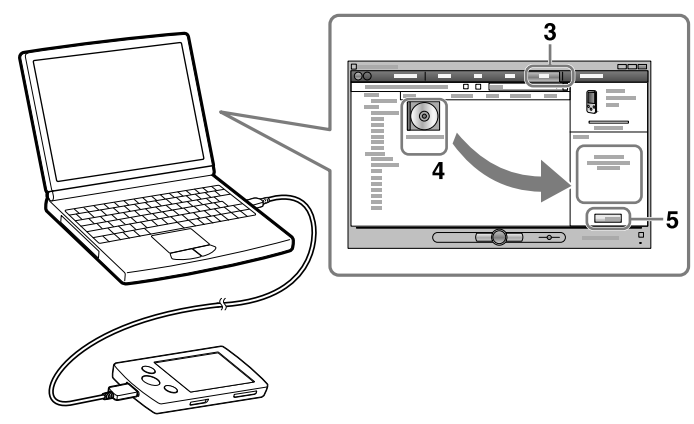

#### **Примітка**

- Не від'єднуйте кабель USB, що додається, поки на дисплеї програвача відображається напис [Do not disconnect.]; інакше ймовірне пошкодження даних, що передаються.
- Якщо у результаті під'єднання програвача до комп'ютера кабелем USB, що додається, виконується автоматичний запуск програми Content Transfer, закрийте або ігноруйте програму Content Transfer, тому що використання Content Transfer не передбачається. Додаткова інформація щодо налаштування автоматичного запуску програми Content Transfer наведена у ресурсі Довідка програми Content Transfer.

### **Запустіть програму Медіапрогравач Windows 11 й підключіть програвач до комп'ютера кабелем USB, що постачається в комплекті.**

Вставляйте роз'єм кабелю USB у програвач позначкою догори. З'явиться вікно [Настроювання пристрою].

### **Клацніть [Скасувати].**

Якщо з'явиться вікно автоматичного відтворення, закрийте його, натиснувши [Скасувати] або клацнувши по піктограмі закриття.

- Якщо замість [Скасувати] клацнути [Готово], усі дані бібліотеки Медіапрогравача Windows будуть автоматично скопійовані на програвач. Якщо розмір бібліотеки перевищує доступний об'єм пам'яті програвача, процес копіювання не розпочнеться.
- Користувач може у будь-який момент відкрити вікно [Настроювання пристрою]. Аби відкрити вікно, правою кнопкою миші клацніть по розділу [WALKMAN] у лівій частині вікна Медіапрогравач Windows, після чого клацніть [Настроїти синхронізацію].

**Зміст**

### **Клацніть по вкладці [Синхронізація] у вікні Медіапрогравач Windows 11.**

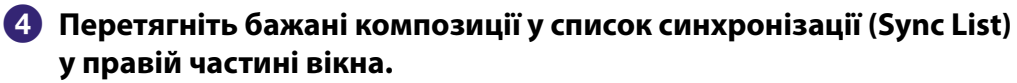

Композиції додані до списку синхронізації (Sync List).

### **Аби розпочати синхронізацію, клацніть [Почати синхронізацію].**

Після завершення синхронізації у списку синхронізації (Sync List) з'явиться повідомлення про можливість безпечного від'єднання програвача. Після завершення операції закрийте програму Медіапрогравач Windows 11 й від'єднайте програвач від комп'ютера.

# <span id="page-26-1"></span><span id="page-26-0"></span> Перенесення музичного вмісту за допомогою програми Content Transfer

Якщо музичний вміст організовано у середовищі iTunes тощо, перенести його на програвач можна за допомогою програми Content Transfer. Перетягнути елементи музичного вмісту до Content Transfer можна за допомогою програми iTunes тощо.

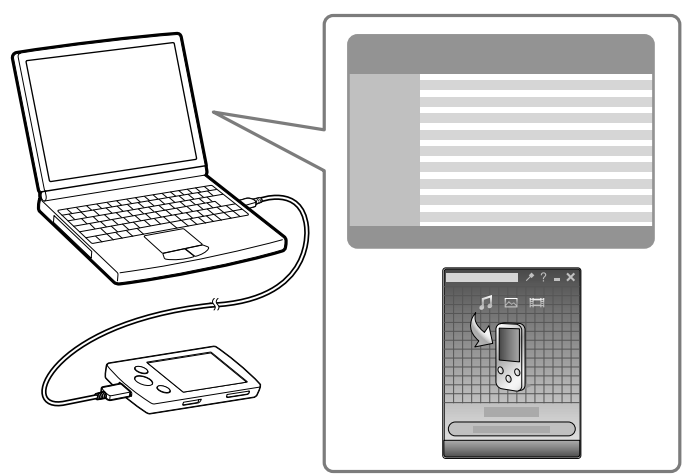

#### **Примітка**

- Не від'єднуйте кабель USB, що додається, поки на дисплеї програвача відображається напис [Do not disconnect.]; інакше ймовірне пошкодження даних, що передаються.
- Програма Content Transfer не може застосовуватися до вмісту Медіапрогравача Windows.
- Перенесення вмісту, захищеного авторськими правами, не є можливим.
- Програма Content Transfer підтримує перенесення даних на програвач із середовища iTunes 8.1. Додаткова інформація щодо обмежень при перенесенні композицій із середовища iTunes наведена на веб-сайтах підтримки користувачів ( @ стор. [120\)](#page-119-0).

#### **Підключіть програвач до комп'ютера за допомогою кабелю USB, що постачається в комплекті.**

Вставляйте роз'єм кабелю USB у програвач позначкою догори. Програма Content Transfer активується автоматично.

- Додаткова інформація щодо налаштування автоматичної активації та загальні настанови щодо використання програми Content Transfer наведені у довідковому ресурсі ( Довідка) програми Content Transfer.
- Також, аби запустити цю програму, у розділі [Усі програми] меню [Пуск] натисніть на пункт [Content Transfer] - [Content Transfer].

### **Запустіть iTunes тощо.**

**Зміст**

### **Оберіть бажані композиції у середовищі iTunes тощо та перетягніть їх до вікна програми Content Transfer.**

Програма Content Transfer розпізнає тип даних за розширенням файлів та відсилає їх до відповідних папок на програвачі.

iTunes тощо.

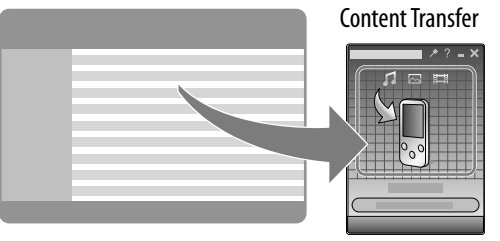

**Меню Home**

**Алфавітний покажчик**

## <span id="page-28-1"></span><span id="page-28-0"></span> Перенесення музичного вмісту за допомогою провідника Windows

Користувач може перенести дані, перетягнувши їх безпосередньо на програвач у середовищі провідника Windows на комп'ютері. Ієрархія відтворюваних даних формується за певними правилами. Аби перенести дані належним чином, дотримуйтеся таких інструкцій.

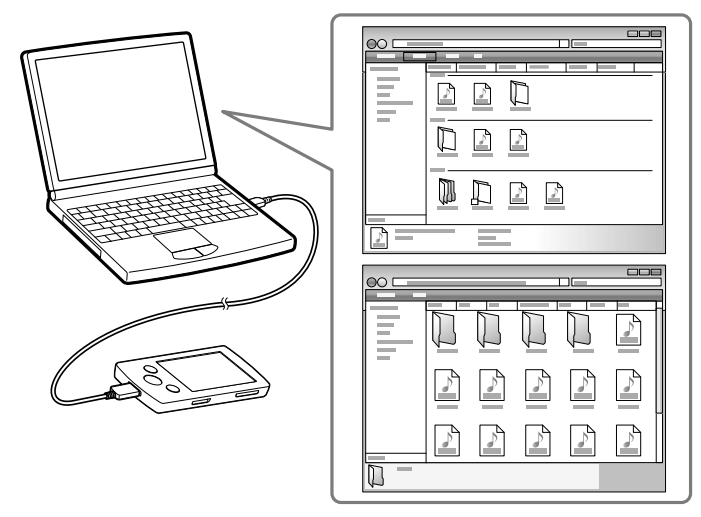

### **СФ** Підказка

 На комп'ютерах зі встановленим програвачем Медіапрогравач Windows 10 можуть діяти певні обмеження щодо кількості файлів вмісту (файлів у форматі AAC, відеофайлів тощо), що можуть переноситися перетягуванням. У такому разі встановіть із сайта завантаження програвачів Медіапрогравач Windows програвач Медіапрогравач Windows 11, який забезпечує можливість повторного перенесення вмісту перетягуванням. Перед тим, як встановити на комп'ютері програвач Медіапрогравач Windows 11, упевніться у тому, що ваше програмне забезпечення та системні служби не конфліктуватимуть із Медіапрогравачем Windows 11.

**Продовження** 

### **Примітка**

- Ієрархія розташування даних може залежати від налаштувань вашого комп'ютера.
- Не від'єднуйте кабель USB, що додається, поки на дисплеї програвача відображається напис [Do not disconnect.]; інакше ймовірне пошкодження даних, що передаються. У разі від'єднання програвача під час передавання файлів у пам'яті програвача можуть залишитися небажані файли. У такому випадку поверніть потрібні вам файли у пам'ять комп'ютера та відформатуйте програвач ( стор. [92](#page-91-2)).
- Не перейменовуйте та не видаляйте папки [MUSIC], [MP\_ROOT], [MPE\_ROOT], [VIDEO], [PICTURE], [PICTURES], [Record], [Voice] та [FM].
- Не перейменовуйте папки та файли, які знаходяться безпосередньо у папках [MP\_ ROOT], [MPE\_ROOT] та [Record]. Інакше вони не відображатимуться програвачем.
- Застосування технології захисту авторських прав унеможливлює відтворення певних файлів програвачем. Всупереч можливості перенесення більшої кількості файлів та папок у програвач, програвач не відображатиме та не відтворюватиме файли, папки або ієрархічні рівні поза цим обмеженням.
- Якщо у результаті під'єднання програвача до комп'ютера кабелем USB, що додається, виконується автоматичний запуск програми Content Transfer, закрийте або ігноруйте програму Content Transfer, тому що використання Content Transfer не передбачається. Додаткова інформація щодо налаштування автоматичного запуску програми Content Transfer наведена у ресурсі Довідка програми Content Transfer.
- **Підключіть програвач до комп'ютера за допомогою кабелю USB, що постачається в комплекті.**

Вставляйте роз'єм кабелю USB у програвач позначкою догори.

 **Клацніть [Пуск] – [Мій комп'ютер] або [Комп'ютер] – [WALKMAN] – [Storage Media] та оберіть папку [MUSIC].**

Ієрархія розташування даних може залежати від налаштувань вашого комп'ютера.

### **Перетягніть файли або папки у папку [MUSIC] або у будь-яку її підпапку.**

Можливість доступу до файлів і папок нижче 8-го рівня вкладення не гарантується.

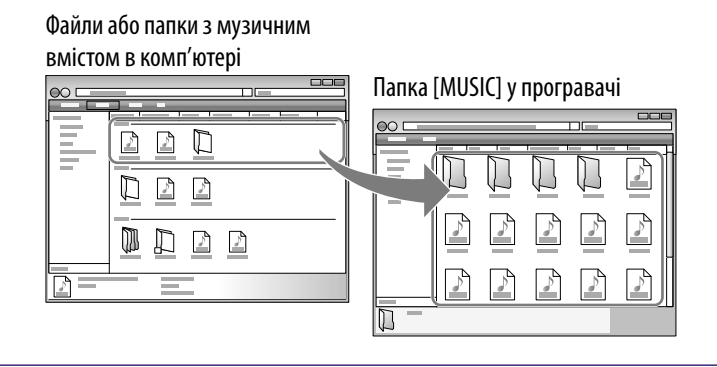

# <span id="page-30-1"></span>Обирання способу перенесення відеофрагментів/фотознімків

Користувач може імпортувати у програвач записані відеоматеріали, відеоматеріали з Інтернету тощо.

Користувач може імпортувати фотознімки з цифрового фотоапарату тощо.

Аби імпортувати відеофрагменти/фотознімки на комп'ютер,

скористайтеся відповідним програмним забезпеченням.

Відеофрагменти/фотознімки на програвач можна перенести одним із трьох способів, які описані нижче.

### **Перенесення відеофрагментів/фотознімків за допомогою Content Transfer ( стор. [32](#page-31-1))**

Користувач може перенести відеофрагменти/фотознімки, які зберігаються у пам'яті комп'ютера, у програвач за допомогою програми Content Transfer.

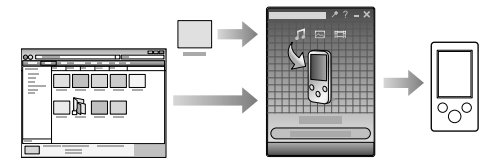

### **Перенесення відеофрагментів/фотознімків перетягуванням за допомогою провідника Windows ( стор. [34\)](#page-33-1)**

Користувач може перенести відеофрагменти/фотознімки, які зберігаються у пам'яті комп'ютера, перетягнувши їх безпосередньо на програвач у середовищі провідника Windows на комп'ютері.

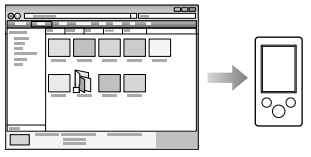

### **Перенесення відеофрагментів/фотознімків за допомогою Медіапрогравача Windows 11**

Користувач може перенести відеофрагменти/фотознімки, організовані у середовищі Медіапрогравача Windows 11, за допомогою програми Медіапрогравач Windows 11. Детальна інформація щодо використання або підтримки Медіапрогравача Windows наведена на сайті програми Медіапрогравач Windows в Інтернеті за адресою: http://support.microsoft.com/

### **ГО Підказка**

- Додаткова інформація щодо імпортування відеофрагментів/фотознімків наведена у довідковому ресурсі (Довідка) відповідного програмного забезпечення.
- Додаткова інформація щодо підтримуваних форматів файлів наведена у розділі [«Підтримувані формати файлів»](#page-123-1) (@ стор. [124\)](#page-123-1).
- Максимальна кількість файлів в папці для папок [PICTURE], [PICTURES] або [DCIM] - 4000.

<span id="page-30-0"></span>**Зміст**

# <span id="page-31-1"></span><span id="page-31-0"></span> Перенесення відео/фото за допомогою Content Transfer

Користувач може перенести відеофрагменти/фотознімки, які зберігаються у пам'яті комп'ютера, у програвач за допомогою програми Content Transfer. Користувач може переносити відеофрагменти/ фотознімки простим перетягуванням бажаного відеофрагмента/ фотознімка з провідника Windows до середовища функції Content Transfer.

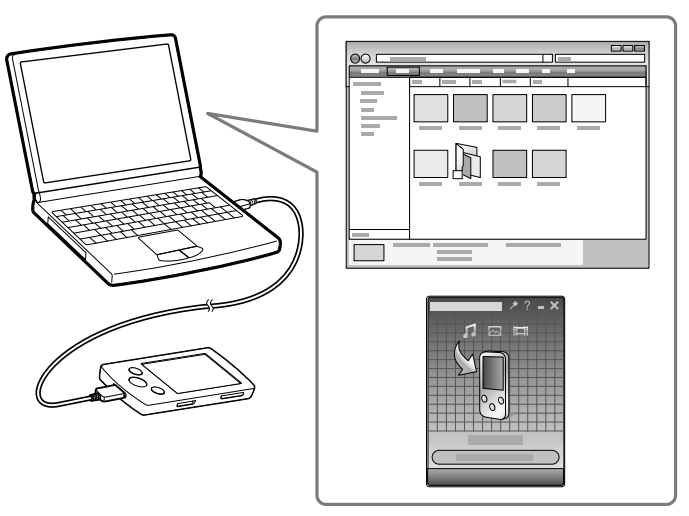

### **Примітка**

- Не від'єднуйте кабель USB, що додається, поки на дисплеї програвача відображається напис [Do not disconnect.]; інакше ймовірне пошкодження даних, що передаються.
- Перенесення вмісту, захищеного авторськими правами, не є можливим.

 **Підключіть програвач до комп'ютера за допомогою кабелю USB, що постачається в комплекті.**

Вставляйте роз'єм кабелю USB у програвач позначкою **«** догори. Програма Content Transfer активується автоматично.

- Додаткова інформація щодо налаштування автоматичної активації та загальні настанови щодо використання програми Content Transfer наведені у довідковому ресурсі (Довідка) програми Content Transfer.
- Також, аби запустити цю програму, у розділі [Усі програми] меню [Пуск] натисніть на пункт [Content Transfer] - [Content Transfer].

**Зміст**

**покажчик**

### **Оберіть бажані відеофрагменти/фотознімки у провіднику Windows та перетягніть їх до вікна програми Content Transfer.**

Програма Content Transfer розпізнає тип даних за розширенням файлів та відсилає їх до відповідних папок на програвачі.

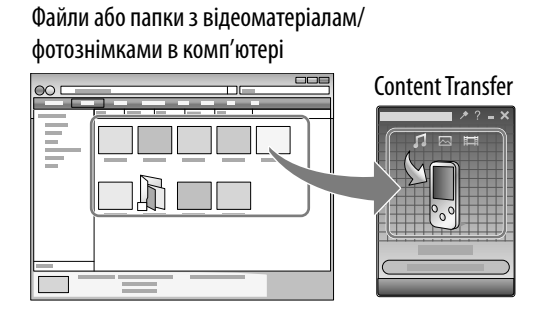

# <span id="page-33-1"></span><span id="page-33-0"></span> Перенесення відео/фото за допомогою провідника Windows

Користувач може перенести дані, перетягнувши їх безпосередньо на програвач у середовищі провідника Windows на комп'ютері. Ієрархія відтворюваних даних формується за певними правилами. Аби перенести дані належним чином, дотримуйтеся таких інструкцій.

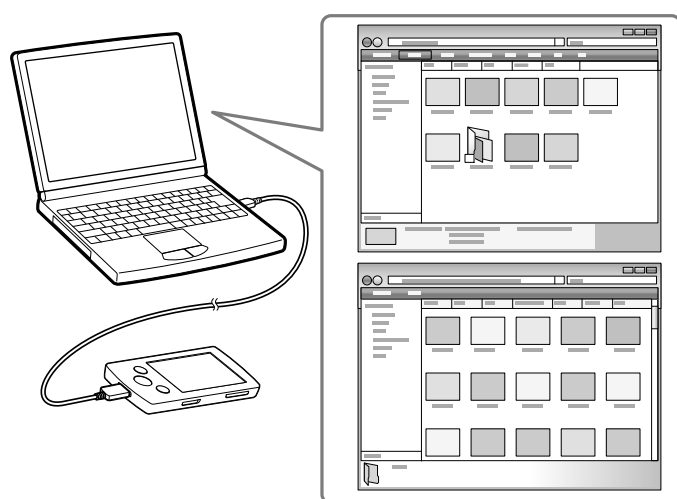

### **Д** Підказка

- Деякі файли WMV можна відтворювати лише перенесенням їх за допомогою програми Медіапрогравач Windows 11.
- На комп'ютерах зі встановленим програвачем Медіапрогравач Windows 10 можуть діяти певні обмеження щодо кількості файлів вмісту (файлів у форматі AAC, відеофайлів тощо), що можуть переноситися перетягуванням. У такому разі встановіть із сайта завантаження програвачів Медіапрогравач Windows програвач Медіапрогравач Windows 11, який забезпечує можливість повторного перенесення вмісту перетягуванням. Перед тим, як встановити на комп'ютері програвач Медіапрогравач Windows 11, упевніться у тому, що ваше програмне забезпечення та системні служби не конфліктуватимуть із Медіапрогравачем Windows 11.

**Продовження** 

**Меню Home Алфавітний покажчик**

### **Примітка**

- Ієрархія розташування даних може залежати від налаштувань вашого комп'ютера.
- Не від'єднуйте кабель USB, що додається, поки на дисплеї програвача відображається напис [Do not disconnect.]; інакше ймовірне пошкодження даних, що передаються. У разі від'єднання програвача під час передавання файлів у пам'яті програвача можуть залишитися небажані файли. У такому випадку поверніть потрібні вам файли у пам'ять комп'ютера та відформатуйте програвач (стор. [92](#page-91-2)).
- Не перейменовуйте та не видаляйте папки  $[MUSIC]$ ,  $[MP_ROOT]$ ,  $[MPE_ROOT]$ , [VIDEO], [PICTURE], [PICTURES], [Record], [Voice] та [FM].
- Не перейменовуйте папки та файли, які знаходяться безпосередньо у папках [MP\_ ROOT], [MPE\_ROOT] та [Record]. Інакше вони не відображатимуться програвачем.
- Застосування технології захисту авторських прав унеможливлює відтворення певних файлів програвачем. Всупереч можливості перенесення більшої кількості файлів та папок у програвач, програвач не відображатиме та не відтворюватиме файли, папки або ієрархічні рівні поза цим обмеженням.
- Якщо у результаті під'єднання програвача до комп'ютера кабелем USB, що додається, виконується автоматичний запуск програми Content Transfer, закрийте або ігноруйте програму Content Transfer, тому що використання Content Transfer не передбачається. Додаткова інформація щодо налаштування автоматичного запуску програми Content Transfer наведена у ресурсі Довідка програми Content Transfer.

### **Підключіть програвач до комп'ютера за допомогою кабелю USB, що постачається в комплекті.**

Вставляйте роз'єм кабелю USB у програвач позначкою догори.

 **Клацніть [Пуск] – [Мій комп'ютер] або [Комп'ютер] – [WALKMAN] – [Storage Media] та оберіть папку [VIDEO] або [PICTURE] .**

Ієрархія розташування даних може залежати від налаштувань вашого комп'ютера.

- **Перетягніть файли або папки у папку [VIDEO] або [PICTURE] або у будь-яку її підпапку.**
	- Файли й папки відео: перетягніть у папку [VIDEO] або у будь-яку її підпапку.
	- Файли й папки з фотознімками: перетягніть у папку [PICTURE] або у будь-яку її підпапку.

Можливість доступу до файлів і папок нижче 8-го рівня вкладення не гарантується.

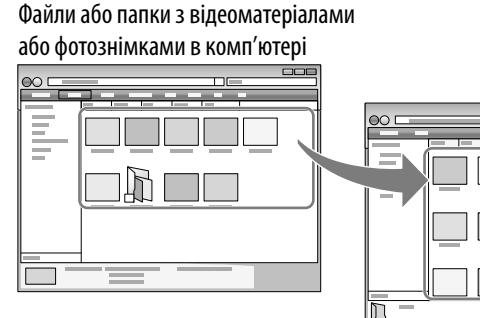

Відеоматеріали: папка [VIDEO] у програвачі Фотознімки: папка [PICTURE] у програвачі

# <span id="page-35-1"></span><span id="page-35-0"></span>Відтворення музики [Music]

Аби відтворити музичний вміст, оберіть [Music], щоб відобразити екран [Music].

У розділі [Music] можна відтворювати записані радіопередачі у діапазоні FM, а також записані файли голосових даних. Додаткова інформація наведена у розділі [«Пошук композицій](#page-38-1)» (@ стор. [39\)](#page-38-1).

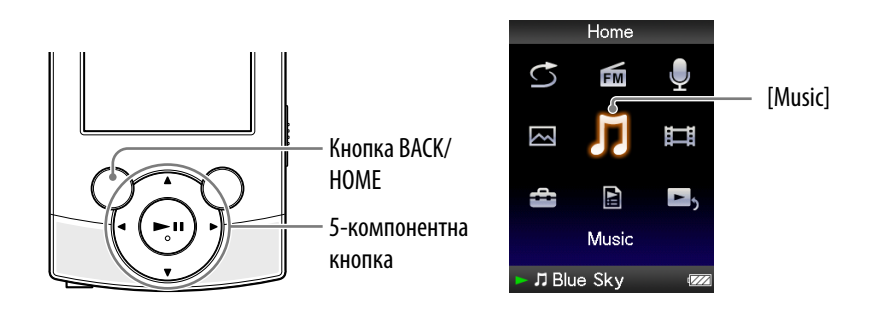

### **У меню [Home] оберіть [Music].**

З'явиться меню пошуку.

Користувач може обрати бажаний спосіб пошуку, щоб відобразити екран зі списком елементів музичного вмісту та виконати пошук композицій. Додаткова інформація наведена у розділі «[Пошук](#page-38-1)  [композицій](#page-38-1)» ( стор. [39\)](#page-38-1).

### **<sup>2</sup>** Оберіть бажаний спосіб пошуку → **бажана композиція.**

З'являється екран відтворення музичного вмісту; розпочинається відтворення композицій.

- Обирайте елементи до появлення списку композицій.
- Додаткова інформація щодо оперування екраном відтворення музичного вмісту наведена у розділі [«Екран відтворення музичного вмісту»](#page-36-1) ( @ стор. [37](#page-36-1)).

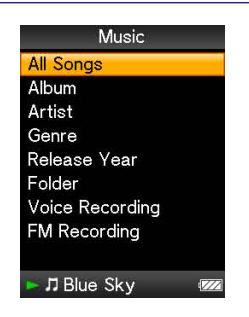

#### **Примітка**

 Якщо у пам'яті програвача зберігається багато файлів або папок, вмикання програвача або виведення на екран списку файлів/папок може зайняти певний час.

**Меню Home**

**Алфавітний покажчик**
## <span id="page-36-0"></span>Екран відтворення музичного вмісту

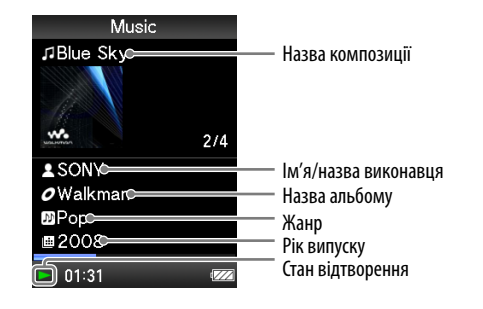

### Операції, що виконуються на екрані відтворення музичного вмісту

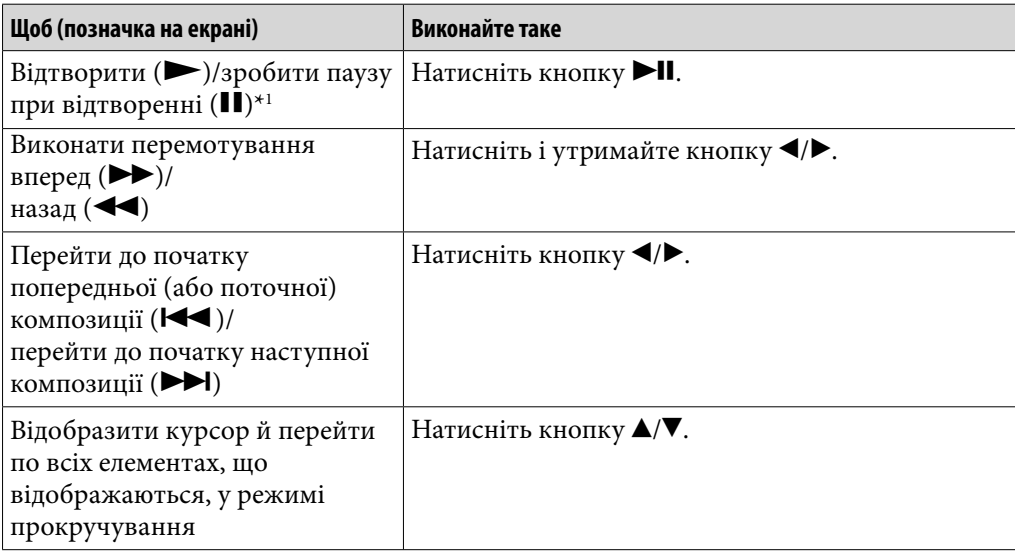

\*1 Якщо під час паузи програвачем не виконуватиметься жодна операція впродовж більше, ніж 3 хвилини, програвач автоматично перейде до режиму очікування.

# Екран зі списком елементів музичного вмісту

Нижче наведенні приклади представлення екрана зі списком елементів музичного вмісту.

| All Songs<br>A-Z<br>etc.<br>)-9                                                                          | -Алфавітний покажчик                                                                    | <b>Album</b><br>etc.<br>A-Z                                                          |
|----------------------------------------------------------------------------------------------------|-----------------------------------------------------------------------------------------|--------------------------------------------------------------------------------------|
| <b>Blue Sky</b><br>Boy wonder<br>Grassy field<br>Honey<br>Lunch<br>Monksfood<br>Pencil sketchs<br>Ribbon | Відображення початкових<br>літер назв композицій,<br>альбомів тощо в розділі<br>списку. | Pencil sketchs<br>Ribbon<br>Sponge cake<br>w.<br>The remote island<br><b>Walkman</b> |
| $\blacksquare$ IT Rhip Sky<br>777                                                                        |                                                                                         | . IT Blue Sky<br>5777                                                                |

Екран зі списком композицій Екран зі списком альбомів

### Операції, що виконуються на екрані зі списком елементів музичного вмісту

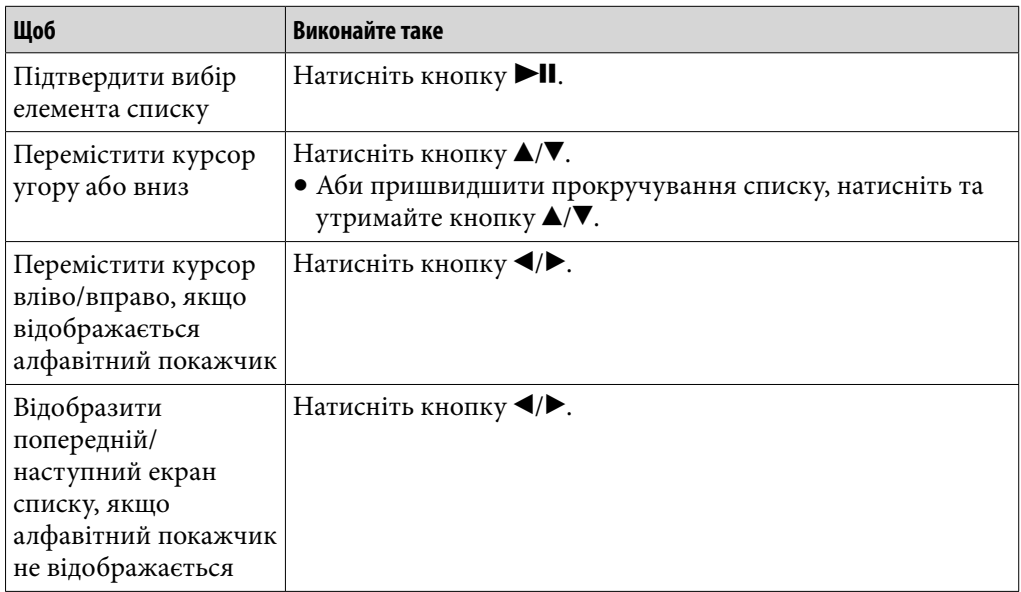

**покажчик**

# Пошук композицій

У результаті вибору [Music] у меню [Home] відображається меню пошуку.

У меню пошуку користувач може обрати бажаний спосіб пошуку, аби виконати пошук бажаної композиції у списку елементів музичного вмісту.

Користувач також може виконати пошук бажаної композиції у списку елементів музичного вмісту, обравши [Playlists] у меню [Home].

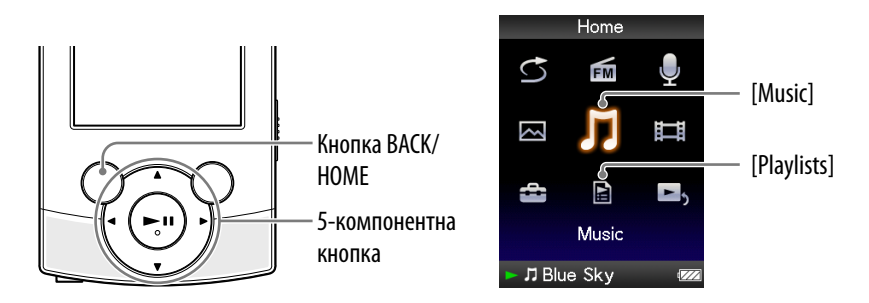

# Підказка

Списки [All Songs], [Album] та [Artist] організовані в алфавітному порядку.

## **У меню [Home] оберіть [Music] бажаний спосіб пошуку бажана композиція.**

Обирайте такі елементи до появлення списку композицій.

**Продовження** 

#### Спосіб пошуку

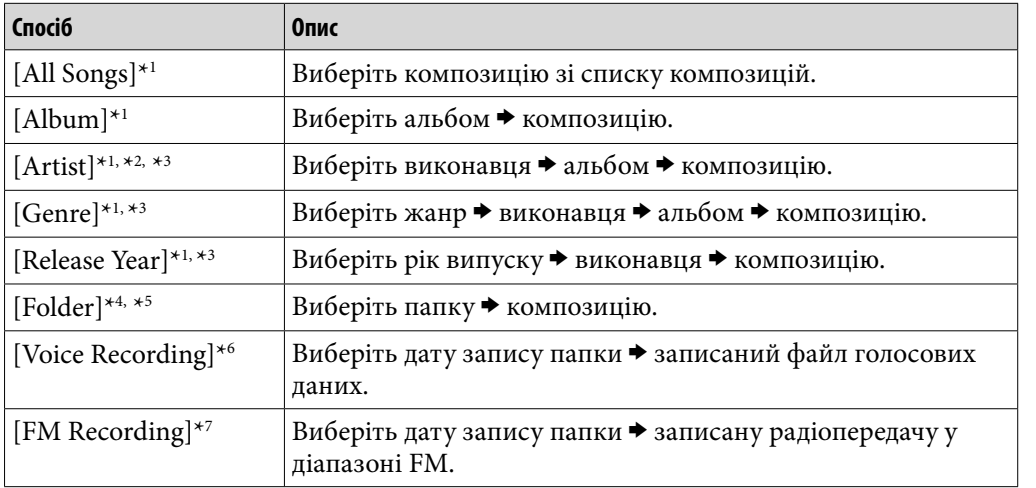

\*1 Записані файли голосових даних та радіопередачі у діапазоні FM не відображаються у списку.

\*2 У рамках організації списку визначений артикль «The» на початку назв виконавців випущено.

- \*3 Користувач може виводити усі композиції для обраного виконавця, жанру або року випуску. На екрані списку [Artist], [Genre] або [Release Year] оберіть [All [XXX]].
- \*4 Папки, що містять записані файли голосових даних та радіопередачі у діапазоні FM не відображаються у списку [Folder].
- \*5 Папки, що відображаються, впорядковані за іменами; файли, що відображаються, також впорядковані за іменами. При цьому літери верхнього й нижнього регістрів не розрізняються.
- \*6 Користувач може виконати запис голосового вмісту за допомогою вбудованого мікрофона програвача ( F стор. [77](#page-76-0)) та відтворити запис за допомогою програвача. Додаткова інформація щодо відтворення записаних файлів голосових даних наведена у розділі «[Відтворення записаних файлів голосових даних](#page-78-0)» (@ стор. [79\)](#page-78-0).
- $*7$  Користувач може записувати на програвач радіопередачі у діапазоні FM ( $\circledast$  стор. [70](#page-69-0)) та відтворити запис за допомогою програвача. Додаткові інструкції щодо відтворення записаних радіопередач у діапазоні FM наведені у розділі [«Відтворення записаних](#page-71-0)  [радіопередач у діапазоні FM](#page-71-0)» ( стор. [72](#page-71-0)).

## Відтворення списку відтворення

Можна відтворювати списки композицій (списки відтворення). Створювати списки відтворення можна за допомогою програми Медіапрогравач Windows 11. Інформація щодо створення списків відтворення наведена у довідковому ресурсі (Довідка) програми Медіапрогравач Windows 11. Зображення обкладинок, наданих списку відтворення, програвачем не відображаються.

### **У меню [Home] оберіть [Playlists] бажаний список відтворення бажана композиція.**

# Відтворення всіх композицій у довільному порядку

Усі композиції, що є на програвачі, відтворюються в довільному порядку.

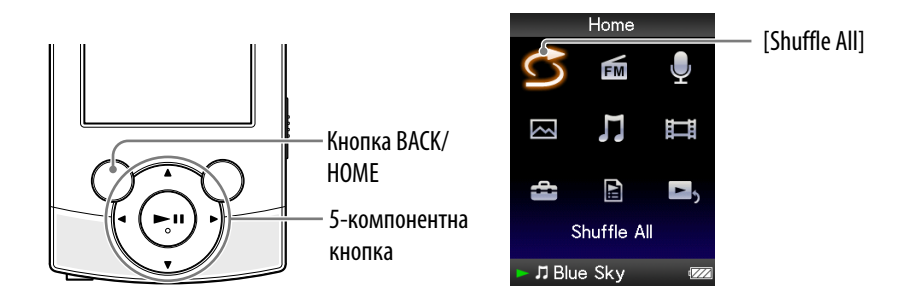

# **1** Уменю [Home] оберіть  $\bigcirc$  [Shuffle All].

Усі композиції розташовуються у довільному порядку. Після цього з'являється екран відтворення музичного вмісту; розпочинається відтворення композицій.

# **ГО Підказка**

- Після запуску відтворення в довільному порядку [Shuffle All] режим відтворення змінюється на [Shuffle] або [Shuffle&Repeat]( F crop. [46\)](#page-45-0). Навіть після відміни відтворення у довільному порядку [Shuffle All] програвач зберігає значення режиму відтворення [Shuffle] або [Shuffle&Repeat].
- Режим [Shuffle All] автоматично скасовується внаслідок таких дій:
	- Запуск відтворення композиції шляхом її вибору з розділу [Music] тощо.
	- Зміна режиму відтворення.

# **Примітка**

 Відтворення композицій та записаних файлів голосових даних здійснюється у відмінних режимах відтворення. Організація записаних файлів голосових даних та записаних радіопередач у діапазоні FM у довільному порядку є неможливим навіть за обраного значення [Shuffle All].

**Зміст**

**Меню Home Алфавітний покажчик**

# Видалення композицій

Видалення композицій із пам'яті програвача здійснюється за допомогою програмного забезпечення, що використовувалося для перенесення композицій на програвач, або за допомогою провідника Windows. Детальна інформація щодо користування програмним забезпеченням наведена у довідковому ресурсі (Довідка) цього програмного забезпечення.

# Підказка

 Користувач може видаляти записані файли голосових даних та радіопередачі у діапазоні FM, які наявні у пам'яті програвача. Додаткова інформація наведена у розділах «[Видалення записаних файлів голосових даних»](#page-79-0) (@ стор. [80\)](#page-79-0) та [«Видалення записаних радіопередач у діапазоні FM»](#page-72-0) (GF стор. [73\)](#page-72-0).

### **Примітка**

 Видалити композиції з пам'яті програвача, не під'єднавши його до комп'ютера, неможливо.

# Використання меню параметрів музичного вмісту

Аби відобразити меню параметрів музичного вмісту, натисніть на кнопку OPTION/PWR OFF у списку елементів музичного вмісту або на екрані відтворення музичного вмісту. Додаткова інформація щодо використання меню параметрів наведена на @ стор. [15](#page-14-0). Список елементів меню залежить від екрана, з якого було здійснено його виклик. Інформація щодо настройки параметрів та використання функцій меню наведена на відповідних посилальних сторінках.

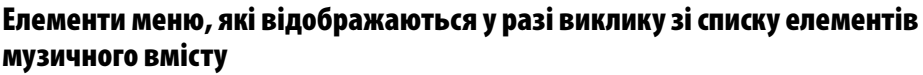

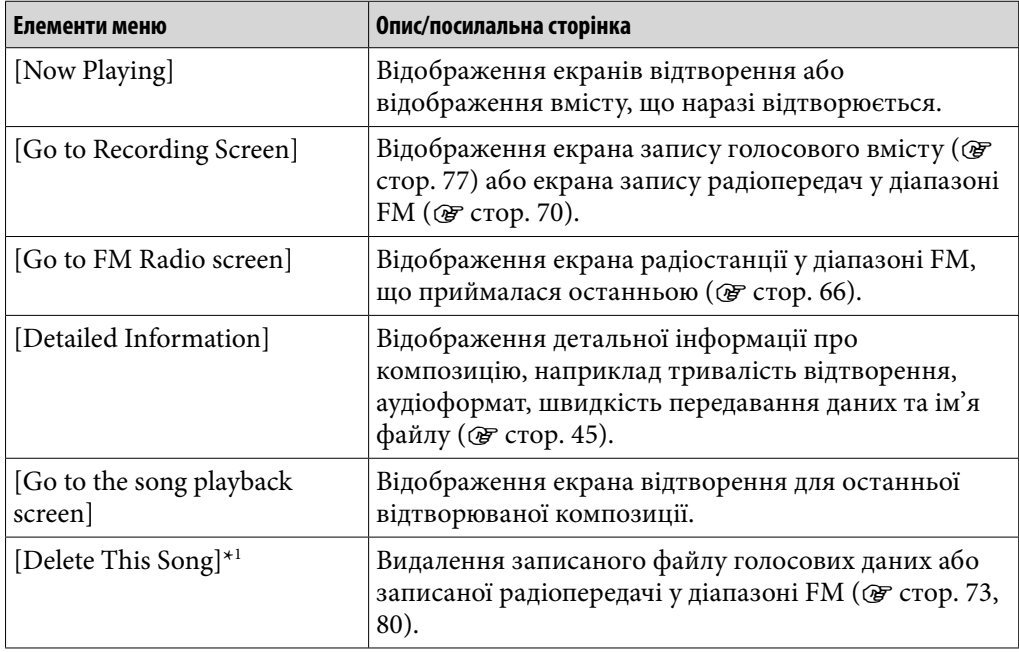

\*1 Ця опція відображається лише за умови відображення списку записаних файлів голосових даних або радіопередач у діапазоні FM.

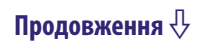

**MeHO Hom Меню Home Алфавітний** 

**покажчик**

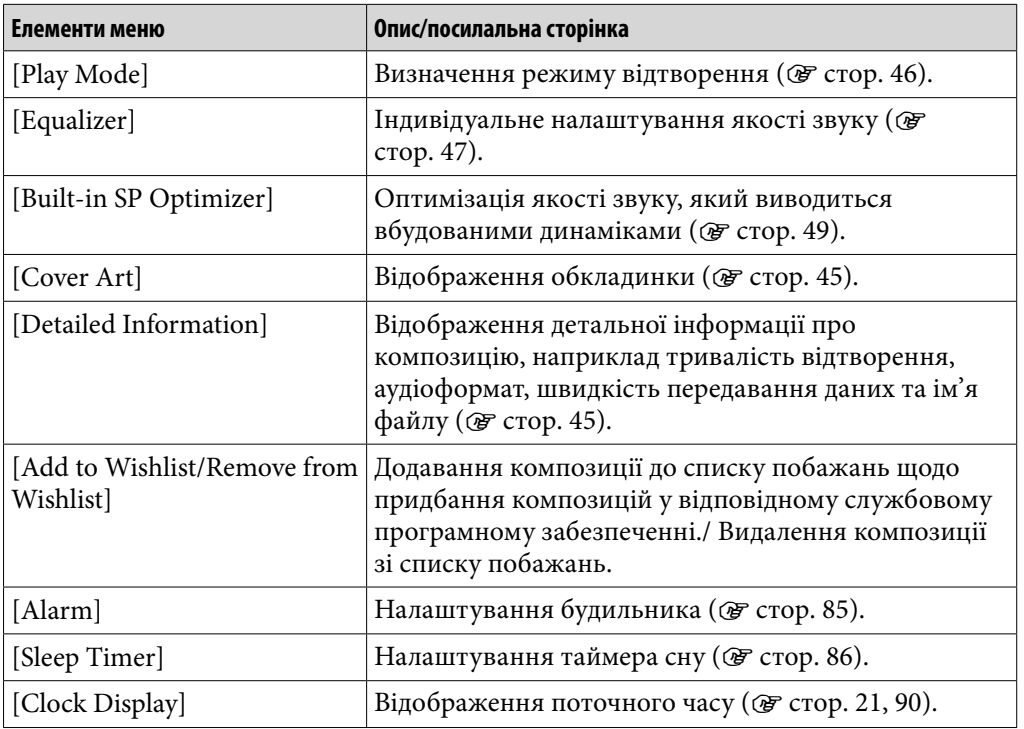

# Елементи меню, які відображаються у разі виклику з екрана відтворення музичного вмісту

<span id="page-44-0"></span>Відображення екрана з детальною інформацією [Detailed Information]

 **На екрані списку елементів музичного вмісту або відтворення музичного вмісту натисніть кнопку OPTION/PWR OFF.** 

**Оберіть [Detailed Information].**

## Екран детальної інформації

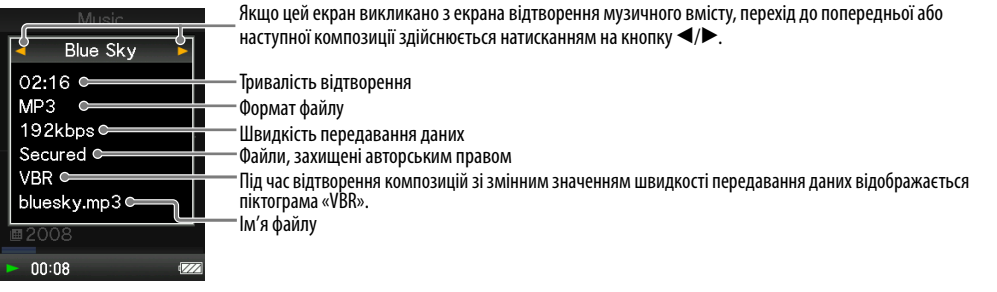

## <span id="page-44-1"></span>Відображення екрана з обкладинкою [Cover Art]

## **На екрані відтворення музичного вмісту натисніть кнопку OPTION/PWR OFF.**

# **Оберіть [Cover Art].**

## Екран з обкладинкою

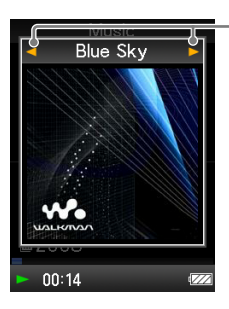

Якщо відображається екран з обкладинкою, перехід до попередньої або наступної композиції здійснюється за допомогою кнопки  $\blacktriangleleft$ / $\blacktriangleright$ .

# **`О́^ Підказка**

- Якщо композиція не містить даних про обкладинку, її відтворення супроводжується відображенням стандартного зображення програвача.
- Обкладинка відображається лише за наявності даних про обкладинку. Налаштувати відображення обкладинки можна за допомогою Медіапрогравача Windows 11 або іншої програми для перенесення даних із можливістю налаштування відображення обкладинок. Додаткову інформації про цю операцію можна отримати з довідкового ресурсу (Довідка) або звернувшись до виробника програмного забезпечення. Можливість відображення обкладинок залежить від формату файлу обкладинки.

# Змінення налаштувань музичного вмісту

Аби змінити налаштування для музичного вмісту, оберіть **[Settings]** у меню [Home], потім оберіть [Music Settings].

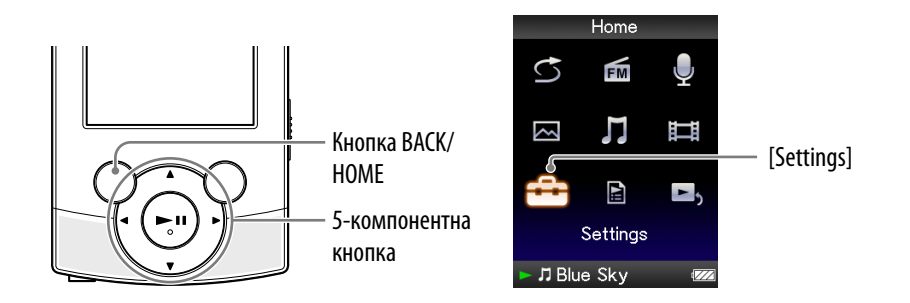

# <span id="page-45-0"></span>Визначення режиму відтворення [Play Mode]

У програвачі передбачені різноманітні режими відтворення, у тому числі режим відтворення у довільному порядку та режим повторюваного відтворення вибраних композицій.

## **У меню [Home] оберіть [Settings] [Music Settings] [Play Mode] бажаний режим відтворення.**

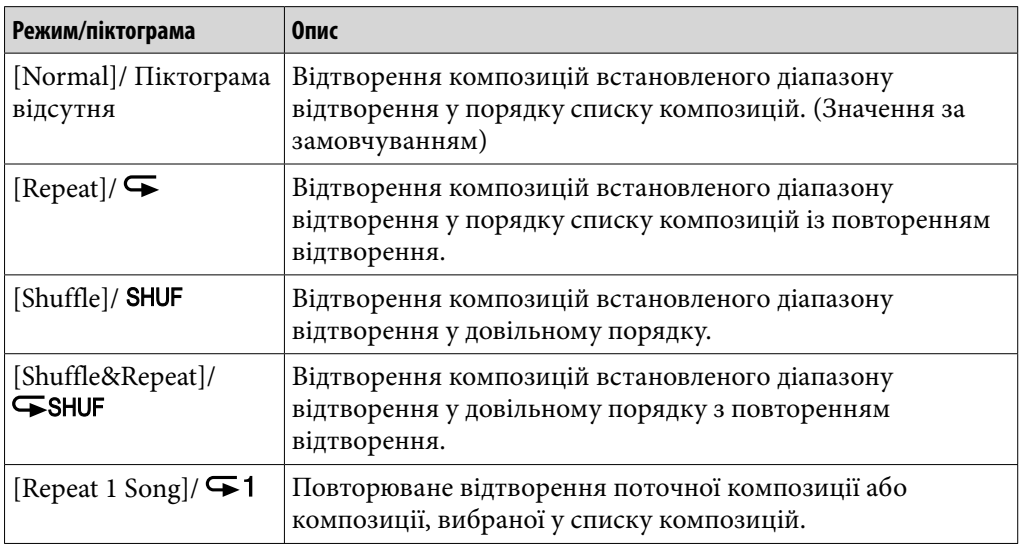

## **Примітка**

- Відтворення композицій програвачем здійснюється лише у списку, з якого починається відтворення (список альбомів, список виконавців тощо).
- Після запуску відтворення в довільному порядку [Shuffle All] режим відтворення змінюється на [Shuffle] або [Shuffle&Repeat].
- Записані файли голосових даних та радіопередачі у діапазоні FM не враховуються режимом відтворення; відтворення таких елементів музичного вмісту у довільному порядку, так само, як і повторне відтворення, не передбачене.

## <span id="page-46-0"></span>Налаштування якості звучання [Equalizer]

Користувач може налаштувати якість звучання відповідно до жанру музики або інших уподобань.

## **↑** У меню [Home] оберіть <del><u>••</u> [Settings] → [Music Settings] →</u></del> **[Equalizer] бажаний режим еквалайзера.**

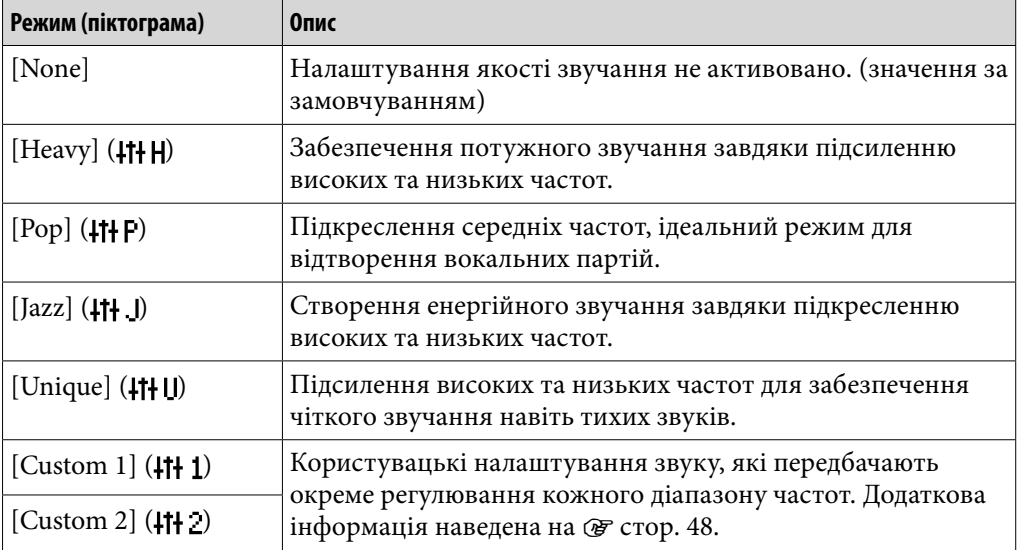

### **Примітка**

- Якщо під час відтворення композицій зі застосуванням персональних налаштувань, збережених як [Custom 1] і [Custom 2], рівень гучності інший, ніж під час відтворення зі застосуванням інших налаштувань, рівень гучності слід відрегулювати вручну.
- Функція [Equalizer] не застосовується під час відтворення відео або прослуховування радіо у діапазоні FM.
- Параметр [Equalizer] не застосовується до звуку, що виводиться вбудованими динаміками, якщо параметру [Built-in SP Optimizer] надане значення [On] ( стор. [49\)](#page-48-0). Якщо перемикач виведення звуку встановлено у положення (динамік) та параметру [Built-in SP Optimizer] надане значення [On], вибір [Equalizer] не є можливим.

**Продовження** 

#### <span id="page-47-0"></span>Користувацьке налаштування якості звучання

Користувач може зберегти рівень підсилення CLEAR BASS (низькі частоти) та налаштування по 5 діапазонам еквалайзера як користувацькі налаштування [Custom 1] або [Custom 2].

### **↑** Уменю [Home] оберіть <del><u>•</u> [Settings] → [Music Settings] → [Music Settings] → [Music Settings] → [</del> **[Equalizer] [Edit], для розділу [Custom 1] або [Custom 2].**

- **Натисніть на кнопку /, аби обрати курсор для CLEAR BASS або для налаштування частоти у тому чи іншому діапазоні; за допомогою кнопок / налаштуйте бажаний частотний рівень та підтвердіть задані значення натисканням на кнопку .** Повторно з'явиться екран [Equalizer].
	- Для CLEAR BASS передбачено 4 рівні звуку, а для кожного з 5 частотних діапазонів можна встановити один із 7 рівнів звуку.
	- Визначивши відповідні рівні налаштувань, обов'язково підтвердіть їх натисканням на кнопку **>II**. Натискання на кнопку ВАСК/НОМЕ перед підтвердженням скасовує виконані налаштування.

### Прослуховування у стереофонічному режимі Clear Stereo [Clear Stereo]

Функція [Clear Stereo] виконує індивідуальну цифрову обробку лівого та правого каналів звучання.

### **У меню [Home] оберіть [Settings] [Music Settings] [Clear Stereo] бажаний режим Clear Stereo.**

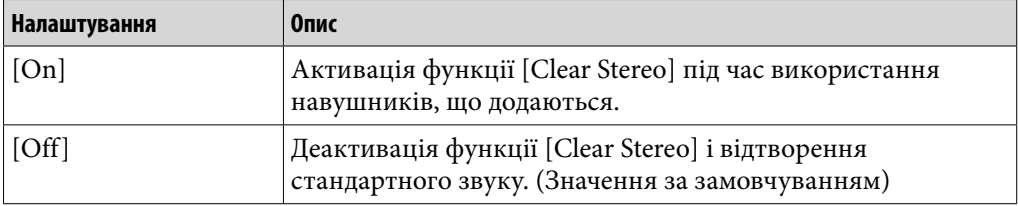

### **Примітка**

- Функція [Clear Stereo] не застосовується під час відтворення відео або використання радіо у діапазоні FM.
- Параметр [Clear Stereo] не застосовується до звуку, що виводиться вбудованими динаміками, якщо параметру [Built-in SP Optimizer] надане значення  $[On]$  ( $\circledast$ стор. [49\)](#page-48-0). Якщо перемикач виведення звуку встановлено у положення  $\mathbb Q$  (динамік) та параметру [Built-in SP Optimizer] надане значення [On], вибір [Clear Stereo] не є можливим.
- Функція [Clear Stereo] передбачена для забезпечення максимального ефекту від прослуховування звуку під час використання навушників, що додаються. Ефективне застосування функції [Clear Stereo] з іншими навушниками не гарантується. Використовуючи інші навушники, встановлюйте для функції [Clear Stereo] значення [Off].

### Регулювання рівня гучності [Dynamic Normalizer]

Користувач може задати зменшення рівня гучності між композиціями. У цьому режимі під час прослуховування композицій альбому у довільному порядку рівень гучності між композиціями пом'якшується, щоб звести до мінімуму різницю у рівнях запису.

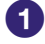

### **↑** Уменю [Home] оберіть <del>全</del> [Settings] → [Music Settings] → **[Dynamic Normalizer] бажаний режим Dynamic Normalizer.**

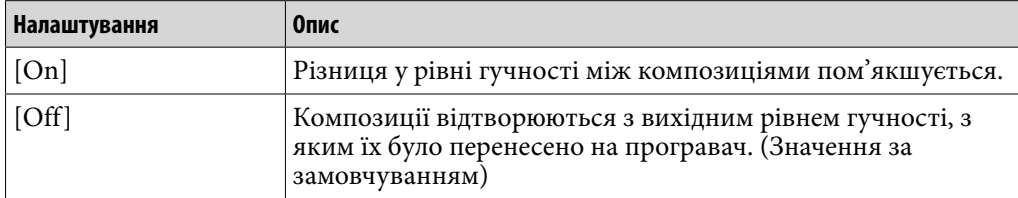

### **Примітка**

- Функція [Dynamic Normalizer] не застосовується під час відтворення відео або використання радіо у діапазоні FM.
- Параметр [Dynamic Normalizer] не застосовується до звуку, що виводиться вбудованими динаміками, якщо параметру [Built-in SP Optimizer] надане значення [On] ( ⊙ стор. [49](#page-48-0)). Якщо перемикач виведення звуку встановлено у положення  $\mathbb{Q}$  (динамік) та параметру [Built-in SP Optimizer] надане значення [On], вибір [Dynamic Normalizer] не є можливим.

### <span id="page-48-0"></span>Оптимізація якості звуку, який виводиться вбудованими динаміками [Built-in SP Optimizer]

У програвачі передбачений режим цифрової лінійно-фазової акустичної системи (Digital Linear Phase Speaker), який оптимізує якість звуку вбудованих динаміків.

Режим цифрової лінійно-фазової акустичної системи (Digital Linear Phase Speaker) забезпечує точну локалізацію звуків, покращуючи амплітудночастотну та фазову характеристики.

За замовчуванням параметру [Built-in SP Optimizer] надане значення [On].

### **↑ Уменю [Home] оберіть <del>Ω</del> [Settings] → [Music Settings] → [Built-in SP Optimizer] бажане налаштування.**

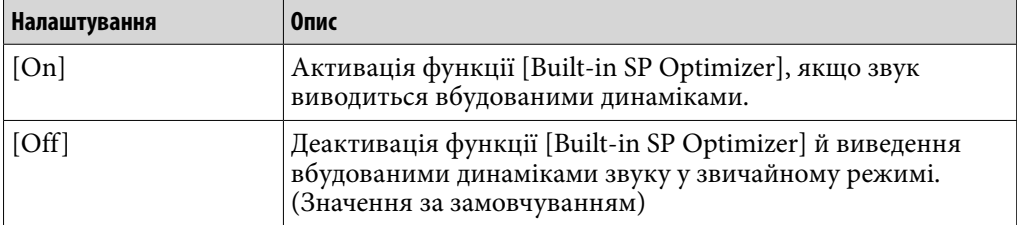

### **Примітка**

- Функція [Built-in SP Optimizer] не застосовується до звуку, який виводиться навушниками.
- Якщо перемикач виведення звуку встановлено у положення (динамік) та параметру [Built-in SP Optimizer] надане значення [On] ( $\circledast$  стор. [49\)](#page-48-0), вибір [Equalizer], [Clear Stereo] та [Dynamic Normalizer] не є можливим.

# Відтворення відео [Videos]

Аби відтворити відеофрагмент, оберіть [Videos], щоб відобразити екран [Videos].

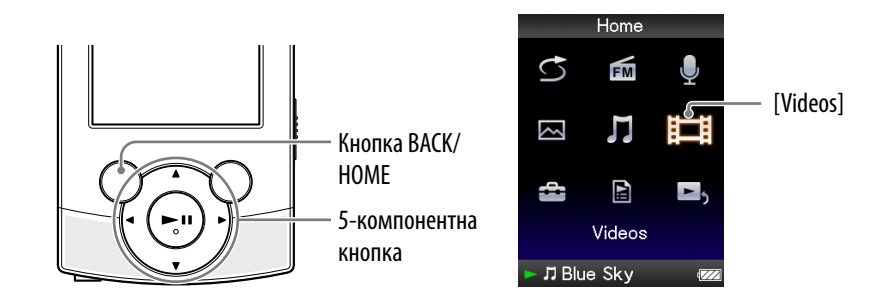

## **У меню [Home] оберіть [Videos] бажаний відеофрагмент.**

З'являється екран відтворення відеофрагмента; розпочинається відтворення відео.

Додаткова інформація щодо оперування екраном відтворення відео наведена у розділі [«Екран відтворення відеофрагментів»](#page-50-0) ( стор. [51\)](#page-50-0).

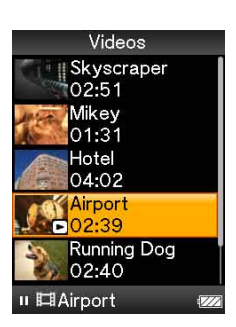

# **С Підказка**

- Якщо параметру [Display] надане значення  $[On]$  ( $\mathcal{F}$  стор. [56\)](#page-55-0), під час відтворення відео відображатиметься детальна інформація про відеофрагмент, така як: назва, піктограма відтворення, час, що минув від початку відтворення тощо. Інформація не відображатиметься, якщо цьому параметру надане значення [Off].
- Користувач може відтворити відеофрагмент, який відтворювався останнім. У списку відеофрагментів натисніть кнопку OPTION/PWR OFF, після чого в меню параметрів виберіть [Most Recent Video].
- Відеофайли відображаються у порядку їх перенесення. (Першими в списку будуть дані, перенесені найпізніше.)
- Можна задати відображення файлів у форматі JPEG у вигляді мініатюр відеофайлів; для цього слід помістити файли у форматі JPEG до відповідних папок із відеоматеріалами. У виведеному списку відеоматеріалів програвачем відображатимуться мініатюри (малі зображення в меню) відеофайлів. Аби відображати мініатюри того чи іншого відеофайлу, створіть файл у форматі JPEG (розміри у точках: 160 (по горизонталі) × 120 (по вертикалі), розширення: . jpg), дайте йому ім'я бажаного відеофайлу й збережіть у папці разом із відеофайлом.
- Максимальний розмір відтворюваного відеофайлу, який підтримується програвачем: 240 × 320. Додаткова інформація наведена у розділі «[Технічні](#page-123-0)  [характеристики](#page-123-0)» ( @ стор. [124](#page-123-0)).

## **Примітка**

Списки відеофрагментів можуть містити до 1000 відеофайлів.

**Зміст**

**Меню Home**

**Алфавітний покажчик**

## <span id="page-50-0"></span>Екран відтворення відеофрагментів

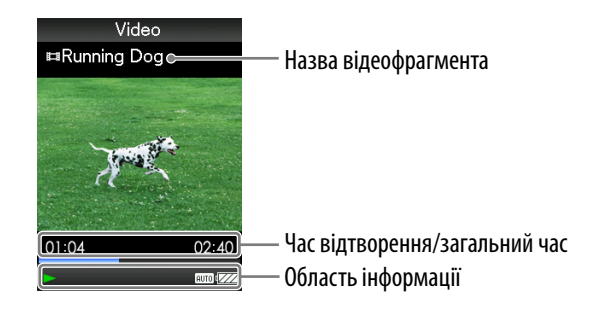

### <span id="page-50-1"></span>Операції, що виконуються на екрані відтворення відеофрагментів

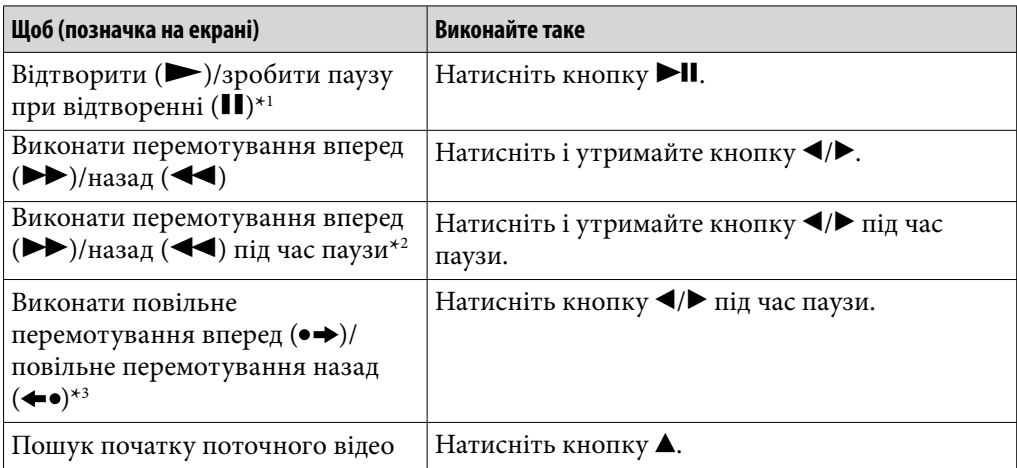

\*1 Якщо під час паузи програвачем не виконуватиметься жодна операція впродовж більше, ніж 3 хвилини, програвач автоматично перейде до режиму очікування.

\*2 Швидкість перемотування під час паузи залежить від тривалості відео.

\*3 Проміжок часу, необхідний для перемотування вперед/назад під час паузи, залежить від властивостей відео.

# Видалення відеофрагментів

Видалення відеофрагметів із пам'яті програвача здійснюється за допомогою програмного забезпечення, що використовувалося для перенесення відеофрагметів на програвач, або за допомогою провідника Windows.

Детальна інформація щодо користування програмним забезпеченням наведена у довідковому ресурсі (Довідка) цього програмного забезпечення.

#### **Примітка**

 Видалити відеофрагмети з пам'яті програвача, не під'єднавши його до комп'ютера, неможливо.

# Використання меню параметрів відео

Аби відобразити меню параметрів відео, натисніть на кнопку OPTION/ PWR OFF у списку відеофрагментів або на екрані відтворення відео. Додаткова інформація щодо використання меню параметрів наведена на стор. [15](#page-14-0).

Список елементів меню залежить від екрана, з якого було здійснено його виклик. Інформація щодо настройки параметрів та використання функцій меню наведена на відповідних посилальних сторінках.

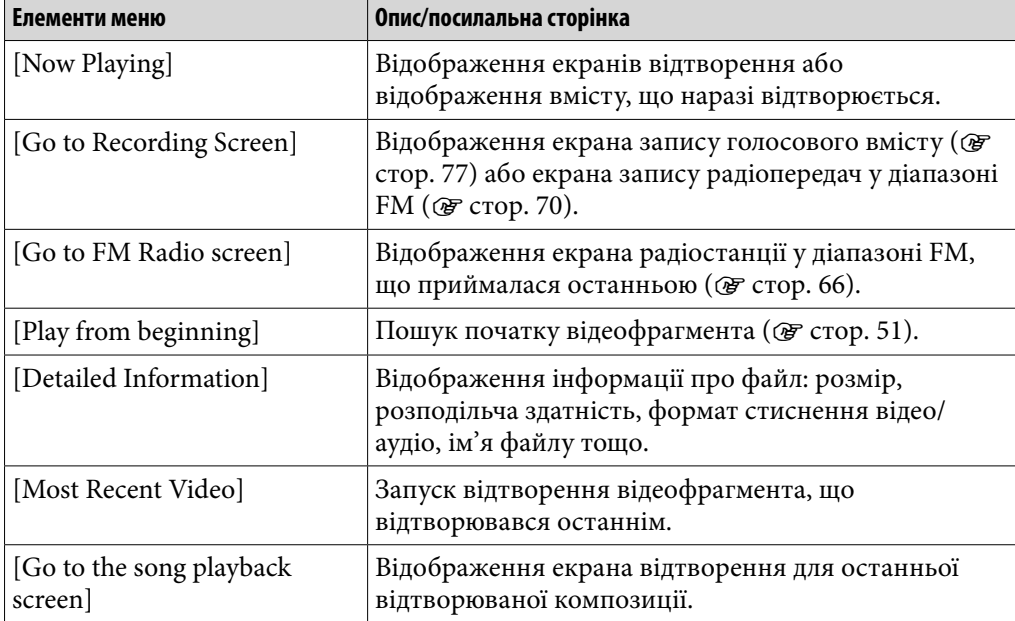

#### Елементи меню, які відображаються у разі виклику зі списку елементів відео

### Елементи меню, які відображаються у разі виклику з екрана відтворення відео

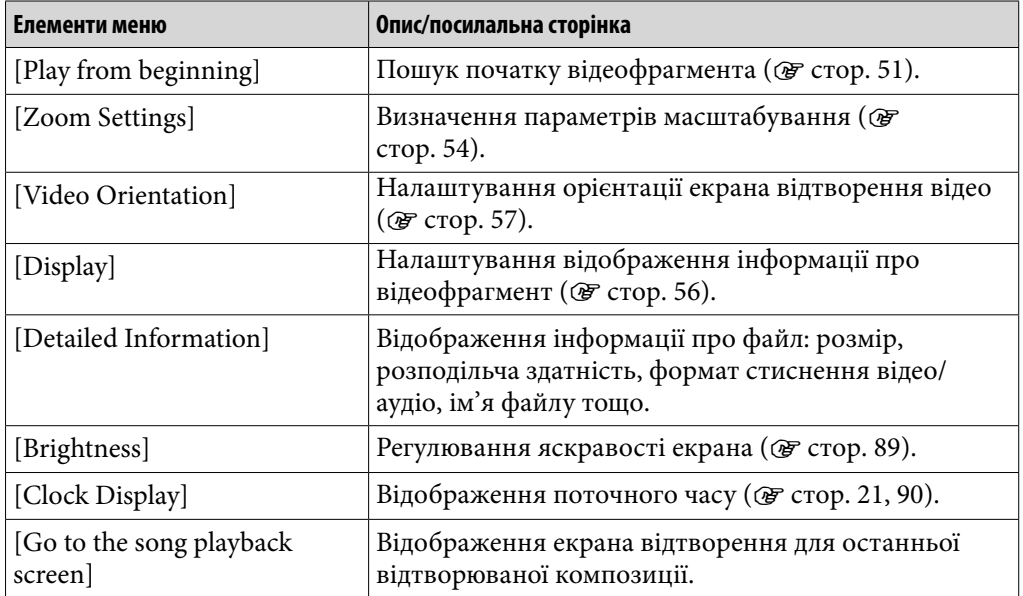

# Змінення налаштувань відео

Аби змінити налаштування для відео, оберіть **[Settings]** у меню [Home], потім оберіть [Video Settings].

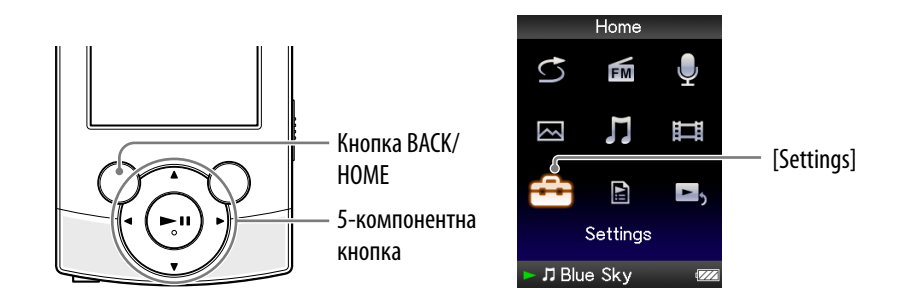

# <span id="page-53-0"></span>Налаштування функції масштабування [Zoom Settings]

Програвач може здійснювати масштабування поточного відео.

### **У меню [Home] оберіть [Settings] [Video Settings] [Zoom Settings] бажане значення масштабу.**

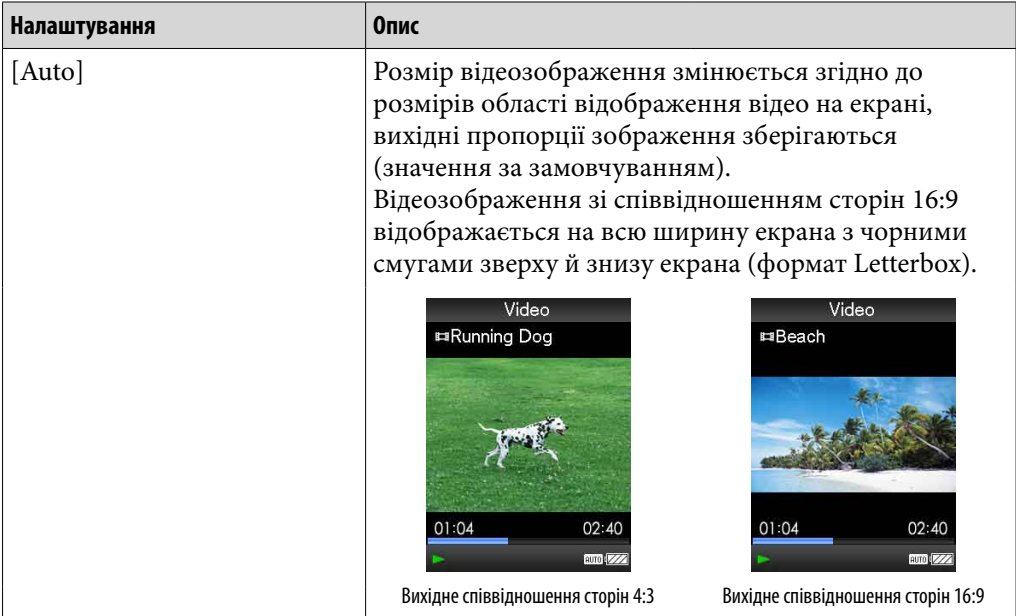

**Меню Home**

**Алфавітний покажчик**

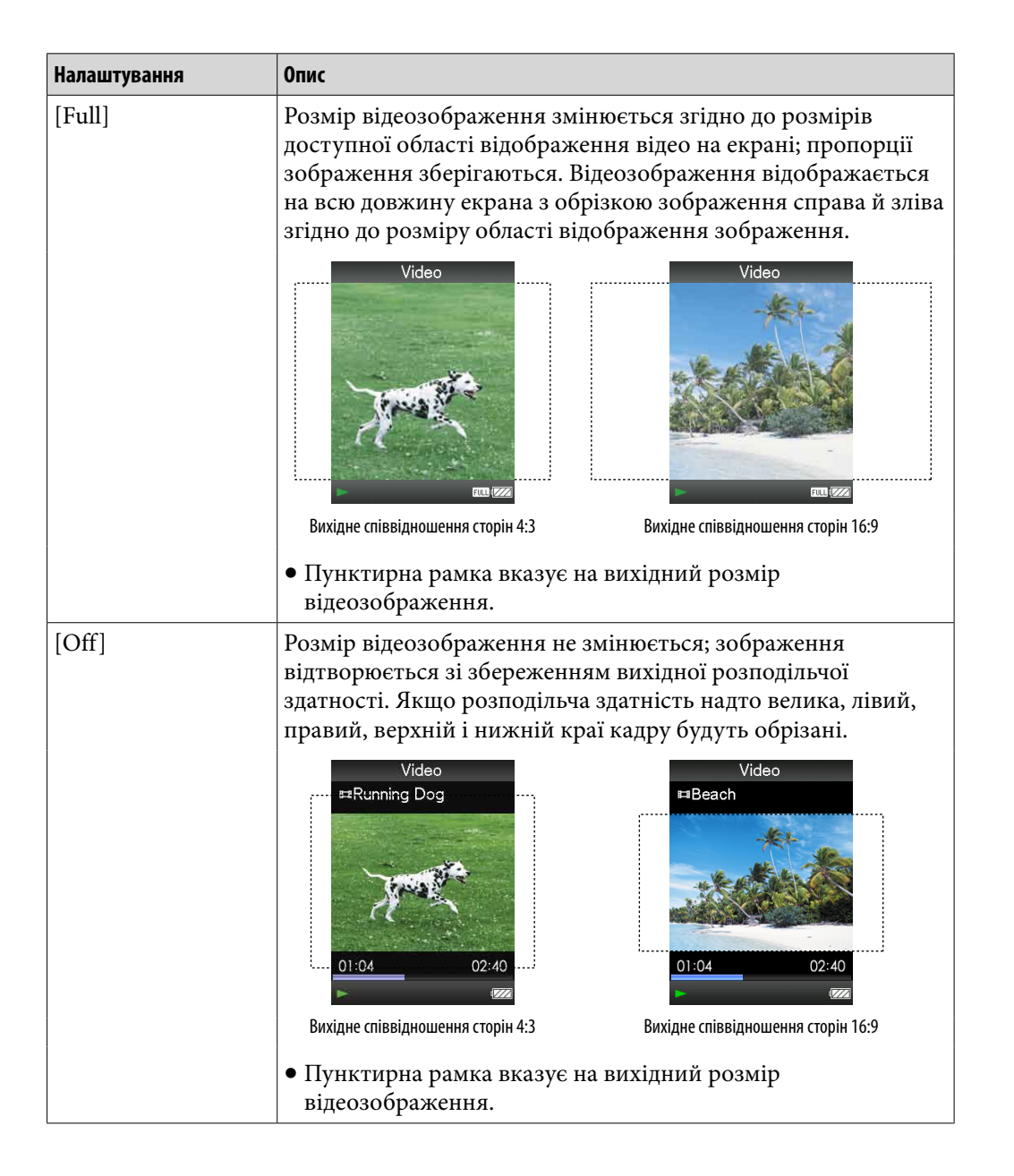

## <span id="page-55-0"></span>Налаштування вигляду екрана відтворення відео [Display]

На програвачі можна ввімкнути або вимкнути відображення детальної інформації про відеофрагмент (назва відеофрагмента, піктограма відтворення, час відтворення тощо) під час його відтворення.

## **↑ Уменю [Home] оберіть <del>△</del> [Settings] → [Video Settings] → [Display] бажаний режим представлення дисплея.**

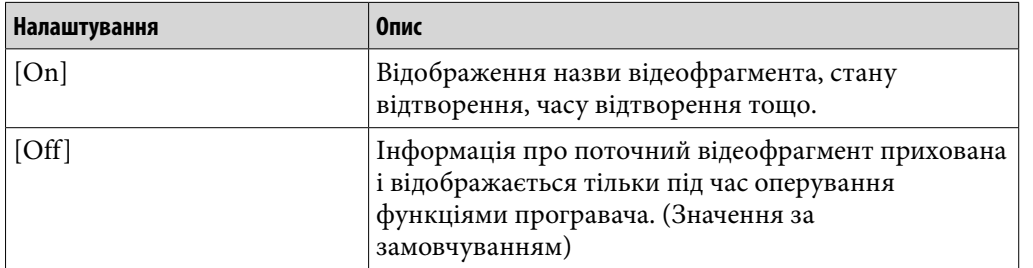

#### **Примітка**

 Якщо параметру [Video Orientation] надане значення [Horizontal (right)], назва відеофрагмента не відображається.

# <span id="page-56-0"></span>Налаштування орієнтації екрана відтворення відео [Video Orientation]

Параметру орієнтації екрана відтворення відео можна надати такі значення: [Vertical] або [Horizontal (right)].

Дія 5-компонентної кнопки змінюється відповідно до налаштування параметра [Video Orientation].

# **У меню [Home] оберіть [Settings] [Video Settings] [Video Orientation] бажана орієнтація екрана відтворення відео.**

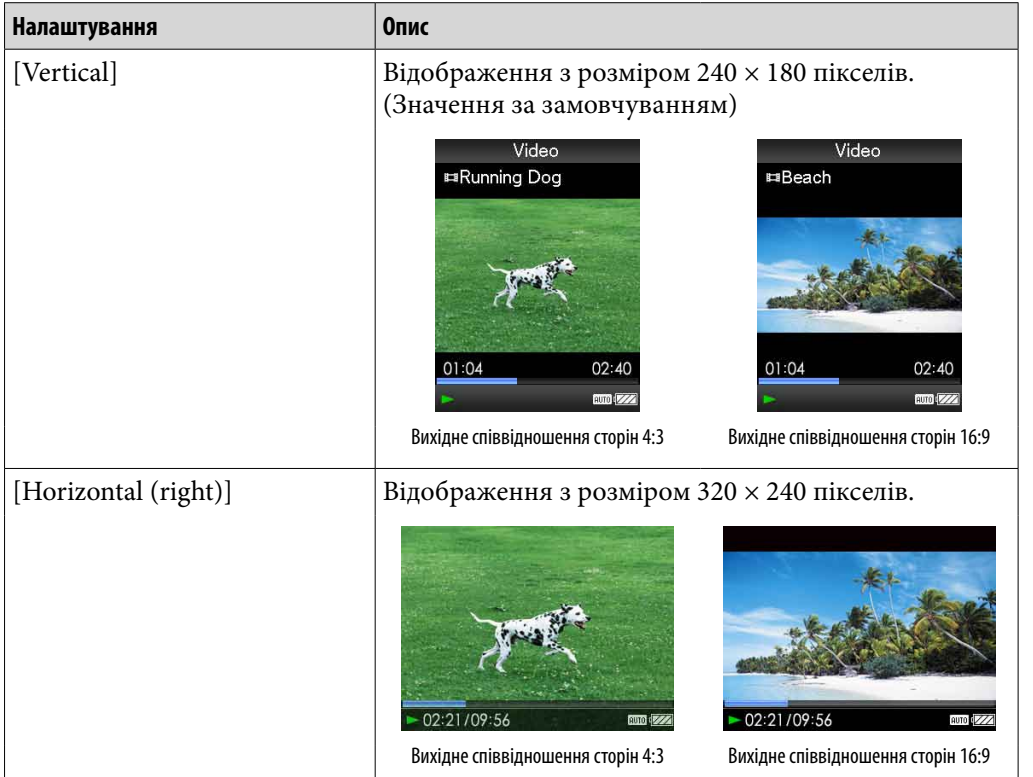

# Підказка

• Якщо параметру [Display] надане значення [On] (@ стор. [56\)](#page-55-0), відображатиметься детальна інформація про відеофрагмент, така як: назва, піктограма відтворення, час, що минув від початку відтворення тощо. Інформація не відображатиметься, якщо цьому параметру надане значення [Off].

### **Примітка**

 Якщо параметру [Video Orientation] надане значення [Horizontal (right)], назва відеофрагмента не відображається.

**Зміст**

**Меню Hom Меню Home**

# Перегляд фотознімків [Photos]

Аби переглянути фотознімки, оберіть  $\boxed{\sim}$  [Photos], щоб відобразити екран [Photos].

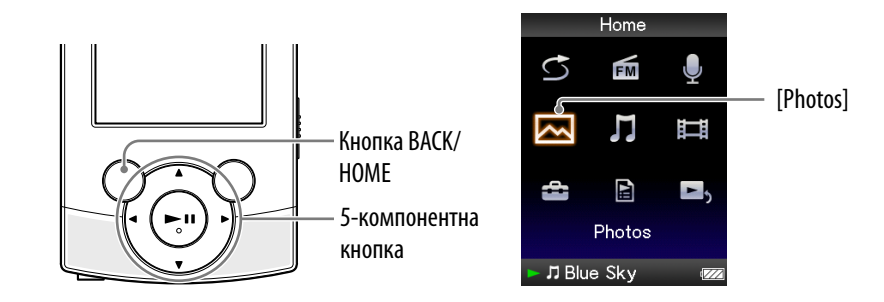

## **У меню [Home] оберіть [Photos] бажана папка бажаний фотознімок.**

З'явиться екран відображення фотознімків.

- Аби відобразити попередній або наступний фотознімок, натисніть кнопку $\blacktriangleleft$ .
- Додаткова інформація щодо оперування екраном відтворення фотознімків наведена у розділі «[Екран відтворення фотознімків»](#page-58-0) ( стор. [59\)](#page-58-0).

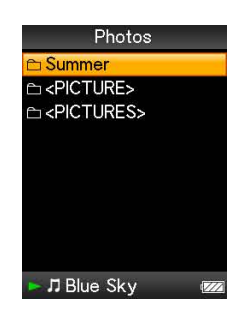

**Продовження** 

# Підказка

- У списку папок з фотознімками лише папки, що містять фотознімки, відображаються в алфавітному порядку.
- Відтворення композицій або прийом радіопередач у діапазоні FM продовжується навіть під час здійснення пошуку фотознімків у списках папок із фотознімками або під час відображення екрана відтворення фотознімків.
- Фотознімки з вибраної папки можна відтворювати безперервно (показ слайдів) ( $F$  стор. [60](#page-59-0)).
- Фотознімки, перенесені на програвач, можна впорядкувати в папки. За допомогою провідника Windows виберіть програвач (відображається як [WALKMAN]) та перетягніть нову папку безпосередньо до папки [PICTURE] або [PICTURES]. Додаткова інформація про ієрархію даних наведена на G стор. [34](#page-33-0).

### **Примітка**

- Усі файли з розширенням .jpg, включаючи файли мініатюр відеофайлів, розпізнаються як фотознімки. Програвач відображає усі папки, які містять файли у форматі .jpg, у списку папок із фотознімками.
- У списках папок із фотознімками може відображатися до 8000 папок із фотознімками. У списках фотознімків може відображатися до 8000 фотознімків незалежно від кількості папок, у яких вони зберігаються.
- Якщо розмір фотознімка є завеликий, або файл фотознімка пошкоджений, на екрані з'явиться позначка  $\left| \right\rangle$ ; у цьому разі відтворення фотознімка не є можливим.
- Якщо фотознімки несумісні з DCF 2.0 (або ім'я папки/файлу є задовге), виконання операції (відображення фотознімка або показ слайдів) може тривати довше.

## <span id="page-58-0"></span>Екран відтворення фотознімків

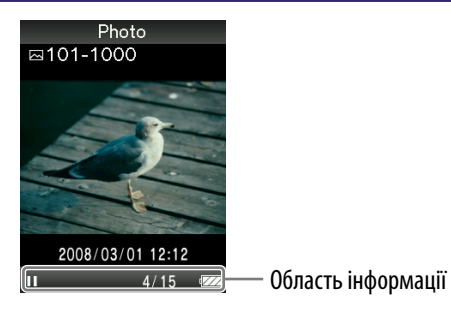

### Операції, що виконуються на екрані відтворення фотознімків

У разі змінення орієнтації екрана на вертикальну, орієнтація кнопок **△/V/</>** й функціональних позначок також змінюється.

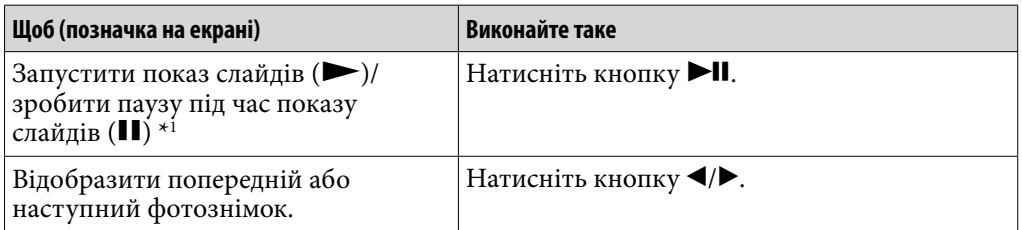

\*1 Якщо під час паузи в ході показу слайдів із музичним супроводженням жодної функції програвача не використано впродовж проміжку часу, більшого за 30 секунд, екран вимкнеться. Якщо після призупинення відтворення музичного вмісту та показу слайдів, що його супроводжує, жодної функції програвача не використано впродовж проміжку часу, більшого за 3 хвилини, екран вимкнеться, й програвач перейде до режиму очікування.

# <span id="page-59-0"></span>Відтворення показу слайдів

Фотознімки з вибраної папки можна відтворювати у режимі показу слайдів.

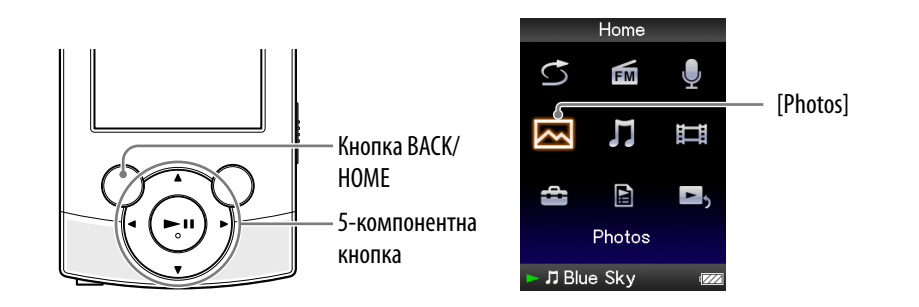

# $\bullet$  У меню [Home] оберіть  $\boxtimes$  [Photos].

На екрані з'явиться список папок з фотознімками.

## **Натисніть кнопку ///, аби вибрати папку з фотознімками, після чого натисніть та утримайте кнопку .**

Розпочнеться демонстрація фотознімків з обраної папки у режимі показу слайдів.

# Підказка

- Відтворення показу слайдів можна також запустити одним із такиx способів:
	- На екрані списку фотознімків натисніть й утримуйте кнопку  $\blacktriangleright$ II.
	- Натисніть кнопку **II** на екрані відображення фотознімків.
	- Натисніть кнопку OPTION/PWR OFF у списку папок із фотознімками, або у списку фотознімків, після чого оберіть [Begin slide show] з меню параметрів.

## **Примітка**

 Під час показу слайдів екран не вимикається автоматично та не переходить до режиму екранної заставки ( стор. [89\)](#page-88-1).

# Видалення фотознімків

Видалення фотознімків із пам'яті програвача здійснюється за допомогою програмного забезпечення, що використовувалося для перенесення фотознімків на програвач, або за допомогою провідника Windows. Детальна інформація щодо користування програмним забезпеченням наведена у довідковому ресурсі (Довідка) цього програмного забезпечення.

## **Примітка**

 Видалити фотознімки з пам'яті програвача, не під'єднавши його до комп'ютера, неможливо.

# Використання меню параметрів фото

Аби відобразити меню параметрів фото, натисніть на кнопку OPTION/ PWR OFF у списку папок із фотознімками, або у списку фотознімків, або на екрані відображення фотознімків. Додаткова інформація щодо використання меню параметрів наведена на @ стор. [15](#page-14-0). Список елементів меню залежить від екрана, з якого було здійснено його

виклик. Інформація щодо настройки параметрів та використання функцій меню наведена на відповідних посилальних сторінках.

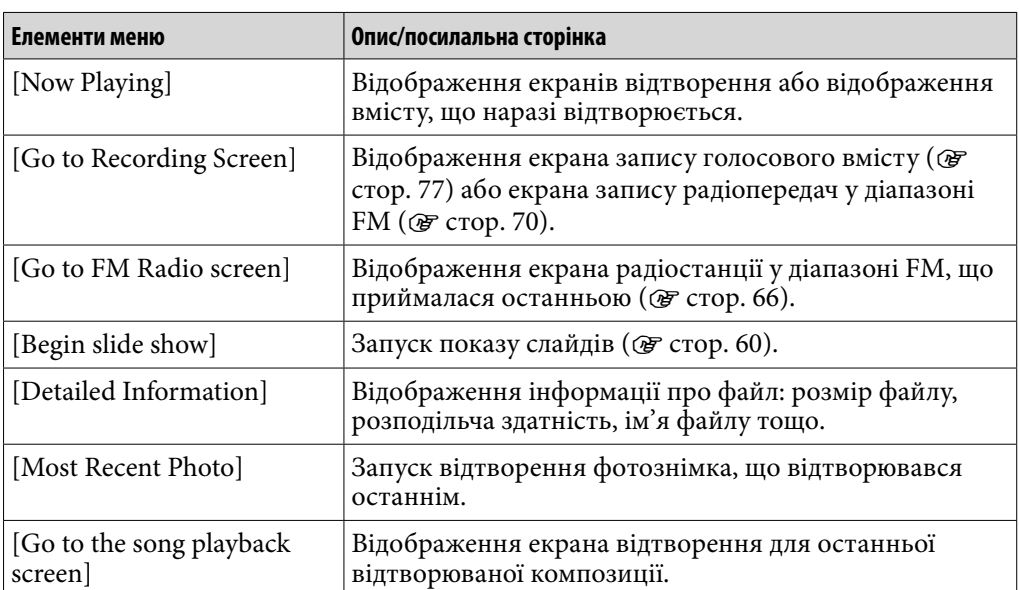

#### Елементи меню, які відображаються у разі виклику зі списку папок із фотознімками/фотознімків

### Елементи меню, які відображаються у разі виклику з екрана відтворення фотознімків

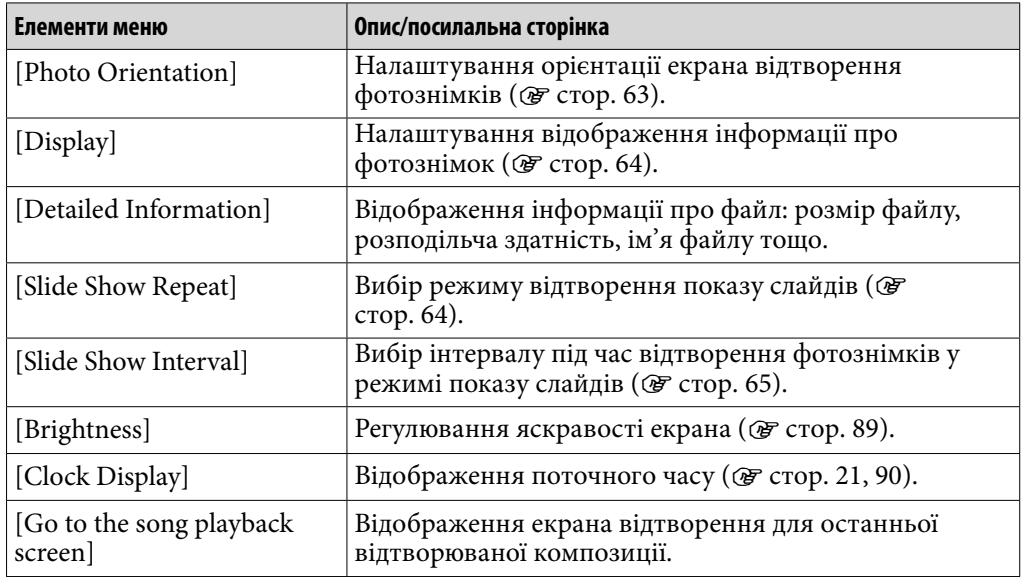

# Змінення налаштувань фото

Аби змінити налаштування для фотознімків, оберіть [Settings] у меню [Home], потім оберіть [Photo Settings].

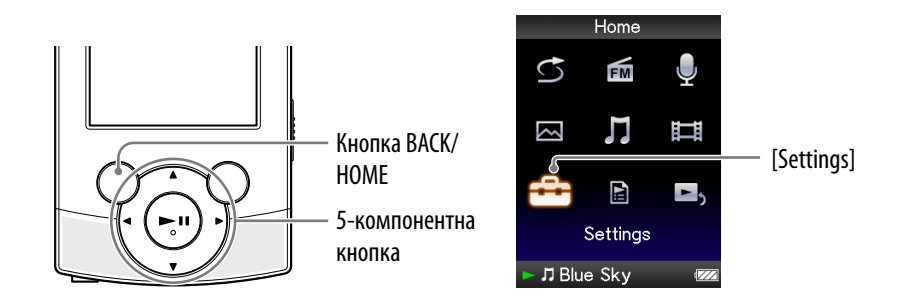

# <span id="page-62-0"></span>Орієнтація фотознімків [Photo Orientation]

Параметру орієнтації фотознімків можна надати такі значення: [Vertical], [Horizontal (right)] або [Horizontal (left)].

Дія 5-компонентної кнопки змінюється відповідно до налаштування параметра [Photo Orientation].

## **У меню [Home] оберіть [Settings] [Photo Settings] [Photo Orientation] бажана орієнтація екрана відтворення фотознімків.**

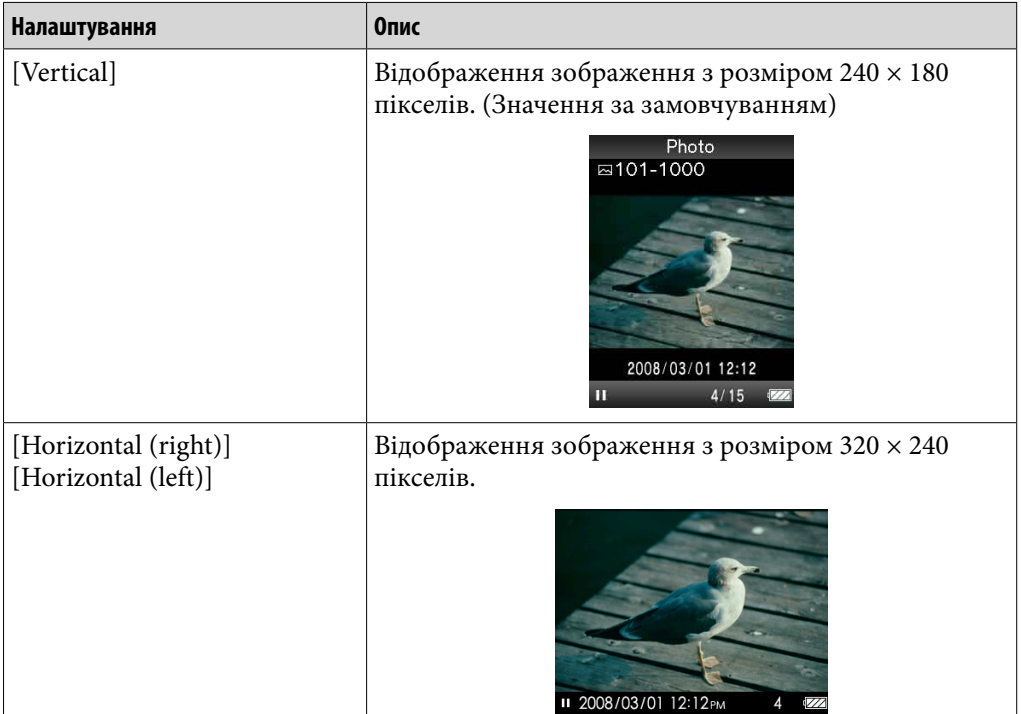

### <span id="page-63-0"></span>Налаштування вигляду екрана відтворення фотознімків [Display]

Під час відтворення фотознімка інформація про нього, наприклад піктограма стану відтворення тощо, може відображатися або приховуватися.

### **↑** Уменю [Home] оберіть  $\hat{\mathbf{z}}$ : [Settings]  $\hat{\mathbf{z}}$  [Photo Settings]  $\hat{\mathbf{z}}$ **[Display] бажаний режим представлення дисплея.**

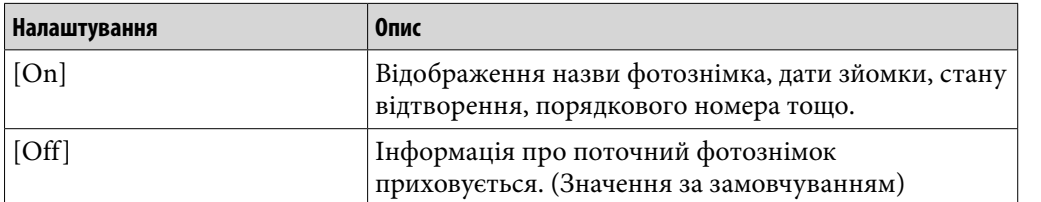

#### **Примітка**

 Якщо параметру [Photo Orientation] надане значення [Horizontal (right)] або [Horizontal (left)] ( стор. [63\)](#page-62-0), назва фотознімка не відображається, навіть якщо параметру [Display] надане значення [On].

<span id="page-63-1"></span>Вибір режиму відтворення показу слайдів [Slide Show Repeat]

Фотознімки можуть відтворюватися в режимі показу слайдів із повторенням.

### **У меню [Home] оберіть [Settings] [Photo Settings] [Slide Show Repeat] бажане налаштування.**

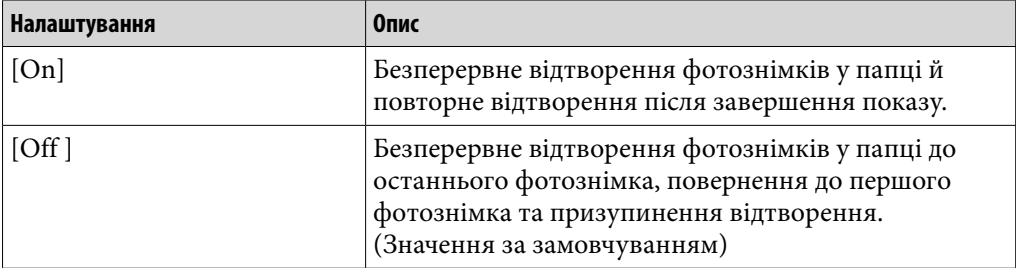

#### **Примітка**

 Під час показу слайдів екран не вимикається автоматично та не переходить до режиму екранної заставки (  $($  стор. [89\)](#page-88-1).

## <span id="page-64-0"></span>Налаштування інтервалу під час показу слайдів [Slide Show Interval]

Користувач може встановити інтервал, через який відтворюється наступний фотознімок.

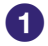

## **У меню [Home] оберіть [Settings] [Photo Settings] [Slide Show Interval] бажаний режим інтервалу.**

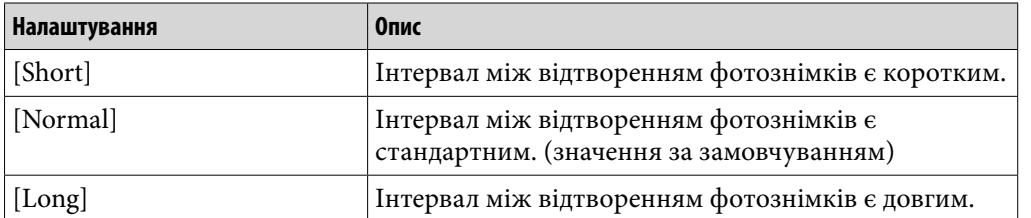

### **Примітка**

 Якщо розмір фотознімка дуже великий, його відображення може зайняти деякий час.

# <span id="page-65-0"></span>Прослуховування радіо у діапазоні FM

Аби прослуховувати радіо у діапазоні FM, оберіть [FM Radio] у меню [Home], щоб відобразити екран [FM Radio].

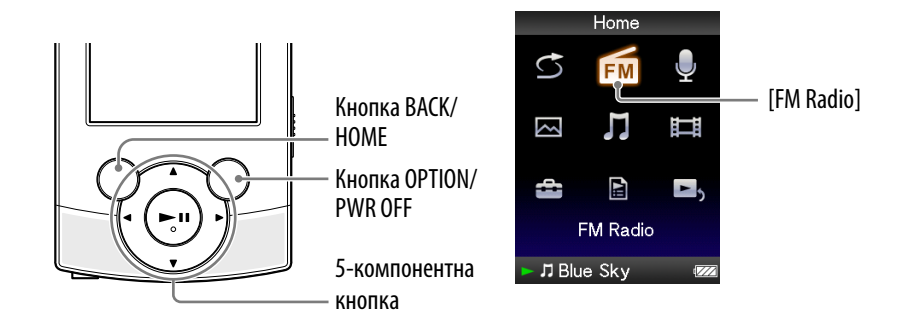

### **Примітка**

 Кабель навушників виконує функцію антени, тому його варто максимально розгорнути.

### **1** Уменю [Home] оберіть 面 [FM Radio].

З'явиться екран радіо у діапазоні FM.

- **2** Натисніть на кнопку **∆/▼**, аби обрати бажану **частоту, або на кнопку /, аби обрати номер бажаної передвстановленої радіостанції.**
	- Додаткова інформація щодо оперування екраном радіо у діапазоні FM наведена у розділі [«Екран радіо у діапазоні FM](#page-66-0)» ( $\circledast$  стор. [67\)](#page-66-0).

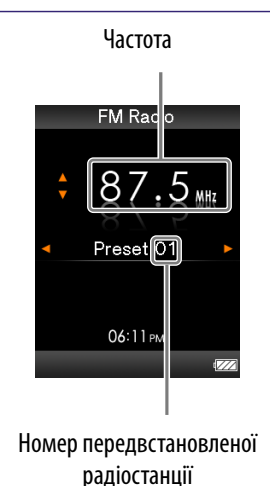

#### **Примітка**

 Вибір номера передвстановленої радіостанції за відсутності збережених передвстановлених радіостанцій не є можливим. Передвстановіть доступні радіостанції за допомогою функції [Auto Preset] (@ стор. [68](#page-67-0)), або вручну (@ стор. [69\)](#page-68-0).

**Меню Home Алфавітний покажчик**

# <span id="page-66-0"></span>Екран радіо у діапазоні FM

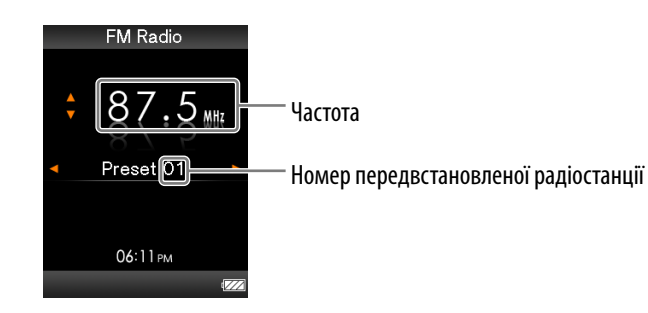

### **Примітка**

Вигляд екрана може залежати від країни/регіону придбання програвача.

### Операції, що виконуються на екрані радіо у діапазоні FM

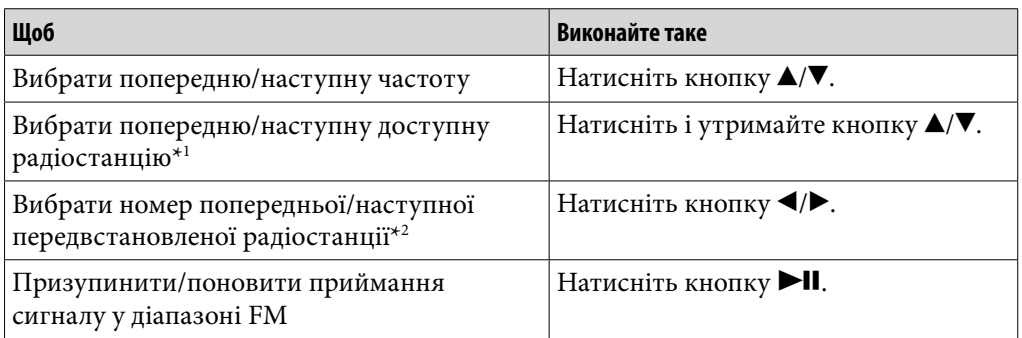

 $*$ <sup>1</sup> За високої чутливості сканування змініть значення параметра [Scan Sensitivity] ( $\circledast$ стор. [76](#page-75-0)) на [Low].

\*2 Вибір номера передвстановленої радіостанції за відсутності збережених передвстановлених радіостанцій не є можливим. Передвстановіть доступні радіостанції за допомогою функції [Auto Preset] (@ стор. [68](#page-67-0)).

### <span id="page-67-0"></span>Автоматичне передвстановлення радіостанцій [Auto Preset]

За допомогою функції [Auto Preset] користувач може автоматично передвстановити до 30 радіостанцій, доступних у регіоні користувача. Якщо радіо у діапазоні FM використовується вперше, або якщо користувач переїхав у іншу місцевість, рекомендовано передвстановити доступні радіостанції, обравши функцію [Auto Preset].

### **На екрані радіо у діапазоні FM натисніть кнопку OPTION/PWR OFF.**

З'явиться меню параметрів.

# **Оберіть [Auto Preset] [Yes].**

Доступні радіостанції будуть знайдені та занесені у пам'ять програвача у порядку зростання частоти (від найнижчого до найвищого значення).

Після виконання операції занесення радіостанцій у пам'ять програвача, відобразиться напис [Auto Preset completed.]; програвач готовий до прийому радіосигналу з першої передвстановленої радіостанції.

Аби відмінити автоматичне занесення радіостанцій у пам'ять програвача, натисніть [No].

# `Ў́ Підказка

 Якщо у режимі високої чутливості сканування у пам'яті програвача зберігається багато непотрібних радіостанцій, змініть значення, надане параметру [Scan Sensitivity] (  $\mathcal F$  стор. [76\)](#page-75-0), на [Low].

### **Примітка**

 Застосування функції [Auto Preset] видаляє радіостанції, збережені у пам'яті програвача раніше.

## <span id="page-68-0"></span>Збереження радіостанцій вручну

Користувач може вручну зберігати у пам'яті програвача радіостанції, не знайдені функцією [Auto Preset] (  $\times$  стор. [68](#page-67-0)).

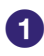

### **На екрані радіо у діапазоні FM оберіть бажану частоту.**

## **2** Натисніть і утримайте кнопку **>II**.

Частоту, вибрану у кроці О, буде збережено, а наданий їй номер буде зазначено внизу.

# ` С. Підказка

Користувач може передвстановити до 30 радіостанцій.

#### **Примітка**

 Номери передвстановлених радіостанцій організуються у порядку зростання, від нижчої до вищої частоти.

## Видалення передвстановлених радіостанцій

- **На екрані радіо у діапазоні FM оберіть номер передвстановленої радіостанції, яку необхідно видалити.**
- **Натисніть на кнопку OPTION/PWR OFF.**

З'явиться меню параметрів.

### **Оберіть [Delete from Preset].**

Після видалення обраної радіостанції з'явиться відповідне повідомлення.

# <span id="page-69-0"></span>Запис радіопередач у діапазоні FM

Користувач може записувати на програвач радіопередачі у діапазоні FM. Радіопередачі у діапазоні FM записуються у вигляді файлів у форматі MP3.

Перед виконанням запису, під'єднайте навушники й переконайтеся у наявності та якості прийому радіопередач у діапазоні FM.

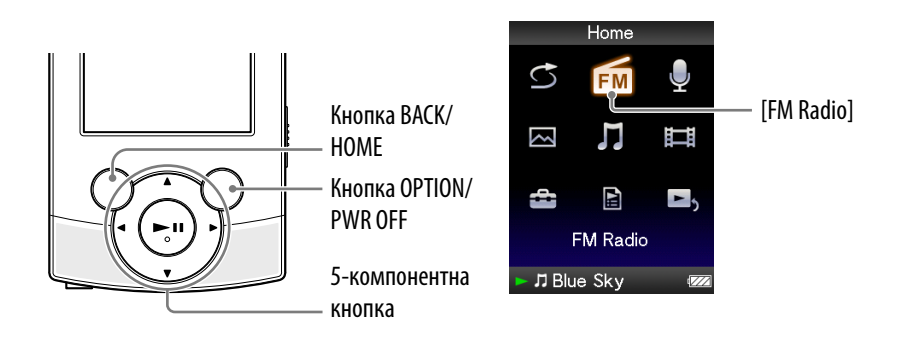

### **Примітка**

 Якщо параметру [Set Date-Time] надані невірні значення, папці з датою може бути надане невірне ім'я. Перед тим, як виконувати запис радіопередач у діапазоні FM, встановіть поточну дату й час ( стор. [21](#page-20-0), [90\)](#page-89-0).

### **На екрані радіо у діапазоні FM натисніть кнопку OPTION/PWR OFF.**

З'явиться меню параметрів.

Якщо у режимі паузи на екрані радіо у діапазоні FM натиснуто на кнопку OPTION/PWR OFF, вибір [Record] не є можливим.

## **Оберіть [Record].**

З'явиться екран запису радіопередачі у діапазоні FM, й програвач перейде до режиму очікування запису.

## **В.** Натисніть на кнопку **>II**.

Розпочнеться запис. Під час запису користувач може прослуховувати поточну радіопередачу у діапазоні FM, що записується, за допомогою навушників або з вбудованих динаміків.

• Аби призупинити запис, натисніть кнопку >II. Повторно натисніть на цю кнопку, аби поновити запис.

 **Аби зупинити запис, натисніть на кнопку BACK/HOME.**

 Записаний матеріал збережено у вигляді файлу «FM-чччч-нннггхх\*1 » у папці [Record] – [FM] – [рррр-мм-чч\*2 ].

- \*1 Файлам автоматично надаються імена «FM-чччч-ннн-ггхх» (FM частота серійний номер – година та хвилина).
- \*2 Папкам автоматично надаються імена «рррр-мм-чч» (рік місяць число). У разі створення додаткових папок того ж дня, до імені додаткової папки після «чч» додається її номер (від 2 до 999).

### Екран запису радіопередач у діапазоні FM

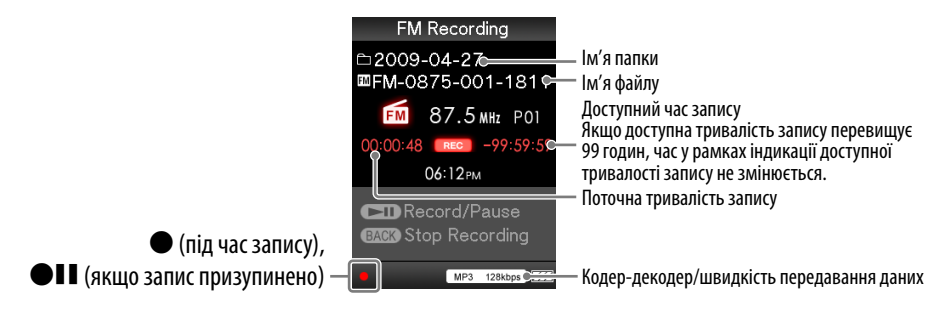

# **О́ Підказка**

- Запис за умов слабкого сигналу може призвести до появи шумів. Виконуйте запис у зоні потужнішого прийому сигналу бажаної радіостанції.
- Користувач може задати якість записування (швидкість передавання даних) ( $\circledast$ стор. [83\)](#page-82-0).
- Аби виконати запис у нову папку, зупинивши запис на екрані запису радіопередач у діапазоні FM, натисніть кнопку OPTION/PWR OFF й у меню параметрів оберіть [Create New Folder]. Наступну записувану радіопередачу у діапазоні FM буде збережено у новій папці. Якщо номером папки після «чч» є 999, створення нових папок не є можливим.

### **Примітка**

- Відтворення за допомогою програвача файлів у папках [Record] та [FM], які було перейменовано на комп'ютері, або файлів, імпортованих на комп'ютер та переписаних назад у папки [Record] та [FM], може бути неможливим.
- Максимальна кількість файлів радіопередач у діапазоні FM, яку можна записати 4000.
- Максимальне значення «ннн» (серійний номер в імені файлу) 999. Якщо це значення перевищує 999, необхідно створити нову папку.

**Меню Home** Меню Но

**Меню Home**

**Алфавітний покажчик**

# <span id="page-71-0"></span>Відтворення записаних радіопередач у діапазоні FM

Аби відтворити записані радіопередачі у діапазоні FM, оберіть  $\prod$  [Music], щоб відобразити екран [Music]. Користувач може відобразити список папок у папці [FM].

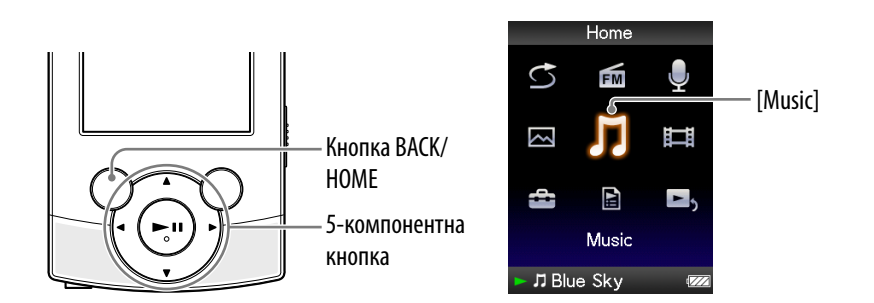

## **У меню [Home] оберіть [Music] [FM Recording] бажана папка бажана записана радіопередача у діапазоні FM.**

З'являється екран відтворення музичного вмісту; розпочинається відтворення радіопередачі у діапазоні FM.

Додаткова інформація щодо оперування екраном відтворення музичного вмісту наведена у розділі «[Екран відтворення музичного](#page-36-0)  [вмісту](#page-36-0)» ( $\mathscr{F}$  стор. [37](#page-36-0)).

# `Ѷ*:* Підказка

 Користувач також може відтворювати записані радіопередачі у діапазоні FM з меню параметрів, яке відображається на екранах радіо у діапазоні FM та записування радіопередач у діапазоні FM. На екранах радіо у діапазоні FM та записування радіопередач у діапазоні FM натисніть на кнопку OPTION/PWR OFF та оберіть [Play Recorded Data]  $\rightarrow$  бажана папка  $\rightarrow$  бажана записана радіопередача у діапазоні FM.

### Екран відтворення музичного вмісту для записаних радіопередач у діапазоні FM

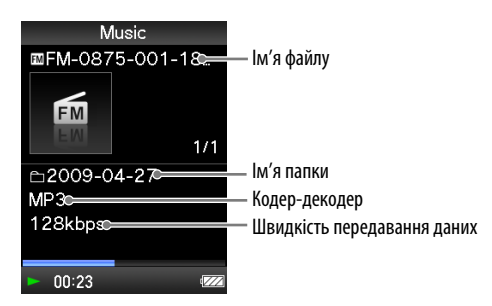
## <span id="page-72-0"></span>Видалення записаних радіопередач у діапазоні FM

Користувач може видаляти з пам'яті програвача радіопередачі у діапазоні FM.

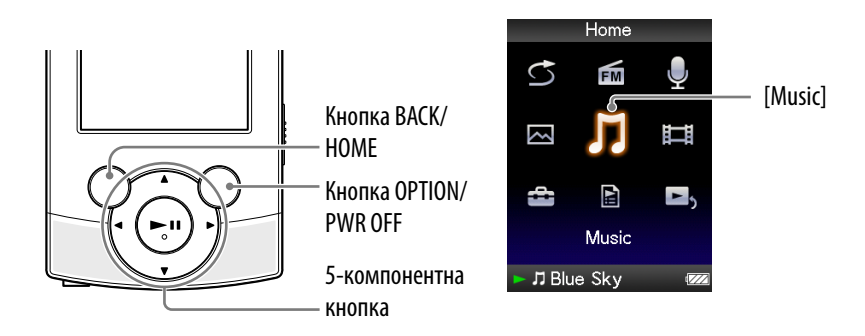

## **У меню [Home] оберіть [Music] [FM Recording] бажана папка.**

З'явиться список файлів, які зберігаються у папці [FM].

 **Натисніть на кнопку ///, аби обрати записану радіопередачу у діапазоні FM, яку бажано видалити, та натисніть на кнопку OPTION/PWR OFF.**

З'явиться меню параметрів.

## **Оберіть [Delete This Song] [Yes].**

Обрану радіопередачу у діапазоні FM видалено.

Аби відмінити видалення, оберіть [No].

### **Примітка**

- Видалення записаних радіопередач у діапазоні FM під час відтворення композицій не є можливим.
- Якщо перед видаленням записаної радіопередачі у діапазоні FM програвач відтворював композицію, інформація щодо відновлення відтворення останньої відтворюваної композиції також очищується під час видалення записаної радіопередачі у діапазоні FM.

## Використання меню параметрів радіо у діапазоні FM

Аби відобразити меню параметрів радіо у діапазоні FM, натисніть на кнопку OPTION/PWR OFF на екрані радіо у діапазоні FM або на екрані запису радіопередач у діапазоні FM. Викликати меню параметрів радіо у діапазоні FM також можна зі списку папок/файлів записаних

радіопередач у діапазоні FM або з екрана відтворення музичного вмісту для записаних радіопередач у діапазоні FM. Додаткова інформація щодо використання меню параметрів наведена на  $\mathscr G$  стор. [15](#page-14-0).

Список елементів меню залежить від екрана, з якого було здійснено його виклик. Інформація щодо настройки параметрів та використання функцій меню наведена на відповідних посилальних сторінках.

## Елементи меню, які відображаються у разі виклику з екрана радіо у діапазоні FM

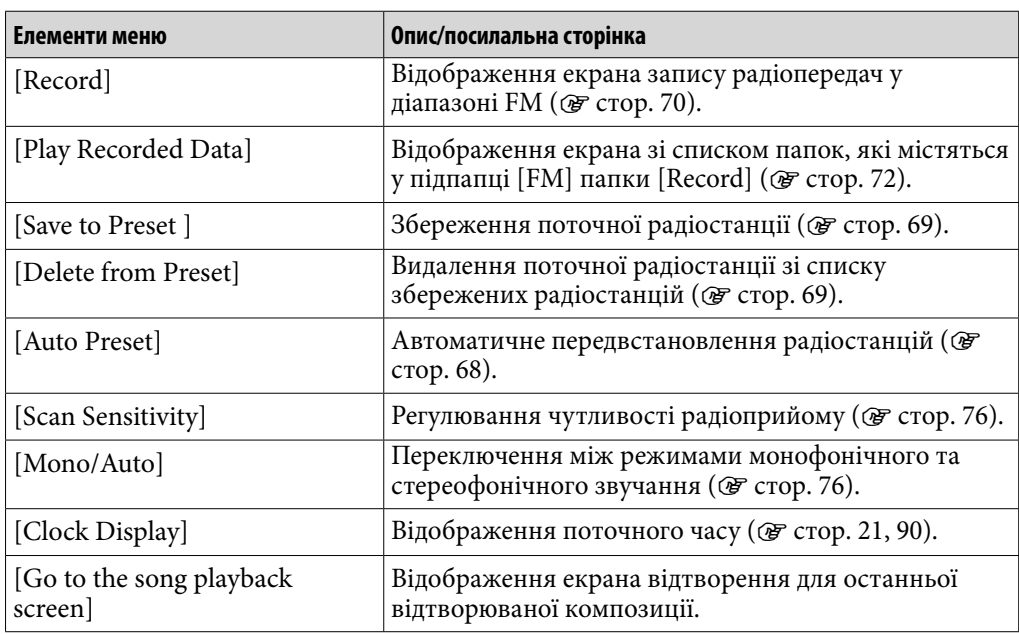

## Елементи меню, які відображаються у разі виклику з екрана запису радіопередач у діапазоні FM

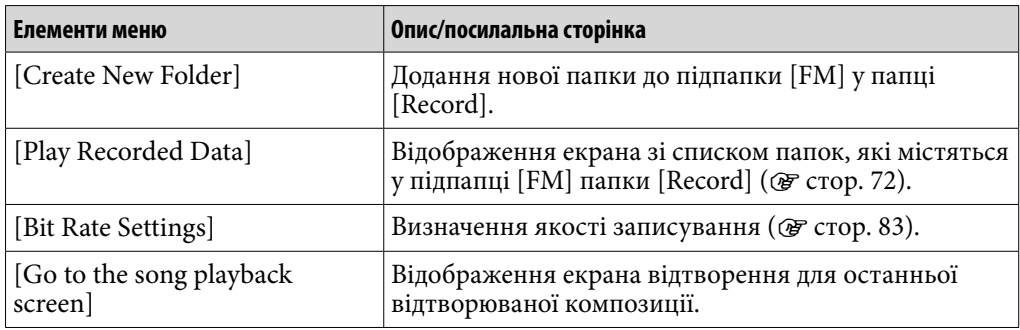

Елементи меню, які відображаються у разі виклику з екрана зі списком папок/ файлів зі записаними радіопередачами у діапазоні FM

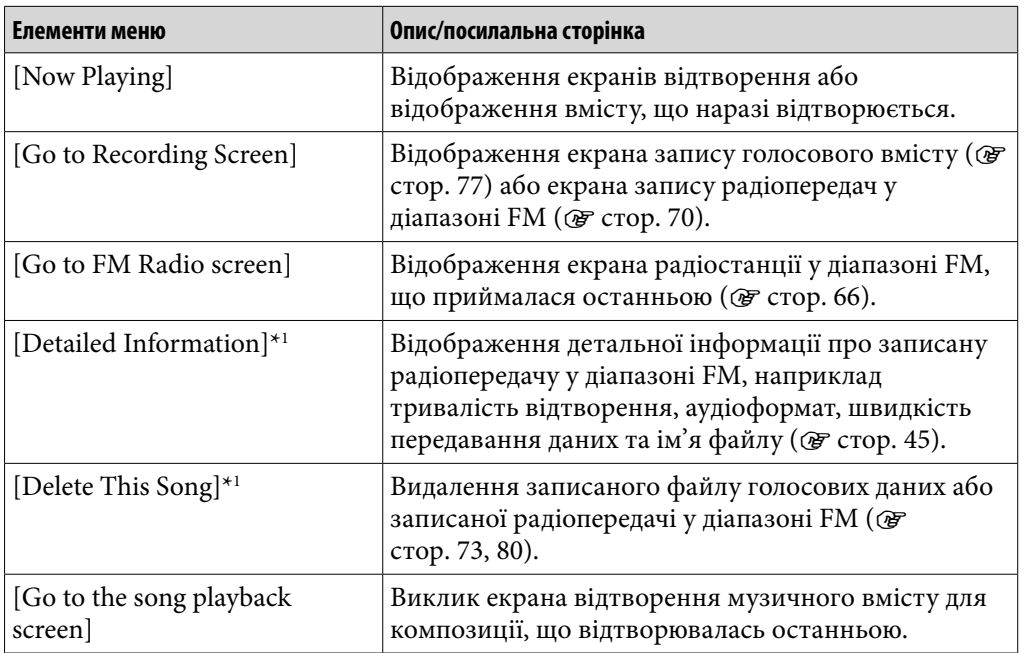

\*1 Цей параметр відображається лише за умов відображення екрана зі списком файлів.

## Елементи меню, які відображаються на екрані відтворення музичного вмісту для записаних радіопередач у діапазоні FM

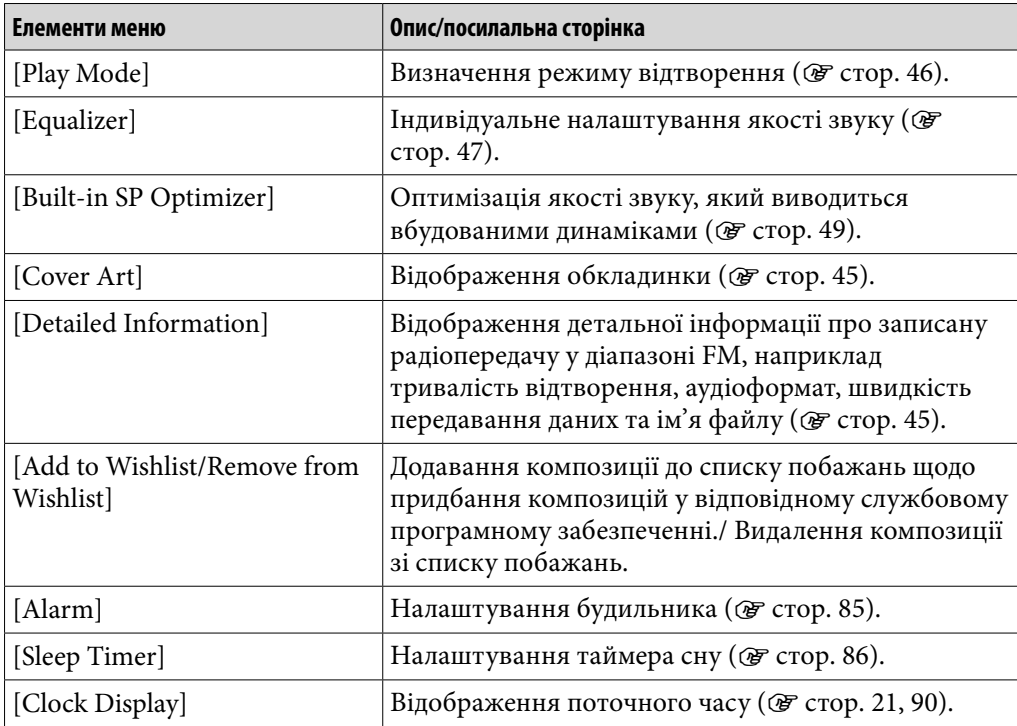

## Змінення налаштувань для радіо у діапазоні FM

Аби змінити налаштування для радіо у діапазоні FM, оберіть **[Settings]** у меню [Home], потім оберіть [FM Radio Settings].

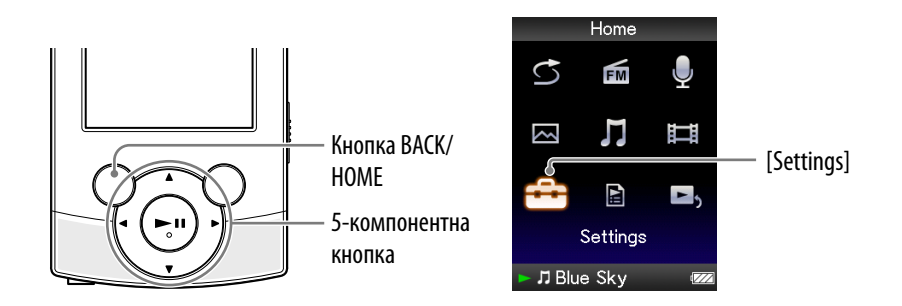

## <span id="page-75-0"></span>Налаштування прийому [Scan Sensitivity]

Під час вибору радіостанцій за допомогою функції [Auto Preset] ( стор. [68](#page-67-0)) або кнопки  $\blacktriangle/\blacktriangledown$ , приймач може зареєструвати небажані радіостанції FM завдяки занадто високій чутливості сканування. У такому разі надайте чутливості прийому значення [Low]. Значення, встановлене за замовчуванням: [High].

## **↑** У меню [Home] оберіть <del>Ω</del> [Settings] → [FM Radio Settings] → **[Scan Sensitivity] [Low].**

Аби повернутися до чутливості прийому за замовчуванням, оберіть [High].

## <span id="page-75-1"></span>Визначення монофонічного/стереофонічного звучання [Mono/Auto]

Якщо під час прийому радіостанції у діапазоні FM виникають перешкоди, оберіть для приймача режим монофонічного звучання [Mono]. Якщо встановити [Auto], моно- чи стереофонічний режим звучання під час прийому вибирається автоматично залежно від умов прийому. Значення, встановлене за замовчуванням: [Auto].

## **1** Уменю [Home] оберіть <del>Ω</del> [Settings] → [FM Radio Settings] → **[Mono/Auto] [Mono].**

Аби повернутися до автоматичного визначення режиму звучання, оберіть [Auto].

**Зміст**

## <span id="page-76-0"></span>Записування голосового вмісту

Користувач може виконати запис голосового вмісту за допомогою вбудованого мікрофона програвача та прослухати записані файли голосових даних. Записані файли зберігаються у форматі MP3.

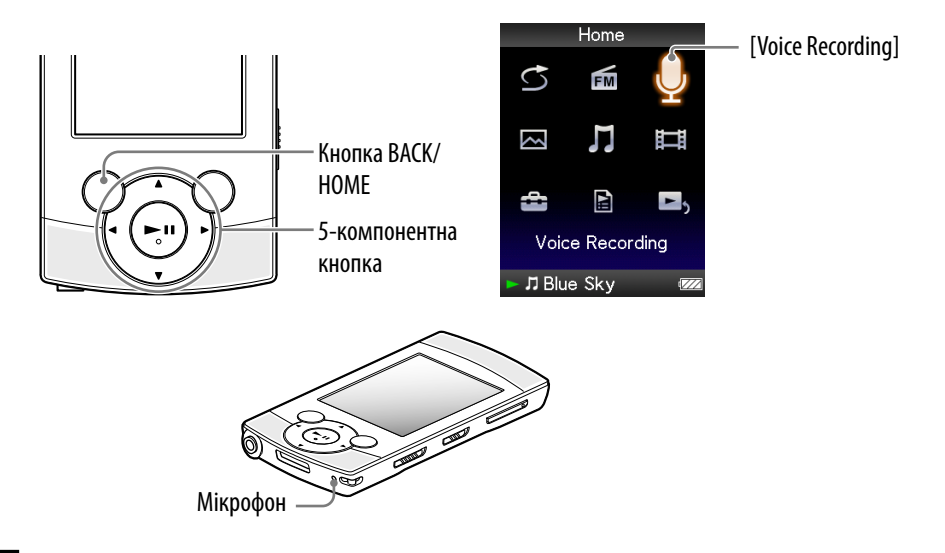

### **Примітка**

- Якщо параметру [Set Date-Time] надані невірні значення, папці з датою може бути надане невірне ім'я. Перед тим, як виконувати запис, встановіть поточну дату й час ( ⊙ стор. [21](#page-20-0), [90](#page-89-0)).
- Під час запису користувач не може прослуховувати звук за допомогою навушників або з вбудованих динаміків.

### **1** Уменю [Home] оберіть  $\oint$  [Voice Recording].

З'явиться екран запису голосу, й програвач перейде до режиму очікування запису.

### **2** Натисніть на кнопку ▶II.

Розпочнеться запис.

• Аби призупинити запис, натисніть кнопку >II. Повторно натисніть на цю кнопку, аби поновити запис.

**Продовження** 

- **Аби зупинити запис, натисніть на кнопку BACK/HOME.**
	- Записаний матеріал збережено у вигляді файлу «VR-ннн-ггхх\*1 » у папці [Record] – [Voice] – [рррр-мм-чч\*2 ].
		- \*1 Файлам автоматично надаються імена «VR-ннн-ггхх» (VR серійний номер година та хвилина).
		- \*2 Папкам автоматично надаються імена «рррр-мм-чч» (рік місяць число). У разі створення додаткових папок того ж дня, до імені додаткової папки після «чч» додається її номер (від 2 до 999).

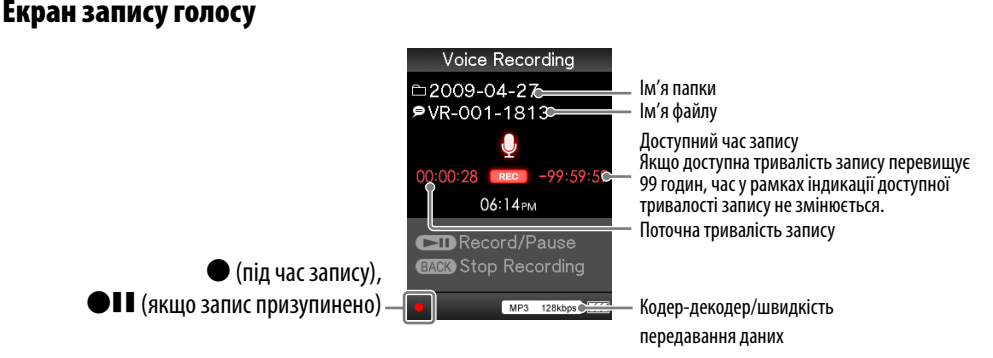

## Підказка

- Користувач може задати якість записування (швидкість передавання даних) ( стор. [83\)](#page-82-0).
- Аби виконати запис у нову папку, зупинивши запис на екрані запису голосового вмісту, натисніть кнопку OPTION/PWR OFF й у меню параметрів оберіть [Create New Folder]. Наступний записуваний матеріал зберігатиметься у новій папці. Якщо номером папки після «чч» є 999, створення нових папок не є можливим.

### **Примітка**

- Відтворення за допомогою програвача файлів у папках [Record] та [Voice], які було перейменовано на комп'ютері, або файлів, імпортованих на комп'ютер та переписаних назад у папки [Record] та [Voice], може бути неможливим.
- Максимальна кількість файлів голосових даних, яку можна записати 4000.
- Максимальне значення «ннн» (серійний номер в імені файлу) 999. Якщо це значення перевищує 999, необхідно створити нову папку.

**покажчик**

## <span id="page-78-0"></span>Відтворення записаних файлів голосових даних

Аби відтворити записані файли голосових даних, оберіть  $\prod$  [Music], щоб відобразити екран [Music]. Користувач може відобразити список папок у папці [Voice].

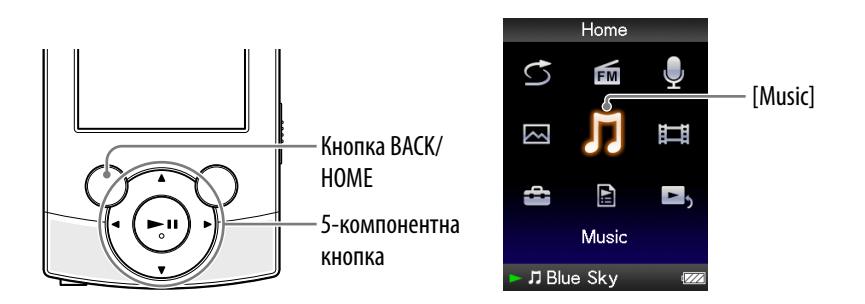

## **У меню [Home] оберіть [Music] [Voice Recording] бажана папка бажаний записаний файл голосових даних.**

З'являється екран відтворення музичного вмісту; розпочинається відтворення записаного файлу голосових даних.

Додаткова інформація щодо оперування екраном відтворення музичного вмісту наведена у розділі «[Екран відтворення музичного](#page-36-0)  [вмісту](#page-36-0)» ( $\mathscr{F}$  стор. [37](#page-36-0)).

## `Ѷ*:* Підказка

 Користувач також може відтворювати записані файли голосових даних з меню параметрів, яке відображається на екрані записування голосового вмісту. На екрані записування голосового вмісту натисніть кнопку OPTION/PWR OFF, потім оберіть [Play Recorded Data] бажана папка бажаний записаний файл голосових даних.

## Екран відтворення музичного вмісту для записаних файлів голосових даних

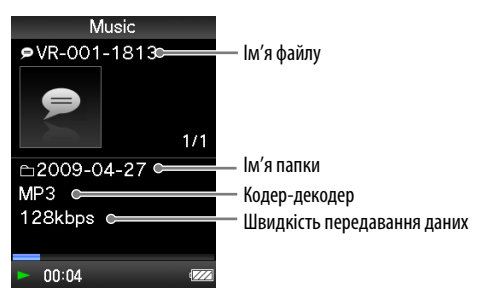

**Зміст**

## <span id="page-79-0"></span>Видалення записаних файлів голосових даних

Користувач може видаляти з пам'яті програвача записані файли голосових даних.

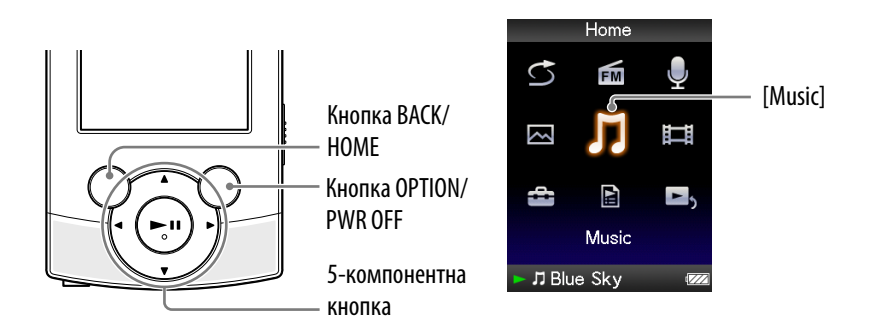

## **У меню [Home] оберіть [Music] [Voice Recording] бажана папка.**

З'явиться список файлів, які зберігаються у папці [Voice].

 **Натисніть кнопку ///, аби вибрати записаний файл голосових даних, який підлягає видаленню, потім натисніть кнопку OPTION/PWR OFF.**

З'явиться меню параметрів.

## **Оберіть [Delete This Song] [Yes].**

Обраний файл голосових даних видалено.

Аби відмінити видалення, оберіть [No].

## **Примітка**

- Видалення записаних файлів голосових даних під час відтворення композицій не є можливим.
- Дані щодо відновлення відтворення останньої відтворюваної композиції очищаються під час видалення записаного файлу голосових даних.

## Використання меню параметрів запису голосу

Аби відобразити меню параметрів запису голосу, натисніть на кнопку OPTION/PWR OFF на екрані записування голосу. Викликати меню параметрів запису голосового вмісту також можна зі списку папок/ файлів записаних файлів голосових даних або з екрана відтворення музичного вмісту для записаних файлів голосових даних. Інформація щодо використання меню параметрів наведена на  $\circledast$  стор. [15.](#page-14-0) Список елементів меню залежить від екрана, з якого було здійснено його виклик. Інформація щодо настройки параметрів та використання функцій меню наведена на відповідних посилальних сторінках.

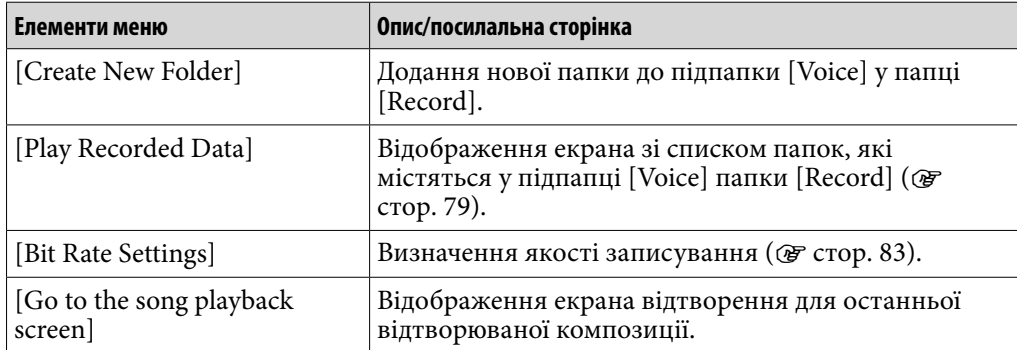

### Елементи меню, які відображаються у разі виклику з екрана записування голосу

### Елементи меню, які відображаються у разі виклику з екрана зі списком папок/ файлів зі записаними файлами голосових даних

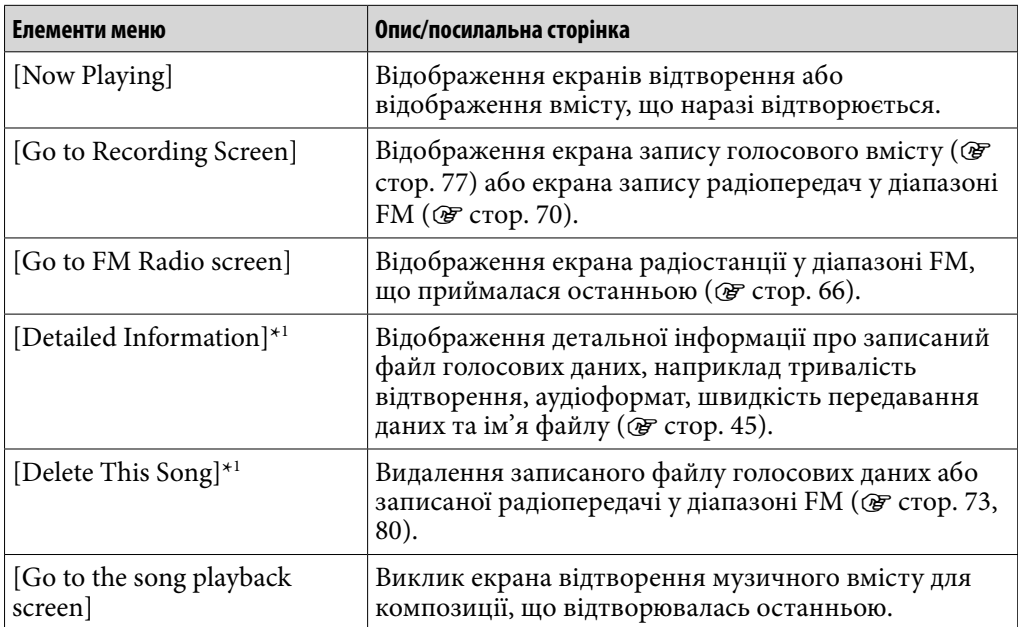

\*1 Цей параметр відображається лише за умов відображення екрана зі списком файлів.

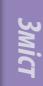

### Елементи меню, які відображаються у разі виклику з екрана відтворення музичного вмісту для записаних файлів голосових даних

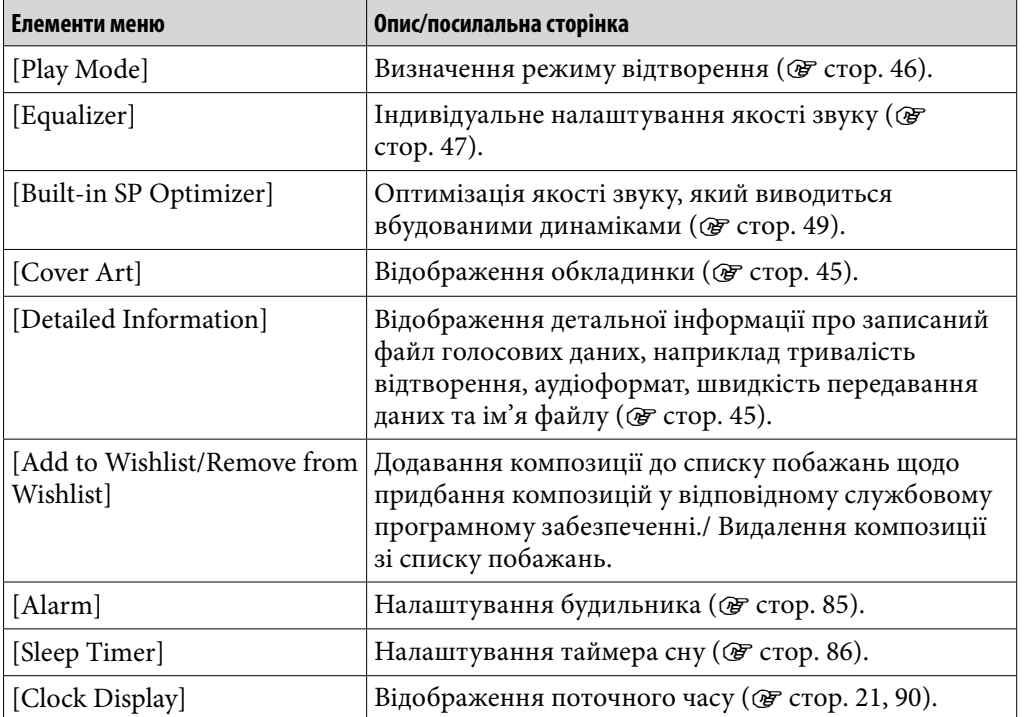

**MeHIO Home Меню Home**

## Змінення налаштувань запису

Аби змінити налаштування запису, оберіть **[Settings]** у меню [Home], потім оберіть [Recording Settings].

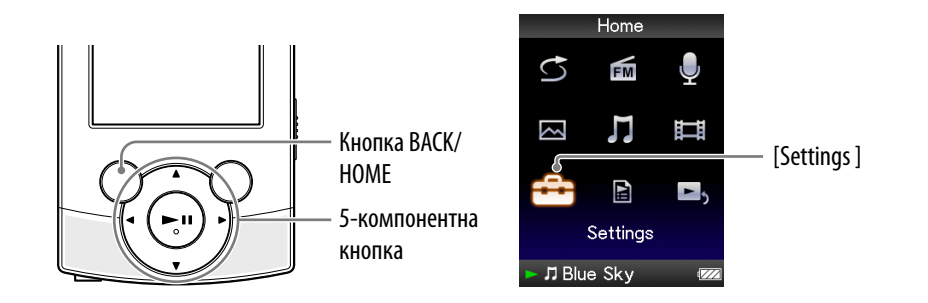

## <span id="page-82-0"></span>Вибір рівня якості запису [Bit Rate Settings]

Користувач може обрати один із трьох рівнів якості запису: [MP3 160kbps], [MP3 128kbps] або [MP3 96kbps]. Чим вищим є обраний рівень, тим більше ресурсів пам'яті використовує програвач під час запису звукового файлу. Значення, встановлене за замовчуванням: [MP3 128kbps].

**↑** У меню [Home] оберіть **:** [Settings] → [Recording Settings] → [Bit **Rate Settings] [MP3 160kbps], [MP3 128kbps] (значення за замовчуванням) або [MP3 96kbps].**

## Налаштування таймера

За допомогою таймера користувач може призначати відтворення композицій на визначений час (Будильник). Користувач також може визначати проміжок часу, після закінчення якого програвач автоматично переходить до режиму очікування (Таймер сну).

Одночасне налаштування будильника та таймера сну не є можливим. Користувач може налаштувати таймер на екрані відтворення музичного вмісту.

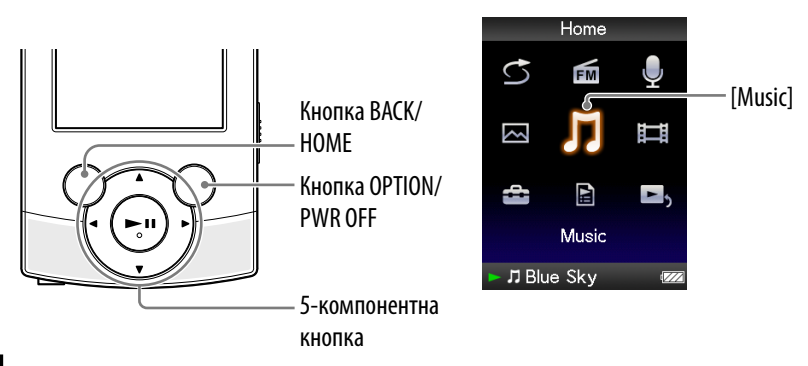

### **Примітка**

 Якщо параметру [Set Date-Time] надані невірні значення, налаштування таймера можуть бути невірними. Перед тим, як налаштувати таймер, встановіть поточну дату й час ( стор. [21](#page-20-0), [90](#page-89-0)).

## <span id="page-84-0"></span>Налаштування будильника [Alarm]

За допомогою таймера користувач може призначати відтворення композицій на визначений час (функція будильника).

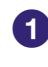

### **У меню [Home] оберіть [Music] бажаний спосіб пошуку бажана композиція.**

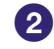

### **Натисніть на кнопку OPTION/PWR OFF.**

З'явиться меню параметрів.

- **Оберіть [Alarm].**
- **Натисніть кнопку /, аби обрати поле годин, після чого змініть поточне значення, натискаючи кнопки /.**
- **Повторіть дії кроку , встановлюючи хвилини.**

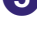

**б) Підтвердіть задані значення, натиснувши на кнопку ▶II.** 

Програвач автоматично припиняє відтворення композицій та вимикається.

У визначений час програвач автоматично відтворює композицію, яка відтворювалася останньою.

### Скасування налаштувань будильника

Після налаштування будильника, натисніть будь-яку кнопку, аби ввімкнути програвач.

Коли на дисплеї відобразиться повідомлення [Alarm is now set. Cancel?], оберіть [Yes].

Якщо обрано опцію [No], налаштування будильника не скасовуються, програвач автоматично вимкнеться.

### **Примітка**

- Активація налаштувань будильника у програвачі, який під'єднано до комп'ютера, неможлива. Від'єднайте кабель USB до визначеного часу.
- За відсутності даних про відновлення відтворення композиції, яка прослуховувалася останньою, або якщо файл останньої відтворюваної композиції видалено, у визначений час автоматично лунатиме звук будильника.

### <span id="page-85-0"></span>Налаштування таймера сну [Sleep Timer]

Користувач може визначати проміжок часу, після закінчення якого програвач автоматично переходить до режиму очікування (Таймер сну).

### **На екрані відтворення музичного вмісту натисніть кнопку OPTION/PWR OFF.**

З'явиться меню параметрів.

## **Оберіть [Sleep Timer] бажаний часовий інтервал для таймера сну.**

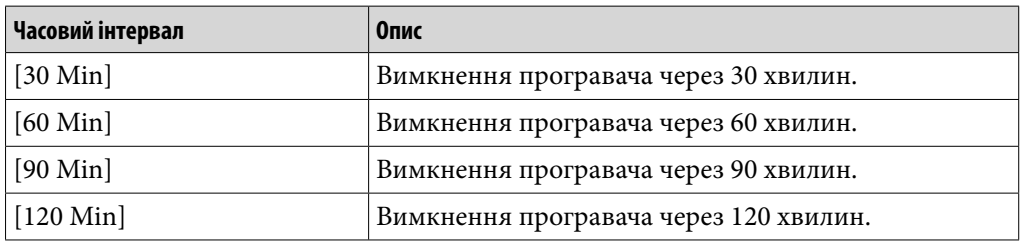

## **ГО Підказка**

 Після налаштування таймера сну, в області інформації на екрані відтворення музичного вмісту з'являється позначка ...

### Відміна налаштувань таймера сну

Після налаштування таймера сну, натисніть кнопку BACK/HOME, натисніть та утримайте кнопку BACK/HOME або натисніть кнопку OPTION/PWR OFF на екрані відтворення музичного вмісту. Коли на дисплеї відобразиться повідомлення [Sleep timer is now set. Cancel?], оберіть [Yes].

Якщо обрано опцію [No], налаштування таймера сну не скасовуються, повторно відображається екран відтворення музичного вмісту.

### **Примітка**

- Активація налаштувань таймера сну у програвачі, який під'єднано до комп'ютера, неможлива.
- Якщо після налаштування таймера сну програвач вимкнено натисканням та утриманням кнопки OPTION/PWR OFF та ввімкнено знову, налаштування таймера сну скасовуються.

**Зміст**

## Змінення загальних налаштувань

Аби змінити загальні налаштування, оберіть **[Settings]** у меню [Home], потім оберіть [Common Settings].

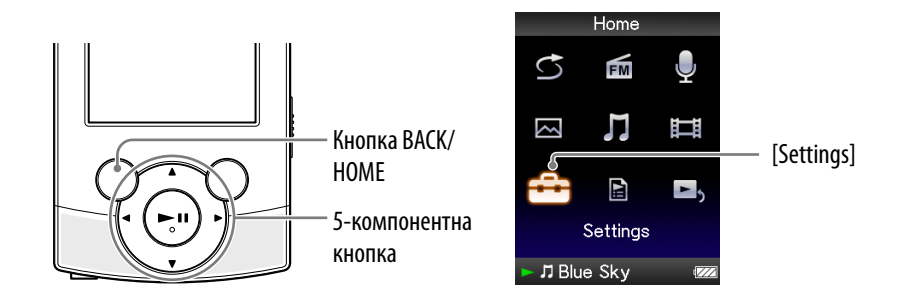

## <span id="page-86-0"></span>Відображення екрана з інформацією щодо програвача [Unit Information]

Відображаються такі дані: назва моделі, версія інтегрованого програмного забезпечення тощо.

## **У меню [Home] оберіть [Settings] [Common Settings] [Unit Information].**

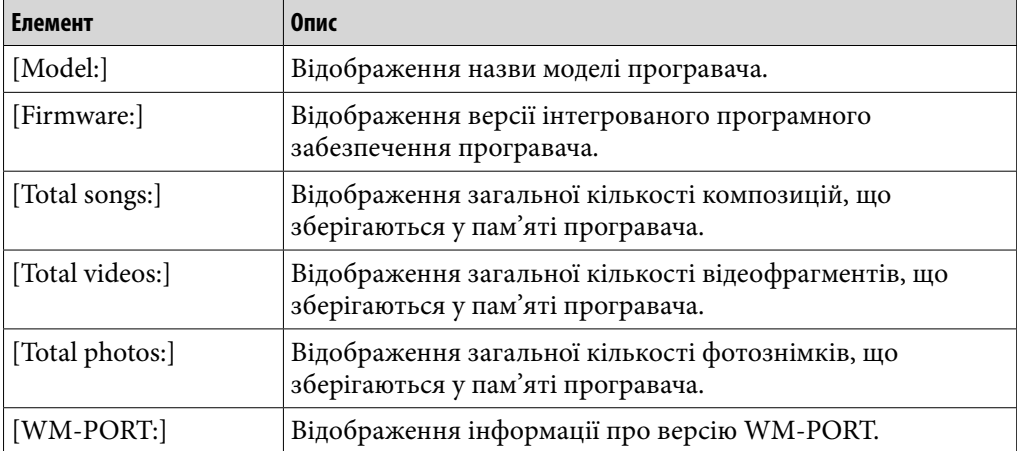

**Меню Home**

## <span id="page-87-0"></span>Обмеження гучності [AVLS (Volume Limit)]

Користувач може встановити функцію [AVLS (Volume Limit)] (Automatic Volume Limiter System), щоб обмежити максимальний рівень гучності з метою уникнення проблем зі слухом і сприйняттям звуків. За допомогою функції [AVLS (Volume Limit)] можна слухати музику з помірним рівнем гучності.

## **У меню [Home] оберіть [Settings][Common Settings] [AVLS (Volume Limit)]бажане налаштування.**

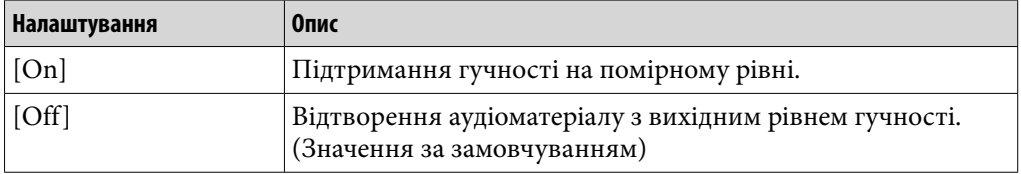

### **Примітка**

 Параметр [AVLS (Volume Limit)] не застосовується до звуку, що виводиться вбудованими динаміками.

### Вимкнення звукових сигналів [Beep Settings]

Користувач може вмикати й вимикати звукове супроводження операцій, що виконуються на програвачі.

### **У меню [Home] оберіть [Settings][Common Settings] [Beep Settings]бажане налаштування.**

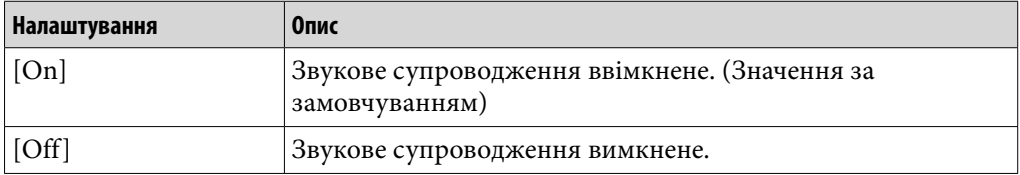

## <span id="page-88-0"></span>Вибір типу екранної заставки [Screensaver]

Користувач може вибрати один з двох типів екранної заставки: [Clock] або [Blank], яка активуватиметься, якщо програвачем не виконуватиметься жодна операція впродовж більше 30 секунд під час відтворення музичного вмісту або прийому сигналу радіостанції у діапазоні FM.

## **↑** Уменю [Home] оберіть  $\bigoplus$  [Settings]  $\bigtriangledown$  [Common Settings]  $\bigtriangledown$ **[Screensaver] [Type] бажане налаштування.**

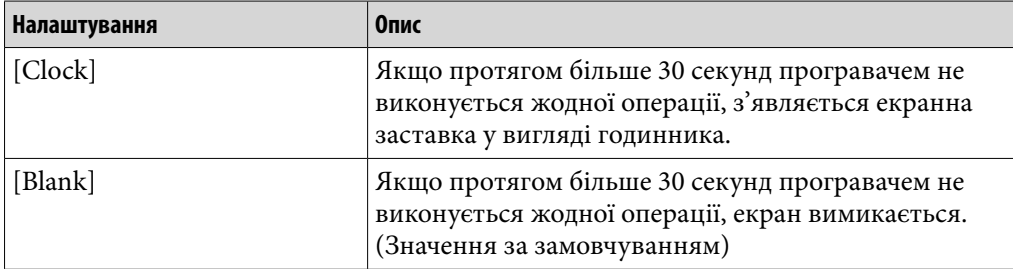

### Регулювання яскравості екрана [Brightness]

Користувач може налаштувати яскравість екрана на одному з 5 рівнів.

## **1** Уменю [Home] оберіть  $\hat{=}$  [Settings] → [Common Settings] → **[Brightness] бажане налаштування.**

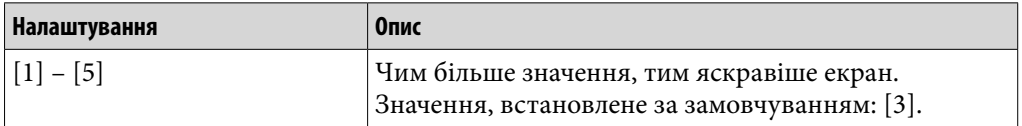

## $\widehat{\mathbf{Q}}$  Підказка

 Якщо зменшити рівень яскравості екрана, живлення від акумулятора триватиме довше.

### **Примітка**

 Яскравість екрана програвача, який під'єднано кабелем USB, може бути скориговано та встановлено на нижчий рівень за будь-якого значення цього параметра.

**Меню Home Алфавітний покажчик**

### <span id="page-89-0"></span>Встановлення поточного часу [Set Date-Time]

Користувач може встановити дату й час.

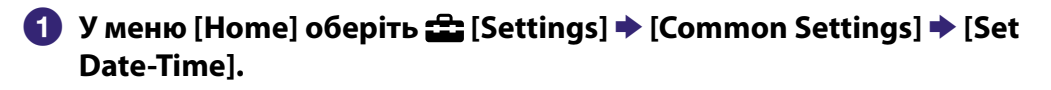

- **Натисніть кнопку /, аби обрати поле року, після чого змініть поточне значення, натискаючи кнопки /.**
- **Повторіть дії кроку , встановлюючи місяць, число, години та хвилини.**

**4** Підтвердіть задані значення, натиснувши на кнопку ▶Ⅱ.

## `҈С́` Підказка

- Аби відобразити поточний час, натисніть кнопку OPTION/PWR OFF на екрані відтворення музичного вмісту та оберіть [Clock Display] у меню параметрів.
- Можна обрати будь-який із таких форматів відображення дати: [YYYY/MM/DD], [MM/DD/YYYY] та [DD/MM/YYYY]. Також можна задати формат відображення часу: [12-hour] або [24-hour ]. Додаткова інформація наведена у розділі [«Налаштування формату дати \[Date Display Format\]](#page-90-0)» ( $\circledast$  стор. [91](#page-90-0)) або [«Налаштування формату часу \[Time Display Format\]»](#page-90-1) (@ стор. [91\)](#page-90-1).

### **Примітка**

- У результаті розряджання акумулятора, приміром, через невикористання програвача протягом тривалого часу, значення дати й часу, задані користувачем, можуть бути втрачені; замість поточних дати й часу відображатиметься «-».
- Годинник може поспішати або відставати на 60 секунд протягом місяця. Аби відкоригувати час, встановіть годинник повторно.

Меню Ні **Меню Home Алфавітний покажчик**

## <span id="page-90-0"></span>Налаштування формату дати [Date Display Format]

Користувач може обрати такі формати відображення поточної дати ( стор. [90](#page-89-0)), як: [YYYY/MM/DD], [MM/DD/YYYY] або [DD/MM/YYYY].

## **↑** Уменю [Home] оберіть  $\mathbb{L}$  [Settings]  $\blacktriangleright$  [Common Settings]  $\blacktriangleright$ **[Date Display Format] бажаний формат.**

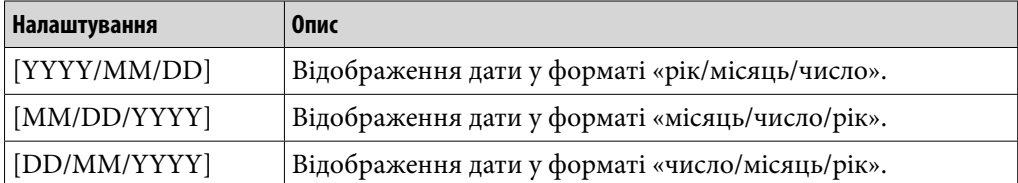

<span id="page-90-1"></span>Налаштування формату часу [Time Display Format]

Користувач може обрати такий формат відображення поточного часу ( стор. [90](#page-89-0)): [12-hour] або [24-hour].

## **↑** Уменю [Home] оберіть  $\mathbb{L}$  [Settings]  $\rightarrow$  [Common Settings]  $\rightarrow$ **[Time Display Format] бажаний формат.**

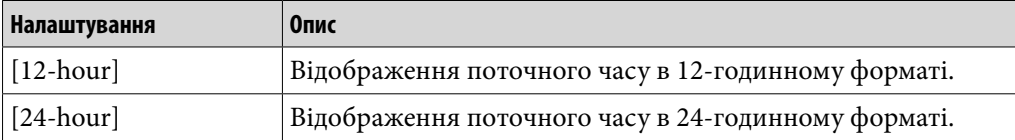

## Повернення до початкових (заводських) значень параметрів [Reset all **Settings1**

Користувач може скинути налаштування програвача до значень за замовчуванням. Під час відновлення заводських настройок програвача такі дані, як музичний вміст, відеофрагменти чи фотознімки, не видаляються.

### **Примітка**

Ця функція доступна тільки в режимі паузи.

## **1** Уменю [Home] оберіть  $\mathbb{L}$  [Settings] → [Common Settings] → **[Reset all Settings] [Yes].**

Відображається напис [Restored factory settings.].

Аби відмінити операцію, оберіть [No] на екрані підтвердження.

## <span id="page-91-0"></span>Форматування пам'яті [Format]

Користувач може відформатувати вбудовану флеш-пам'ять програвача.

### **Примітка**

- У результаті форматування пам'яті усі дані (композиції, відеофрагменти, фотознімки тощо, включно зі взірцями даних, встановленими виробником) будуть видалені. Перед форматуванням обов'язково перевірте дані, що зберігаються в пам'яті програвача, й експортуйте важливі дані на жорсткий диск комп'ютера.
- Уникайте форматування вбудованої флеш-пам'яті програвача за допомогою провідника Windows. Якщо форматування було виконане з провідника Windows, виконайте повторне форматування за допомогою відповідної функції програвача.
- Ця функція доступна тільки в режимі паузи.

## **У меню [Home] оберіть [Settings] [Common Settings] [Format].**

Відображається напис [All data including songs will be deleted. Proceed?].

**Оберіть [Yes].**

Відображається напис [All data will be deleted. Proceed?].

Аби відмінити операцію, оберіть [No].

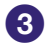

## **Оберіть [Yes].**

Після завершення форматування відобразиться напис [Memory formatted.].

Аби відмінити операцію, оберіть [No].

**Алфавітний покажчик**

# <span id="page-92-0"></span>Вибір мови вмісту екрана [Language Settings]

Користувач може обрати мову відображення пунктів меню та повідомлень із декількох заданих мов.

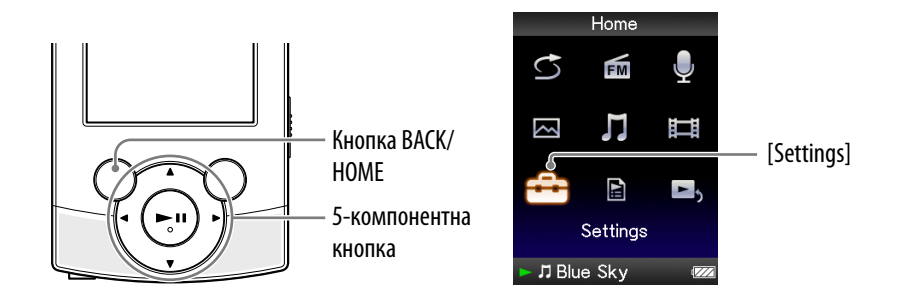

## **У меню [Home] оберіть [Settings][Language Settings] бажана мова.**

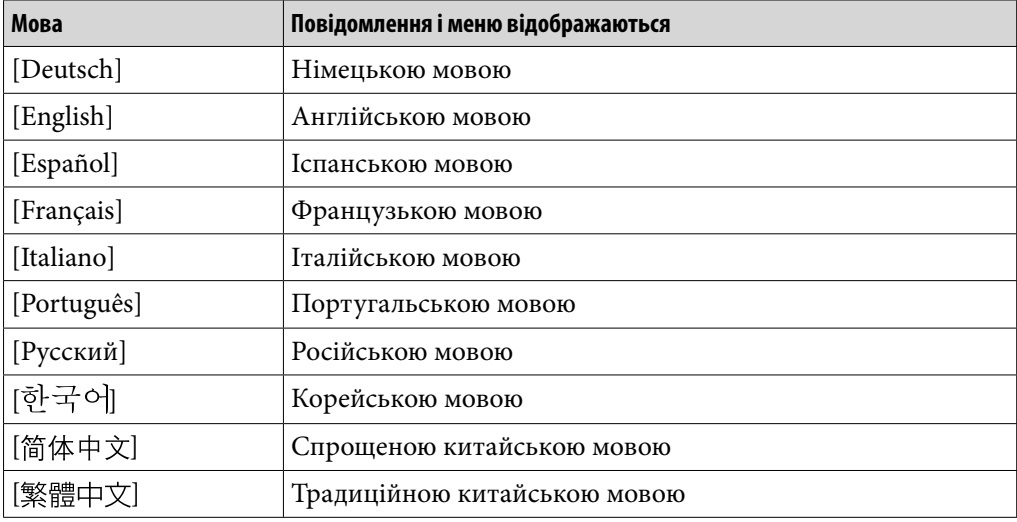

## Інформація щодо ресурсу акумулятора

Правильно налаштувавши програвач і належним чином керуючи споживанням енергії, можна економити енергію акумулятора й довше користуватися програвачем між заряджаннями.

Дотримання нижченаведених порад допоможе подовжити ресурс акумулятора.

## Вимкнення програвача вручну

Після натискання й утримання кнопки OPTION/PWR OFF програвач переходить у режим очікування, екран вимикається з метою збереження енергії акумулятора. Крім того, якщо режим очікування триває довше, ніж 4 години, програвач автоматично вимикається повністю.

## Налаштування формату даних і швидкості передавання даних

Тривалість відтворення є змінною, тому що рівень заряду акумулятора залежить від таких чинників, як швидкість передавання даних композицій, відеоматеріалів або фотознімків, що відтворюються. Додаткова інформація щодо тривалості заряджання та використання наведена на С стор. [127](#page-126-0), [128.](#page-127-0)

**Меню Home**

# Що таке формат і швидкість передавання даних?

## Що таке аудіоформат?

Аудіоформатом називається метод, що застосовується програмним забезпеченням для збереження аудіоданих, імпортованих з Інтернету або компакт-диска, у вигляді аудіофайлів. Найбільш поширені формати: MP3 та WMA тощо.

**MP3:** MP3 (MPEG-1 Audio Layer3) - поширена технологія стиснення

звуку, розроблена робочою групою MPEG Міжнародної організації зі стандартизації (ISO - International Organization for Standardization). Технологія MP3 забезпечує стиснення аудіофайлів, зменшуючи їхній об'єм приблизно у 10 разів у порівнянні з розміром стандартних аудіофайлів формату CD.

**WMA:** WMA (Windows Media Audio) - поширена технологія стиснення звуку, розроблена компанією Microsoft Corporation. Формат WMA забезпечує таку ж якість звуку, що і формат MP3, та менший розмір файлів.

**AAC:** AAC (Advanced Audio Coding) - поширена технологія стиснення звуку, розроблена робочою групою MPEG Міжнародної організації зі стандартизації (ISO - International Organization for Standardization). Формат AAC забезпечує таку ж якість звуку, що і формат MP3, та менший розмір файлів.

**Linear PCM (Лінійна імпульсно-кодова модуляція):** Linear PCM – це формат записування звуку без цифрового стиснення. Запис у цьому форматі забезпечує звучання тієї якості, яка є характерною для звучання музичних матеріалів, записаних на компакт-диску (CD).

### **Інформація щодо захисту авторських прав.**

Деякі файли з музичним вмістом або відеоматеріалами тощо, придбані з сайтів, що пропонують послуги зі завантаження аудіоматеріалів тощо, можуть використовувати технології контролю доступу, такі як кодування вмісту, аби обмежити можливості використання та копіювання матеріалів у відповідності до законів про авторські права.

### **Що таке швидкість передавання даних?**

Швидкість передавання даних - це кількість даних, яка забезпечує зберігання кожної секунди аудіоматеріалу; швидкість передавання даних вимірюється у кбіт/с (кілобітах на секунду), наприклад 64 кбіт/с. Зазвичай, більше значення швидкості передавання даних забезпечує кращу якість звуку, проте вимагає більшого об'єму пам'яті для збереження аудіоматеріалу такого ж розміру.

**Меню Home** Меню Но

## **Який зв'язок між швидкістю передавання даних, якістю звучання та розміром файлів?**

Зазвичай, більше значення швидкості передавання даних забезпечує кращу якість звуку, проте вимагає більшого об'єму пам'яті для збереження аудіоматеріалу такого ж розміру; таким чином кількість композицій, які можна зберегти у пам'яті програвача, зменшується.

За нижчих значень швидкості передавання даних користувач може зберегти у пам'яті програвача більше композицій, але з гіршою якістю.

## **Примітка**

 Якщо з компакт-диску (CD) на комп'ютер імпортовано композицію на низькій швидкості передавання даних, покращення якості її звучання шляхом обрання вищого значення швидкості передавання даних під час перенесення з комп'ютера на програвач не є можливим.

## Що таке відеоформат?

Відеоформатом називається метод, що застосовується програмним забезпеченням для збереження імпортованих на комп'ютер відео- та аудіоданих як відеофайлів.

Найбільш поширені формати: MPEG-4 та AVC тощо.

**MPEG-4:** MPEG-4 - формат Moving Picture Experts Group phase 4, розроблений робочою групою MPEG Міжнародної організації зі стандартизації (ISO - International Organization for Standardization). Цей формат стиснення призначений для відео- та аудіоданих.

**AVC:** AVC - формат Advanced Video Coding, розроблений робочою групою MPEG Міжнародної організації зі стандартизації (ISO - International Organization for Standardization). Формат забезпечує відтворення яскравіших зображень за низької швидкості передавання даних. Файли AVC містять чотири профілі, одним з яких є базовий профіль «AVC Baseline Profile». Формат AVC базується на стандарті MPEG-4 AVC від ISO (International Organization for Standardization), й оскільки AVC стандартизовано як MPEG-4, Частина 10 Advanced Video Coding, зазвичай на нього посилаються, як на MPEG-4 AVC/H.264 або H.264/AVC.

**WMV:** WMV (Windows Media Video) - формат стиснення відеоматеріалу, розроблений компанією Microsoft Corporation. Розроблений на основі формату MPEG-4, він забезпечує високий ступінь стиснення та підтримує керування копіюванням зі застосуванням технології DRM.

## Що таке фотоформат?

Фотоформатом називається метод, що використовується для імпортування зображень на комп'ютер і збереження їх як файлів зображень. Приклад популярного фотоформату - JPEG.

**JPEG:** JPEG (Joint Photographic Experts Group) - поширений формат стиснення зображень, розроблений JPEG. Формат JPEG забезпечує стиснення файлів зображень у 10 - 100 разів від їхнього вихідного розміру.

## **С Підказка**

 Додаткова інформація щодо підтримуваних форматів файлів та швидкості передавання даних наведена на стор. [124.](#page-123-0)

**Меню Home** Иеню Ноп

## Зберігання даних

Дані з комп'ютера можна зберігати у вбудованій флеш-пам'яті програвача, якщо перенести їх із комп'ютера за допомогою провідника Windows або іншої програми з можливістю перенесення. Якщо програвач підключено до комп'ютера, вбудована флеш-пам'ять відображається у провіднику Windows як [WALKMAN].

### **Примітка**

- Не використовуйте інтегроване програмне забезпечення під час взаємодії з вбудованою флеш-пам'яттю програвача через провідник Windows.
- Не від'єднуйте кабель USB, що додається, поки відображається напис [Do not disconnect.] під час перенесення даних. Це може призвести до пошкодження даних.
- Не форматуйте вбудовану флеш-пам'ять програвача за допомогою провідника Windows. Форматування вбудованої флеш-пам'яті мусить здійснюватися програвачем ( стор. [92\)](#page-91-0).
- $\bullet$  Не перейменовуйте та не видаляйте такі папки [MUSIC], [MP\_ROOT], [MPE\_ ROOT], [VIDEO], [PICTURE], [PICTURES], [Record], [Voice] та [FM].
- Не перейменовуйте папки та файли, які знаходяться безпосередньо у папках [MP\_ROOT], [MPE\_ROOT] або [Record]. Інакше вони не відображатимуться програвачем.

## Оновлення інтегрованого програмного забезпечення програвача

Користувач може оновити інтегроване програмне забезпечення програвача. Встановлення останніх випусків інтегрованого програмного забезпечення програвача дозволить користувачеві нарощувати функціональні можливості програвача. Детальна інформація щодо останніх версій інтегрованого програмного забезпечення та їх встановлення міститься на веб-сайтах підтримки клієнтів ( стор. [120\)](#page-119-0).

- **Завантажте оновлення програмного забезпечення у комп'ютер із сайта в Інтернеті.**
- **Підключіть програвач до комп'ютера та запустіть оновлення програмного забезпечення.**
- **Виконайте оновлення програмного забезпечення програвача, дотримуючись інструкцій, що відображаються на екрані.**

Оновлення програмного забезпечення завершене.

## `Ў<sup>∙</sup> Підказка

 Аби відобразити версію інтегрованого програмного забезпечення програвача, оберіть <sup>•</sup> [Settings] → [Common Settings] → [Unit Information] у меню [Home] (@ стор. [87\)](#page-86-0).

## <span id="page-98-0"></span>Усунення несправностей

Якщо програвач не працює належним чином, для розв'язання проблеми спробуйте виконати перелічені нижче кроки.

- **1 Знайдіть симптоми несправності у наведених таблицях усунення несправностей і спробуйте вжити заходів для їх усунення, наведених у списку.**
- **2 Підключіть програвач до комп'ютера, щоб зарядити акумулятор.** Деякі проблеми можна усунути, зарядивши акумулятор.
- **3 Натисніть на кнопку RESET тонкою шпилькою або подібним предметом.**

Якщо натиснути кнопку RESET під час роботи програвача, збережені дані та налаштування програвача можуть бути втрачені.

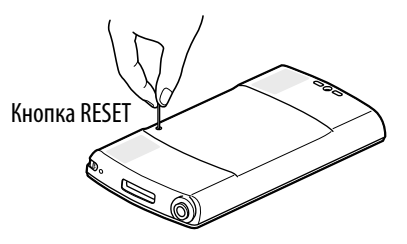

- **4 Зверніться по інформацію щодо несправності до довідкового ресурсу (Довідка) кожної програми.**
- **5 Спробуйте відшукати інформацію щодо цієї проблеми на сайтах підтримки клієнтів в Інтернеті ( стор. [120\)](#page-119-0).**
- **6 Якщо зазначені вище дії не допоможуть вирішити проблему, зверніться до найближчого дилера Sony.**

## Експлуатація

#### **Звук відсутній.**

- Встановлений нульовий рівень гучності.  $\rightarrow$  Підвищіть гучність (  $\mathscr{C}$  стор. [5\)](#page-4-0).
- Роз'єм навушників підключено неправильно.
	- $\rightarrow$  Під'єднайте роз'єм навушників належним чином ( $\circledast$  стор. [6](#page-5-0)).
- Роз'єм навушників забруднений.
	- Вичистіть роз'єм навушників чистою сухою тканиною.
- У пам'яті програвача не зберігається жодна композиція або відеофрагмент. Відповідно до вказівок у повідомленні, що відображається, перенесіть дані
	- з комп'ютера.

### **Звук із вбудованих динаміків відсутній.**

- Перемикач виведення звуку встановлено в положення  $\Omega$  (навушники).  $\rightarrow$  Встановіть перемикач виведення звуку у положення  $\mathbb I$  (динамік) ( $\circledast$ стор. [7\)](#page-6-0).
- Залишковий заряд акумулятора низький або недостатній.
	- За низького або недостатнього заряду акумулятора виведення звуку вбудованими динаміками може бути неможливим, в той час, як виведення звуку навушниками за таких самих обставин може бути можливим. У такому випадку зарядіть акумулятор, підключивши програвач до увімкненого комп'ютера ( стор. [18\)](#page-17-0).
- Встановлений низький рівень гучності.
	- Оточуючий шум може ускладнити прослуховування звуку з вбудованих динаміків. У такому випадку підвищіть рівень гучності ( $\circledast$  стор. [5\)](#page-4-0).

#### **Відтворення даних неможливе.**

- Акумулятор розряджений.
	- $\rightarrow$  Повністю зарядіть акумулятор ( $\circledast$  стор. [18\)](#page-17-0).
	- Якщо програвач не працює навіть після заряджання акумулятора, натисніть кнопку RESET, щоб скинути налаштування програвача ( стор. [99\)](#page-98-0).
- У пам'яті програвача не збережено жодних даних.
- Відповідно до вказівок у повідомленні перенесіть дані з комп'ютера. Програвач не підтримує формат перенесених файлів. Додаткова інформація наведена у підрозділі [«Підтримувані формати файлів](#page-123-0)» розділу «[Технічні](#page-123-1)  [характеристики](#page-123-1)» (@ стор. [124](#page-123-0)).
	- Відтворення композицій та відеофрагментів певних форматів може не підтримуватися ( С стор. [124\)](#page-123-0).
	- Можливість відображення фотознімків залежить від розміру та формату відповідного файлу (@ стор. [124\)](#page-123-0).
- Минув період, протягом якого можна відтворювати композицію без обмежень згідно з умовами передплаченого користування тощо.
	- Композиції з обмеженням періоду відтворення не відтворюються після завершення цього періоду. Поновіть їх за допомогою програми, яка використовується для перенесення даних.
- Після перенесення перетягуванням за допомогою провідника Windows рівні ієрархії даних не відповідають правилам розташування даних у програвачі ( @ стор. [29](#page-28-0), [34](#page-33-0)).
- Дані можуть бути пошкодженими.
	- $\rightarrow$  За наявності пошкоджених даних формат відповідних файлів може бути розпізнаний як непідтримуваний. Видаліть пошкоджені дані та знову перенесіть непошкоджені дані з комп'ютера.
- Файли, що містяться у папках [Record], [Voice] та [FM], перейменовано за допомогою комп'ютера.
	- Відтворення програвачем файлів, що містяться у папках [Record], [Voice] та [FM], перейменованих за допомогою комп'ютера, може бути неможливим.

### **Перенесені дані не відображаються у відповідному списку.**

- Досягнуто максимальної кількості відображуваних файлів. Максимальна кількість файлів – 1000 відеофайлів і 8000 файлів фотознімків. Окрім того, максимальна кількість папок у списку папок із фотознімками – 8000.
	- Видаліть непотрібні дані.
- Дані перетягнуті у невідповідне місце.
	- $\rightarrow$  Перетягніть дані у належне місце розташування ( $\circ$  стор. [29](#page-28-0), [34](#page-33-0)).
- Недостатній об'єм вільної пам'яті. Видаліть непотрібні дані, щоб збільшити об'єм вільної пам'яті у програвачі.
- Після перенесення перетягуванням за допомогою провідника Windows рівні ієрархії даних не відповідають правилам розташування даних у програвачі ( стор. [29](#page-28-0), [34](#page-33-0)).

### **У вибраному режимі [All Songs] або [Album] відображаються всі композиції; якщо вибрано режим [Folder], деякі композиції не відображаються.**

 Деякі аудіофайли не містяться в папках, розташованих у папці [MUSIC]. Перетягніть їх до підпапок у папці [MUSIC].

### **Композиції відтворюються лише в обмеженому діапазоні відтворення, наприклад у межах одного альбому.**

 Відтворення композицій програвачем здійснюється лише у списку, з якого починається відтворення (список альбомів, список виконавців тощо) ( стор. [39](#page-38-0)).

### **Не вдається видалити дані у пам'яті програвача.**

- Видалення композицій, відеофрагментів або фотознімків за допомогою функцій програвача не передбачене.
	- Для видалення користуйтеся відповідною програмою для перенесення даних, або провідником Windows.

### **Наявний шум.**

- Поблизу програвача працює пристрій, який випромінює радіохвилі, наприклад мобільний телефон.
	- Використовуючи такі пристрої, як мобільні телефони, не застосовуйте їх безпосередньо біля програвача.
- Музичні дані, імпортовані з компакт-дисків тощо, пошкоджені.
	- Видаліть ці дані; імпортуйте та перенесіть їх на програвач знову. Аби уникнути будь-яких пошкоджень даних під час їх імпортування на комп'ютер, закрийте всі інші програми.
- Програвач не підтримує формат перенесених файлів. Додаткова інформація наведена у підрозділі [«Підтримувані формати файлів](#page-123-0)» розділу «[Технічні](#page-123-1)  [характеристики](#page-123-1)» ( @ стор. [124](#page-123-0)).
	- Можливість відтворення деяких композицій залежить від певних характеристик файлів.

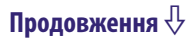

#### **Програвач не працює.**

- Перемикач HOLD встановлено в позицію HOLD.
	- $\rightarrow$  Пересуньте перемикач HOLD у протилежне положення ( $\circledast$  стор. [5](#page-4-1)).
- Всередині програвача утворився конденсат.
	- Зачекайте кілька годин, щоб програвач висох.
- Залишковий заряд акумулятора низький або недостатній.
	- Зарядіть акумулятор, підключивши програвач до увімкненого комп'ютера ( стор. [18\)](#page-17-0).
	- Якщо після заряджання акумулятора ситуація не зміниться, натисніть кнопку RESET, щоб скинути налаштування програвача до вихідних значень ( стор. [99\)](#page-98-0).
- Під час відображення напису [Connecting] або [Connected USB (MTP)] оперування програвачем не є можливим.
	- Скасуйте під'єднання USB, після чого використовуйте кнопки керування.

### **Відтворення не зупиняється.**

 Функціональна різниця між зупинкою та паузою у цьому програвачі не передбачена. У результаті натискання кнопки **II** з'являється індикатор **II**, й відтворення призупиняється/припиняється.

### **Не вдається знайти перенесені дані.**

- Якщо у пам'яті програвача зберігається велика кількість даних, деякі дані можуть не відображатися.
- Вбудовану флеш-пам'ять програвача відформатовано за допомогою провідника Windows.
	- Відформатуйте вбудовану флеш-пам'ять за допомогою програвача ( стор. [92\)](#page-91-0).
- Кабель USB, що додається, від'єднано від програвача під час перенесення даних.
	- Перенесіть придатні для використання файли назад на комп'ютер та відформатуйте вбудовану флеш-пам'ять за допомогою програвача ( стор. [92\)](#page-91-0).
- Після перенесення перетягуванням за допомогою провідника Windows рівні ієрархії даних не відповідають правилам розташування даних у програвачі ( @ стор. [29](#page-28-0), [34](#page-33-0)).
- Програвач не підтримує формат перенесених файлів. Додаткова інформація наведена у підрозділі [«Підтримувані формати файлів](#page-123-0)» розділу «[Технічні](#page-123-1)  [характеристики](#page-123-1)» (@ стор. [124](#page-123-0)).
	- Відтворення композицій та відеофрагментів певних форматів може не підтримуватися ( стор. [124\)](#page-123-0).
	- Можливість відображення фотознімків залежить від розміру та формату відповідного файлу ( стор. [124\)](#page-123-0).

### **Недостатній об'єм.**

- Активовано [AVLS (Volume Limit)].
	- $\rightarrow$  Деактивуйте [AVLS (Volume Limit)] (@ стор. [88](#page-87-0)).

### **Звук із правого каналу навушників відсутній. Або звук правого каналу чути з обох каналів навушників.**

- Роз'єм навушників вставлено неповністю.
	- Якщо навушники підключені неправильно, звук не відтворюватиметься належним чином. Вставте роз'єм навушників у гніздо до клацання ( стор. [6\)](#page-5-0).

### **Відтворення раптово припинилось.**

- Недостатній залишковий заряд акумулятора.
	- Зарядіть акумулятор, підключивши програвач до увімкненого комп'ютера ( стор. [18\)](#page-17-0).
- Відтворюються непідтримувані композиції або відеофайли.
	- Відтворіть інші композиції або відеофайли.

### **Мініатюри не відображаються.**

 Композиції, формат файлів яких підтримується програвачем, не мають даних обкладинки.

Мініатюри відображаються лише у тому разі, якщо файли композицій містять дані обкладинки, і їхній формат підтримується програвачем.

- Виконайте перенесення даних знову за допомогою Медіапрогравача Windows 11 або іншої програми з можливістю перенесення даних.
- Ім'я мініатюри не збігається з іменем відеофрагменту, або відеофрагмент відсутній у відповідному місці.
	- Перемістіть файл JPEG з іменем, ідентичним імені відеофрагменту, до папки, розташованої у папці [VIDEO].

### **Обкладинка не відображається.**

- Дані обкладинки не включені до даних відповідного матеріалу.
	- Обкладинка відображається лише у тому випадку, якщо її дані включені до даних відповідного матеріалу.

Налаштувати відображення обкладинки можна за допомогою Медіапрогравача Windows 11 або іншої програми для перенесення даних із можливістю налаштування відображення обкладинок. Додаткову інформації про цю операцію можна отримати з довідкового ресурсу (Довідка) або звернувшись до виробника програмного забезпечення.

 Можливість відображення деяких обкладинок залежить від формату файлу обкладинки.

### **Не вдається відформатувати пам'ять програвача.**

- Залишковий заряд акумулятора низький або недостатній.
	- Зарядіть акумулятор, підключивши програвач до увімкненого комп'ютера ( стор. [18\)](#page-17-0).

### **Програвач вимкнено й знову ввімкнено.**

 Якщо трапився перебій в роботі, програвач автоматично вимикається й знову вмикається.

### **Програвач не працює належним чином.**

- Під час увімкнення або перезавантаження комп'ютера програвач був підключений до нього.
	- Скиньте налаштування програвача до вихідних значень, натиснувши на кнопку RESET на програвачі. Від'єднайте програвач перед увімкненням або перезавантаженням комп'ютера.

## Дисплей

#### **Замість назви відображається позначка «».**

- У назві наявні символи, відображення яких дисплеєм програвача не є можливим.
	- $\rightarrow$  За допомогою програмного забезпечення, яке здійснювало перенесення даних, або провідника Windows змініть назву, використовуючи допустимі символи.

### **Замість назви альбому або назви/імені виконавця тощо відображається напис [Unknown].**

 Інформація про назву альбому або назву/ім'я виконавця тощо не міститься у даних матеріалу.

#### **Відображаються спотворені символи.**

- Обрано невірну мову.
	- $\rightarrow$  Оберіть вірну мову з розділу [Language Settings] (  $\circledast$  стор. [20](#page-19-0), [93\)](#page-92-0), після цього знову перенесіть дані у програвач.

#### **Під час відображення фотознімка екран темнішає.**

- На програвачі не ініціалізовано жодної операції протягом більше, ніж 30 секунд ( стор. [89](#page-88-0)).
	- Натисніть будь-яку кнопку.

#### **Екран вимикається.**

- Під час перебування у режимі паузи більше, ніж 3 хвилини, програвачем не здійснено жодної операції.
	- Натисніть будь-яку кнопку.
- За умови надання параметру [Screensaver] значення [Blank] програвачем не здійснено жодної операції на протязі більше, ніж 30 секунд ( стор. [89](#page-88-0)).
	- Натисніть будь-яку кнопку.
	- Надайте параметру [Screensaver] будь-якого значення, окрім [Blank].

### **Відображається повідомлення.**

• Зверніться до розділу [«Повідомлення»](#page-110-0) ( стор. [111\)](#page-110-0).

**Алфавітний покажчик**

## Живлення

#### **Ресурс акумулятора надто малий.**

- Робоча температура нижча за 5 °С.
	- Ресурс акумулятора зменшується відповідно до його характеристик. Це не є ознакою несправності.
- Час заряджання акумулятора недостатній.  $\rightarrow$  Зарядіть акумулятор до появи піктограми **......**
- Загальний період використання програвача ще не є надто тривалим.
	- Продуктивність акумулятора підвищується його почерговим заряджанням і розряджанням.
- Якщо навіть після повної зарядки час роботи від акумулятора вдвічі менший від початкового, слід замінити акумулятор.
	- Зверніться до найближчого дилера Sony.
- Відтворюються дані, захищені авторськими правами.
	- Тривалість роботи від акумулятора може зменшуватися, якщо відтворюються дані, захищені авторським правом.

### **Програвач не заряджає акумулятор.**

- Кабель USB під'єднано до порту USB на комп'ютері неналежним чином.
	- Від'єднайте й знову підключіть кабель USB.
	- Використовуйте кабель USB, що додається.
- Заряджання акумулятора виконується за температури навколишнього середовища, що виходить за межі діапазону від 5 °C до 35 °C.
	- Заряджання акумулятора слід здійснювати за навколишньої температури від 5 °C до 35 ºC.
- Комп'ютер вимкнений.
	- Увімкніть комп'ютер.
- Комп'ютер перебуває у режимі сну або бездіяльності.
	- Виведіть комп'ютер із режиму сну або бездіяльності.

#### **Програвач автоматично вимикається.**

- Програвач автоматично вимикається, щоб уникнути зайвого споживання заряду акумулятора.
	- Щоб увімкнути програвач, натисніть будь-яку кнопку.

### **Заряджання завершується дуже швидко.**

 Якщо на момент початку заряджання акумулятор заряджений майже повністю, для його повної зарядки потрібно небагато часу.

## Підключення до комп'ютера

### **Коли програвач підключений до комп'ютера за допомогою кабелю USB, що додається, напис [Connecting] або [Connected USB (MTP)] не з'являється.**

- Недостатній залишковий заряд акумулятора.
	- Зарядіть акумулятор, підключивши програвач до ввімкненого комп'ютера щонайменше на 5 хвилин.
- Кабель USB під'єднано до порту USB на комп'ютері неналежним чином.
	- Від'єднайте й знову підключіть кабель USB.
	- Використовуйте кабель USB, що додається.
- Використовується концентратор USB.
	- Підключений через концентратор USB програвач може не працювати. Підключіть програвач безпосередньо до комп'ютера кабелем USB, що додається.
- На комп'ютері встановлено інше програмне забезпечення, ніж те, що було використане для перенесення даних.
	- Від'єднайте та знову під'єднайте кабель USB через декілька хвилин. Якщо проблема не зникає, від'єднайте кабель USB, перезавантажте комп'ютер і знову підключіть кабель USB.
- Можливість відображення на екрані програвача написів [Connecting] або [Connected USB (MTP)] залежить від програмного середовища, яке встановлене на комп'ютері.
	- Активуйте Медіапрогравач Windows або провідник Windows.
- Порт USB комп'ютера може бути несправним.
	- Підключіть програвач до іншого порту USB на комп'ютері.
- Програвач перебуває у режимі запису або паузи під час запису.
	- Комп'ютер не розпізнає програвач, який перебуває у режимі запису або паузи під час запису.

#### **Не вдається перенести дані з комп'ютера на програвач.**

- Перенесення може зупинитись через шуми, спричинені статичною напругою або іншими чинниками. Це допомагає вберегти дані від пошкодження. Від'єднайте програвач та підключіть його знову.
- Якщо перенесення файлів відбувається шляхом їх перетягування з комп'ютера, на якому не встановлено Медіапрогравач Windows 11, кількість файлів (файли у форматі AAC, відеофайли тощо), що можна перенести перетягуванням, може бути обмеженою.
	- Встановіть Медіапрогравач Windows 11 із сайта завантаження програми Медіапрогравач Windows, після чого повторно перенесіть файли на програвач шляхом перетягування. Перед тим, як встановити на комп'ютері програвач Медіапрогравач Windows 11, упевніться у тому, що ваше програмне забезпечення та системні служби не конфліктуватимуть із Медіапрогравачем Windows 11. Детальна інформація щодо використання або підтримки Медіапрогравача Windows наведена на сайті в Інтернеті: http://support.microsoft.com/
- Кабель USB під'єднано до порту USB на комп'ютері неналежним чином. Від'єднайте й знову підключіть кабель USB.
- У вбудованій флеш-пам'яті лишився недостатній об'єм вільного місця. Перенесіть непотрібні дані назад на комп'ютер, щоб звільнити місце.
- Композиції з обмеженим періодом або кількістю спроб відтворення, можливо, не вдасться перенести з огляду на обмеження, встановлені власниками авторського права. Аби отримати додаткову інформацію щодо налаштувань для кожного аудіофайлу, зверніться до дистриб'ютора.

Меню Ноп **Меню Home**

**Зміст**

**Продовження** 

- У пам'яті програвача наявні недійсні дані.
	- Перенесіть придатні для використання файли назад на комп'ютер та відформатуйте вбудовану флеш-пам'ять за допомогою програвача ( стор. [92](#page-91-0)).
- Дані можуть бути пошкодженими.
	- Видаліть дані, які не можна перенести, з комп'ютера, а потім повторно імпортуйте ці дані на комп'ютер. Аби уникнути будь-яких пошкоджень даних під час їх імпортування на комп'ютер, закрийте всі інші програми.
- Перевищено обмеження щодо кількості файлів та папок. Видаліть непотрібні дані.
- Користувач намагається перенести файли у форматі .m4a, .mp4 або .m4v на за допомогою комп'ютера, на якому встановлено Медіапрогравач Windows 10.
	- $\rightarrow$  Встановіть програму Медіапрогравач Windows 11 із сайта завантаження програми Медіапрогравач Windows.
- Якщо за умов використання відповідних програм для перенесення даних перенесення не відбувається, зверніться до виробника програмного забезпечення.

#### **У пам'ять програвача можна перенести лише невеликий об'єм даних.**

- У вбудованій флеш-пам'яті лишився недостатній об'єм вільного місця. Перенесіть непотрібні дані назад на комп'ютер, щоб звільнити місце.
- На програвачі містяться дані, які не можуть бути відтворені програвачем. Якщо в пам'яті програвача зберігаються інші дані, окрім композицій, відеофрагментів та фотознімків, залишається менше місця для перенесення даних. Перенесіть дані, які не можуть бути відтворені

### **Підключений до комп'ютера програвач працює нестабільно.**

Використовується концентратор USB або здовжувач USB.

програвачем, назад на комп'ютер, щоб звільнити місце.

 Функціонування програвача, підключеного через концентратор або здовжувач USB, може бути нестабільним. Підключіть програвач безпосередньо до комп'ютера кабелем USB, що додається.

#### **Не вдається перейменувати або видалити папки.**

 Видалення або перейменування папок [MUSIC], [MP\_ROOT], [MPE\_ROOT], [VIDEO], [PICTURE], [PICTURES], [Record], [Voice] та [FM] не є можливим.

## Радіо у діапазоні FM

#### **Прийом радіопередач у діапазоні FM нечіткий.**

- Програвач не повністю налаштований на поточну радіостанцію.
	- $\rightarrow$  Налаштуйте програвач на радіостанцію вручну за допомогою кнопки  $\blacktriangle/\blacktriangledown$ ( стор. [67\)](#page-66-0).

#### **Прийом слабкий, якість звуку низька.**

- Радіосигнал слабкий.
	- Слухайте радіопередачі у діапазоні FM біля вікон, оскільки сигнал може бути слабким усередині приміщень або транспортних засобів.
- Шнур навушників розгорнуто неповністю.
	- Шнур навушників використовується як антена. Якнайдовше розгорніть шнур навушників.

#### **Прийом передач у діапазоні FM спотворений перешкодами.**

- Поблизу програвача працює пристрій, який випромінює радіохвилі, наприклад мобільний телефон.
	- Використовуючи такі пристрої, як мобільні телефони, не застосовуйте їх безпосередньо біля програвача.

#### **Не чути трансляцію радіопередач у діапазоні FM.**

- Навушники не під'єднані.
	- Шнур навушників використовується як антена. Якщо до гнізда WM-PORT під'єднано додатковий периферійний пристрій, й підключення навушників не є можливим, прийом радіосигналу у діапазоні FM також неможливий.
# Записування

#### **Доступний час запису не змінюється навіть після видалення файлів.**

 Виходячи з системних обмежень, у результаті видалення лише невеликих файлів доступний час запису не збільшуватиметься.

#### **Не вдається виконати запис.**

- У вбудованій флеш-пам'яті лишився недостатній об'єм вільного місця. Видаліть непотрібні файли.
	- Експортуйте записані файли на комп'ютер. Об'єм необхідного вільного місця може залежати від швидкості передавання даних та тривалості запису.
- Досягнуто максимальної кількості файлів, що можуть бути записані. Максимальна кількість файлів - 4000 файлів для записаних радіопередач у діапазоні FM та файлів голосових даних, відповідно.
	- Видаліть непотрібні файли, аби кількість записаних радіопередач у діапазоні FM, а також записаних файлів голосових даних становила не більше 4000, відповідно.
	- Експортуйте записані файли на комп'ютер.
- Програвач під'єднано до комп'ютера.
- Від'єднайте програвач від комп'ютера.
- Серійний номер в імені файлу 999.  $\rightarrow$  Створіть нову папку (  $\mathcal F$  стор. [71](#page-70-0), [78](#page-77-0)).

# **Загальна сума тривалості запису та залишкового часу запису не дорівнює максимальній тривалості запису.**

 Виходячи зі системних обмежень, запис чималої кількості малих файлів може передбачати автоматичне додавання пробілів між файлами. Таким чином загальна тривалість запису збільшується, обумовлюючи таку розбіжність.

#### **Не вдається видалити записані файли.**

- Файлові або папці, що неможна видалити, на комп'ютері надане значення [Readonly].
	- Видаліть дані за допомогою провідника Windows.
- Заряд акумулятора низький або є вичерпаним.
	- $\rightarrow$  Повністю зарядіть акумулятор ( $\circledast$  стор. [18](#page-17-0)).
- Видалення записаних файлів під час відтворення композицій паузи не є можливим.

#### **Неможливо видалити папку навіть після видалення з неї всіх записаних файлів.**

- Окрім записаних файлів у папці містяться інші файли.
	- Відкрийте папку за допомогою провідника Windows та видаліть всі файли, окрім записаних програвачем.

**Меню Home** Меню Но **Алфавітний покажчик**

# Таймер

#### **Будильник не працює.**

- Налаштування будильника було перерване, або програвач було вимкнено без підтвердження заданих значень годин й хвилин.
- Функція будильника не працює у програвачі, який під'єднано до комп'ютера. Від'єднайте кабель USB.
- Залишковий заряд акумулятора низький або недостатній.
	- Зарядіть акумулятор, підключивши програвач до увімкненого комп'ютера ( ⊙ стор. [18\)](#page-17-0).

#### Інше

#### **Під час натиснення кнопок програвача звукові сигнали супроводження не лунають.**

- Параметру [Beep Settings] надане значення [Off].  $\rightarrow$  Надайте параметру [Beep Settings] значення [On] ( $\circledast$  стор. [88\)](#page-87-0).
- Звуковий сигнал не лунає, якщо програвач підключений до додаткового базового блока або іншого пристрою.

#### **Програвач нагрівається.**

 Програвач може нагріватися під час заряджання акумулятора та зберігати тепло відразу після заряджання. Програвач також може нагріватись під час перенесення великої кількості даних. Такі властивості роботи пристрою є звичайними та не є причиною занепокоєння. Відкладіть програвач на деякий час, аби дати йому охолонути.

#### **Скинуті налаштування дати та часу.**

 Налаштування дати та часу можуть бути скинуті, якщо програвач залишено на певний час із незарядженим акумулятором. Це не є ознакою несправності. Заряджайте акумулятор, доки на екрані не з'явиться позначка **ПИВ**, а потім знову встановіть дату й час ( стор. [21,](#page-20-0) [90\)](#page-89-0).

# <span id="page-110-0"></span>Повідомлення

Якщо на дисплеї з'являється певне повідомлення, дійте згідно із вказівками, що подані нижче.

#### **[All group numbers have been used.]**

- Загальна кількість композицій, зареєстрованих у списках відтворення, досягла 27000.
	- Композиції, що не входять у межі дозволеної кількості, містяться у розділі [Others].
	- Якщо знайти композицію не вдається, спробуйте насамперед знайти її у розділі [Others].
	- Якщо збереження композицій, які не входять у межі дозволеної кількості, у розділі [Others] не є потрібним, видаліть непотрібні композиції з пам'яті програвача за допомогою програми, що використовувалася для перенесення композицій, або провідника Windows.
	- Якщо загальна кількість списків відтворення, зареєстрованих у програвачі, перевищить 27000, списки відтворення, що виходять за межі дозволеної кількості, не відображатимуться. Зменшіть кількість списків відтворення (шляхом видалення) за допомогою програми, яка була використана для перенесення списків відтворення.

#### **[Cannot play; file format is not supported.]**

- Спроба відтворити файл, який не підтримується програвачем.
	- Відтворення композиції, яка зберігається у вигляді файлу непідтримуваного формату, не є можливим ( стор. [124\)](#page-123-0).

#### **[Cannot play; license has expired.]**

 Минув період, протягом якого можна відтворювати композицію без обмежень. Поновіть ліцензії для цих композицій за допомогою програми, що використовується для перенесення даних.

#### **[Cannot save more than 30 Preset stations.]**

- Уже передвстановлено 30 радіостанцій.
	- $\rightarrow$  Спершу видаліть непотрібні радіостанції ( $\circledast$  стор. [69\)](#page-68-0); потім збережіть потрібні радіостанції відповідно до обмежень щодо їх кількості.

#### **[Do not disconnect.]**

- Програвач підключений до комп'ютера або іншого пристрою для перенесення даних.
	- Це не є повідомленням про помилку. Не від'єднуйте кабель USB до завершення перенесення даних.

#### **[Firmware update failed.]**

 Не вдається завершити оновлення інтегрованого програмного забезпечення. Спробуйте оновити інтегроване програмне забезпечення ще раз, дотримуючись вказівок на екрані комп'ютера.

#### **[LOW BATTERY. Please Charge.]**

- Акумулятор програвача розряджений.
	- $\rightarrow$  Зарядіть акумулятор ( $\circledast$  стор. [18](#page-17-0)).

# **[Not enough free space in memory. Delete files to ensure free space.]**

- Доступний об'єм пам'яті програвача є недостатнім.
	- За допомогою кабелю USB, що додається, підключіть програвач до комп'ютера та видаліть із пам'яті програвача непотрібні дані, використовуючи програму для перенесення даних або провідника Windows.

# **[On hold... Cancel HOLD function to activate controls.]**

- Керувати програвачем не можна, оскільки перемикач HOLD встановлено в положення HOLD.
	- Аби скористатися програвачем, пересуньте перемикач HOLD у протилежне положення ( стор. [5\)](#page-4-0).

#### **[The device's memory was not formatted correctly. Please re-format using Settings menu.]**

- Невірне форматування вбудованої флеш-пам'яті.
- Вбудовану флеш-пам'ять відформатовано на комп'ютері.
	- Оберіть [Settings]- [Common Settings]- [Format], аби виконати повторне форматування вбудованої флеш-пам'яті ( стор. [92\)](#page-91-0).

# Застереження

#### **Примітка для користувачів: наведена нижче інформація стосується лише обладнання, що продається у країнах, де застосовуються директиви ЄС**

Виробником цього товару є корпорація Sony, офіс якої розташований за адресою: 1-7-1 Konan, Minato-ku, Tokyo, Japan (Японія). Уповноважений представник з питань EMC (Електромагнітна сумісність) та безпеки товарiв – Sony Deutschland GmbH, адреса: Hedelfinger Strasse 61, 70327 Stuttgart, Germany (Німеччина). З приводу обслуговування або гарантії звертайтеся за адресами, вказаними в окремих документах, що обумовлюють питання гарантії та обслуговування.

**Продовження** 

**Алфавітний покажчик**

**Переробка старого електричного та електронного обладнання (діє у межах країн Європейського союзу та інших країн Європи з окремими системами збору)**

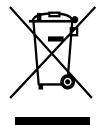

Наявність такої емблеми на продукті або на його упаковці вказує на те, що цей продукт не є побутовим відходом. Його потрібно передати до відповідного пункту збору електричного та електронного обладнання для переробки. Забезпечивши належну переробку цього продукту, ви допоможете запобігти потенційно негативним наслідкам впливу на зовнішнє середовище та людське здоров'я, які спричиняються невідповідною переробкою цього продукту. Переробка матеріалів допоможе зберегти природні ресурси. Для отримання детальної інформації про переробку цього продукту зверніться до органу місцевої адміністрації, служби переробки побутових відходів або до магазину, в якому ви придбали продукт. Аксесуари, що входять до комплекту програвача: Навушники

#### **Переробка використаних елементів живлення (директива діє у межах країн Європейського Союзу та інших країн Європи з системами роздільного збору відходів)**

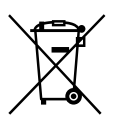

Даний знак на елементі живлення або упаковці означає, що елемент живлення, який використовується для роботи цього пристрою, не можна утилізувати разом з іншими побутовими відходами.

На деяких елементах живлення цей знак може використовуватись у комбінації з позначенням хімічного елементу. Якщо елемент живлення містить більше ніж 0,0005% ртуті або 0,004% свинцю, наводиться відповідне позначення хімічного елементу ртуті (Hg) або свинцю (Pb).

Забезпечивши належну переробку використаних елементів живлення, ви допоможете запобігти потенційно негативним наслідкам впливу на зовнішнє середовище та людське здоров'я, які спричиняються невідповідною переробкою елементів живлення. Вторинна переробка матеріалів сприяє збереженню природних ресурсів.

При роботі пристроїв, для яких з метою безпеки, виконання яких-небудь дій або збереження наявних у пам'яті пристроїв даних необхідна подача постійного живлення від вбудованого елемента живлення, заміну такого елемента живлення варто робити тільки в уповноважених сервісних центрах. Для правильної переробки використаних елементів живлення, після закінчення терміну їх служби, здавайте їх у відповідний пункт збору електронного й електричного обладнання.

Стосовно використання інших елементів живлення дивіться інформацію в розділі, у якому дані інструкції з безпечного витягнення елементів живлення із пристрою. Здавайте використані елементи живлення у відповідні пункт збору й переробки використаних елементів живлення.

Для одержання більш докладної інформації про вторинну переробку даного виробу або використаного елемента живлення, будь ласка, звертайтесь до органу місцевої адміністрації, служби збору побутових відходів або до магазину, в якому ви придбали виріб.

**Зміст**

# Про безпеку

- Слідкуйте за тим, аби не замкнути контакти програвача металевими предметами.
- Не торкайтеся руками акумулятора, що протікає. Якщо акумулятор протік, зверніться до найближчого дилера Sony, оскільки рідина з акумулятора могла потрапити всередину програвача. У разі потрапляння рідини в очі не тріть їх, бо це може призвести до сліпоти. Промийте очі чистою водою та зверніться до лікаря. Також, якщо рідина потрапить вам на шкіру або на одяг, одразу змийте її. Якщо цього не зробити, речовина може призвести до опіків або травм. Якщо акумуляторна рідина спричинила опіки або травми, зверніться до лікаря.
- Не допускайте потрапляння води на програвач і не кладіть на нього сторонні предмети. Це може стати причиною займання або ураження електричним струмом.

Якщо це сталося, негайно вимкніть програвач, від'єднайте кабель USB від програвача та зверніться до найближчого дилера Sony або до сервісного центру Sony.

- Не піддавайте програвач дії вогню.
- Не розбирайте й не модифікуйте конструкцію програвача. Такі дії можуть спричинити враження електричним струмом. За потреби заміни акумулятора, перевірки внутрішніх елементів пристрою або ремонту зверніться до найближчого дилера Sony або до сервісного центру Sony.

# Про встановлення

- Не ставте важкі предмети на програвач та оберігайте його від сильних струсів і ударів. Це може призвести до несправності або пошкодження програвача.
- Не користуйтесь програвачем у місцях, де він може перебувати під дією надмірного освітлення, температури, вологи або вібрації. Це може призвести до знебарвлення, деформації або пошкодження програвача.
- Не залишайте програвач під дією високої температури, наприклад в автомобілі, припаркованому на сонці або під прямими сонячними променями.
- Не залишайте програвач у надмірно запилених місцях.
- Не кладіть програвач на нестійкі або нахилені поверхні.
- Якщо програвач створює перешкоди для прийому радіо- або телесигналів, вимкніть програвач та розташуйте його подалі від радіоприймача чи телевізора.
- Користуючись програвачем, дотримуйтеся поданих нижче застережень, щоб уникнути деформації корпусу або виходу програвача з ладу.
	- Не сідайте, якщо програвач знаходиться у задній кишені ваших штанів.

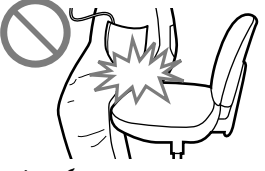

 Якщо ви поклали програвач із обмотаним довкола нього шнуром навушників/ головних телефонів у сумку, оберігайте цю сумку від сильних ударів.

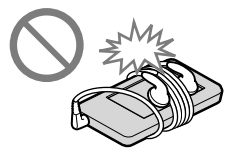

- Не піддавайте програвач дії води. Корпус програвача не є
	- водонепроникним. Завжди пам'ятайте про наведені нижче застереження. Слідкуйте за тим, аби не впустити програвач в умивальник або іншу ємність із
	- водою.
	- Не користуйтеся програвачем у місцях із підвищеною вологістю або за поганої погоди, у дощ чи снігопад.
	- Намагайтеся не намочити програвач. Якщо взяти програвач мокрими руками або покласти його у вогку кишеню, програвач може намокнути, що може стати причиною перебоїв у його роботі.

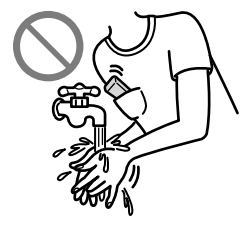

Від'єднуючи навушники від програвача, обов'язково беріться за штекер. Якщо тягнути за шнур навушників, його можна пошкодити.

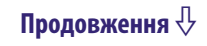

## Інформація про статичну електрику

Прослуховуючи програвач в умовах досить сухого атмосферного повітря, користувач може відчувати легкий дзвін у вухах. Такий дзвін є результатом накопичення статичної електрики на тілі користувача, й не вказує на несправність програвача.

Аби звести до мінімуму цей ефект, віддавайте перевагу одягу з природних матеріалів.

## Про нагрівання

Програвач може нагріватися під час заряджання, якщо воно відбувається протягом тривалого часу.

#### Про навушники

#### **Безпека на дорозі**

Намагайтеся не слухати програвач у навушниках у ситуаціях, коли обмеження слуху може бути небезпечним.

# **Запобігання погіршенню слуху**

Слухаючи програвач у навушниках, не встановлюйте високий рівень гучності. Фахівці в галузі слуху радять утримуватися від безперервного та тривалого використання навушників за високого рівня гучності. Відчуваючи дзвін у вухах, зменшіть рівень гучності або припиніть користування програвачем.

Не збільшуйте гучність сильно й раптово, особливо коли користуєтеся навушниками. Збільшуйте гучність поступово, аби гучний звук не зашкодив слухові.

#### **Піклування про інших**

Встановлюйте помірний рівень гучності. Таким чином ви чутимете зовнішні звуки та забезпечуватимете передбачливе ставлення до оточуючих.

# Попередження

Якщо під час користування програвачем розпочнеться гроза, негайно зніміть навушники.

За наявності алергійної реакції на навушники, що додаються, припиніть їх використання та порадьтеся з лікарем.

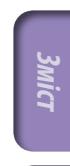

## Про використання

- Використовуючи ремінець для носіння програвача (продається окремо), стежте за тим, аби не зачепитися за сторонні предмети. Крім того, не розмахуйте програвачем на ремінці, аби не вдарити людей навколо.
- Утримайтеся від користування програвачем під час зльоту та приземлення в літаку згідно з оголошеннями бортпровідників.
- Зауважте, що в результаті швидкого перенесення програвача до середовища з вищою температурою, або за використання програвача у приміщенні, де щойно ввімкнули обігрівач, всередині програвача може тимчасово конденсуватися волога. Конденсацією називається явище, коли волога з повітря осідає на металевих або інших поверхнях і переходить у рідкий стан.

Якщо всередині програвача конденсувалася волога, не вмикайте його, поки конденсат не випарується. Ввімкнення програвача із конденсатом всередині може спричинити його пошкодження.

# Про РК-дисплей

- Не натискайте сильно на поверхню РК-дисплея. Це може спотворити кольори, що відтворюються, або погіршити їх яскравість та стати причиною несправності РК-дисплея.
- За умови користування програвачем у холодному місці, зображення на дисплеї можуть окреслюватися чорним контуром. Це не є ознакою несправності програвача.

#### Про чищення

- Корпус програвача слід протирати м'якою тканиною, наприклад серветкою для окулярів.
- Якщо корпус програвача дуже забруднений, протріть його м'якою тканиною, зволоженою водою або слабким розчином миючого засобу.
- Не користуйтеся будь-якими абразивними матеріалами, порошками для чищення та розчинниками (наприклад спиртом або бензолом), оскільки це може призвести до пошкодження покриття корпусу програвача.
- Стежте за тим, аби вода не потрапила у програвач через отвір поряд зі з'єднувачем.
- Періодично очищайте роз'єм навушників.

У разі виникнення будь-яких запитань або труднощів, які стосуються програвача, зверніться до найближчого дилера Sony.

**Меню Home**

Меню Нот

**Алфавітний покажчик**

# Про програмне забезпечення

- Законодавство про авторське право забороняє повне або часткове копіювання програмного забезпечення або інструкцій, що додаються до нього, а також надання програм у платне користування без дозволу власника авторських прав.
- Компанія SONY не несе жодної відповідальності за матеріальну шкоду чи втрату прибутків включно із претензіями третіх осіб, які виникли внаслідок використання програмного забезпечення, що входить до комплекту програвача.
- Програмне забезпечення, що входить до комплекту програвача, не може використовуватися з іншими пристроями, для яких воно не призначене.
- Зауважте, що з огляду на постійне прагнення до підвищення якості продукції технічні характеристики програм можуть бути змінені без попередження.
- Використання цього програвача з іншим програмним забезпеченням, ніж те, що додається, не підпадає під дію умов щодо гарантійного обслуговування.
- Можливість відтворення різних мов у програмах, що додаються в комплекті, залежить від операційної системи, установленої на комп'ютері. Для отримання оптимальних результатів використовуйте ОС, що сумісна з бажаною мовою.
	- Не надається гарантія на правильне відображення всіх мов у програмах, що додаються в комплекті.
	- Нестандартні символи та деякі спеціальні знаки можуть не відображатися.
- Пояснення в цій інструкції викладені з припущенням того, що користувач знайомий із основними функціями операційної системи Windows.

Щоб дізнатися більше про користування комп'ютером та операційною системою, перегляньте відповідні інструкції.

# Про взірці даних\*1

У програвачі виробником встановлено взірці даних. Відновлення взірців даних після видалення не є можливим; крім того, виробник не надає даних на заміну видалених.

\*1 У деяких країнах або регіонах деякі взірці даних можуть бути не встановлені.

- Записані композиції дозволяється використовувати лише у приватних цілях. Використання композицій поза цим обмеженням можливе лише за згодою власників авторських прав.
- Компанія Sony не несе відповідальності за неповне записування, завантаження або пошкодження даних внаслідок перебоїв у роботі програвача або комп'ютера.
- Залежно від типу тексту та символів текст, який відображається на програвачі, може не відображатися на пристрої належним чином. Можливі причини:
	- Обмежені можливості підключеного програвача.
	- Несправність у роботі програвача.
	- Дані написано мовою або символами, що не підтримуються програвачем.

# Про Інтернет-сайт підтримки користувачів

У разі виникнення будь-яких питань або проблем щодо цього виробу, чи за необхідності отримання відомостей про пристрої, сумісні з цим виробом, відвідайте вказані нижче сайти Інтернету.

Для клієнтів із США: http://www.sony.com/walkmansupport

Для клієнтів із Канади: http://www.sony.ca/ElectronicsSupport/

Для клієнтів з Європи: http://support.sony-europe.com/DNA

Для клієнтів із країн Латинської Америки: http://www.sony-latin.com/ index.crp

Для клієнтів з інших країн/регіонів: http://www.sony-asia.com/support Для клієнтів, які придбали моделі, призначені для постачання за кордон: http://www.sony.co.jp/overseas/support/

**Зміст**

# Повідомлення про ліцензії та товарні знаки

- ATRAC є товарним знаком Sony Corporation.
- «WALKMAN» і емблема «WALKMAN» є зареєстрованими товарними знаками корпорації Sony Corporation.
- CLEAR  $\epsilon$  товарним знаком Sony Corporation.
- Microsoft, Windows, Windows Vista та Windows Media є товарними знаками або зареєстрованими товарними знаками корпорації Майкрософт (Microsoft Corp.) у США й/або інших країнах.
- Adobe, Adobe Reader і Adobe Flash Player є товарними знаками або зареєстрованими товарними знаками Adobe Systems Incorporated у Сполучених Штатах та/або інших країнах.
- Ліцензію на технологію звукового кодування MPEG Layer-3 та патенти отримано від компанії Fraunhofer IIS and Thomson.
- IBM і PC/AT є зареєстрованими товарними знаками корпорації International Business Machines Corporation.
- Apple, Macintosh та iTunes  $\epsilon$  товарними знаками Apple Inc., зареєстрованими у США та інших країнах.
- Pentium є товарним знаком або зареєстрованим товарним знаком корпорації Intel Corporation.
- Ця програма частково базується на розробках незалежної групи Independent JPEG Group.
- THIS PRODUCT IS LICENSED UNDER THE MPEG-4 VISUAL PATENT PORTFOLIO LICENSE FOR THE PERSONAL AND NON-COMMERCIAL USE OF A CONSUMER FOR
	- (i) ENCODING VIDEO IN COMPLIANCE WITH THE MPEG-4 VISUAL STANDARD ("MPEG-4 VIDEO") AND/OR
	- (ii) DECODING MPEG-4 VIDEO THAT WAS ENCODED BY A CONSUMER ENGAGED IN A PERSONAL AND NON-COMMERCIAL ACTIVITY AND/OR WAS OBTAINED FROM A VIDEO PROVIDER LICENSED BY MPEG LA TO PROVIDE MPEG-4 VIDEO.

NO LICENSE IS GRANTED OR SHALL BE IMPLIED FOR ANY OTHER USE. ADDITIONAL INFORMATION INCLUDING THAT RELATING TO PROMOTIONAL, INTERNAL AND COMMERCIAL USES AND LICENSING MAY BE OBTAINED FROM MPEG LA, LLC. SEE HTTP://WWW.MPEGLA.COM

**Зміст**

Меню Но

**Меню Home Алфавітний покажчик**

**Алфавітний покажчик**

- THIS PRODUCT IS LICENSED UNDER THE AVC PATENT PORTFOLIO LICENSE FOR THE PERSONAL AND NON-COMMERCIAL USE OF A CONSUMER TO
	- (i) ENCODE VIDEO IN COMPLIANCE WITH THE AVC STANDARD ("AVC VIDEO") AND/OR
	- (ii) DECODE AVC VIDEO THAT WAS ENCODED BY A CONSUMER ENGAGED IN A PERSONAL AND

NON-COMMERCIAL ACTIVITY AND/OR WAS OBTAINED FROM A VIDEO PROVIDER LICENSED TO PROVIDE AVC VIDEO. NO LICENSE IS GRANTED OR SHALL BE IMPLIED FOR ANY OTHER USE. ADDITIONAL INFORMATION MAY BE OBTAINED FROM MPEG LA, L.L.C. SEE HTTP://MPEGLA.COM

- THIS PRODUCT IS LICENSED UNDER THE VC-1 PATENT PORTFOLIO LICENSE FOR THE PERSONAL AND NON-COMMERCIAL USE OF A CONSUMER TO
	- (i) ENCODE VIDEO IN COMPLIANCE WITH THE VC-1 STANDARD ("VC-1 VIDEO") AND/OR
	- (ii) DECODE VC-1 VIDEO THAT WAS ENCODED BY A CONSUMER ENGAGED IN A PERSONAL AND NON-COMMERCIAL ACTIVITY AND/OR WAS OBTAINED FROM A VIDEO PROVIDER LICENSED TO PROVIDE VC-1 VIDEO.

NO LICENSE IS GRANTED OR SHALL BE IMPLIED FOR ANY OTHER USE. ADDITIONAL INFORMATION MAY BE OBTAINED FROM MPEG LA, L.L.C. SEE HTTP://WWW.MPEGLA.COM

Усі інші торгові знаки та зареєстровані торгові знаки є власністю відповідних компаній. Знаки  $\overline{M}$  і  $\overline{N}$  у цьому посібнику не наводяться.

Цей виріб захищено певними правами інтелектуальної власності корпорації Майкрософт (Microsoft Corp.). Використання або поширення такої технології, окрім як у цьому пристрої, заборонено без ліцензії корпорації Майкрософт або уповноваженого представництва корпорації Майкрософт.

Для збереження цілісності даних («Захищений вміст») їх виробники застосовують технології керування цифровими правами до наявних у цьому пристрої засобів Windows Media («WM-DRM»), таким чином їхню інтелектуальну власність включно з авторським правом, що стосується цього вмісту, не буде незаконно присвоєно. Для відтворення захищеного вмісту в цьому пристрої застосовується програмне забезпечення із можливостями WM-DRM («програмне забезпечення WM-DRM»). У разі виникнення сумнівів щодо безпеки використання в цьому пристрої програмного забезпечення WM-DRM власники захищеного вмісту можуть звернутися до корпорації Майкрософт із вимогою скасувати право програмного забезпечення WM-DRM на отримання нових ліцензій для копіювання, відображення і/або відтворення захищеного вмісту. Таке скасування не впливатиме на здатність програмного забезпечення WM-DRM відтворювати незахищений вміст. Список програмного забезпечення WM-DRM із відкликаною ліцензією буде надіслано на ваш пристрій під час завантаження ліцензії для роботи із захищеним вмістом з Інтернету або з комп'ютера. Разом із цією ліцензією корпорація Майкрософт може також від імені власників захищеного вмісту завантажувати на ваш пристрій списки відкликаних ліцензій.

Copyright ©1998, 1999, 2000 Thai Open Source Software Center Ltd and Clark Cooper.

Copyright ©2001, 2002, 2003, 2004, 2005, 2006 Expat maintainers.

Permission is hereby granted, free of charge, to any person obtaining a copy of this software and associated documentation files (the "Software"), to deal in the Software without restriction, including without limitation the rights to use, copy, modify, merge, publish, distribute, sublicense, and/or sell copies of the Software, and to permit persons to whom the Software is furnished to do so, subject to the following conditions:

The above copyright notice and this permission notice shall be included in all copies or substantial portions of the Software.

THE SOFTWARE IS PROVIDED "AS IS," WITHOUT WARRANTY OF ANY KIND, EXPRESS OR IMPLIED, INCLUDING BUT NOT LIMITED TO THE WARRANTIES OF MERCHANTABILITY, FITNESS FOR A PARTICULAR PURPOSE AND NONINFRINGEMENT. IN NO EVENT SHALL THE AUTHORS OR COPYRIGHT HOLDERS BE LIABLE FOR ANY CLAIM, DAMAGES OR OTHER LIABILITY, WHETHER IN AN ACTION OF CONTRACT, TORT OR OTHERWISE, ARISING FROM, OUT OF OR IN CONNECTION WITH THE SOFTWARE OR THE USE OR OTHER DEALINGS IN THE SOFTWARE.

Програма ©2009 Sony Corporation Документація ©2009 Sony Corporation

# <span id="page-123-1"></span>Технічні характеристики

# <span id="page-123-0"></span>Підтримувані формати файлів

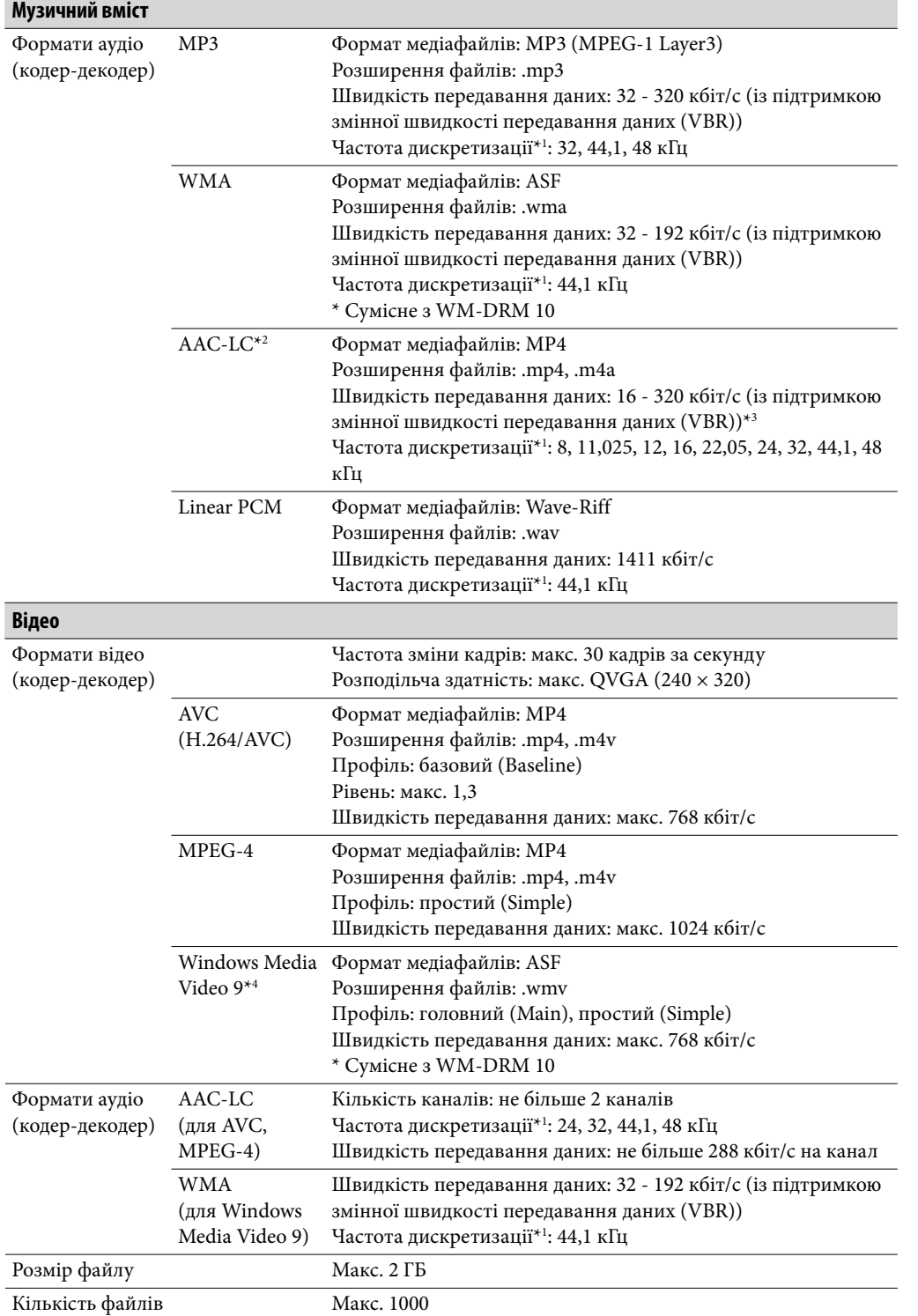

**Меню Home**

**Алфавітний покажчик**

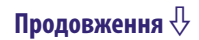

<span id="page-124-0"></span>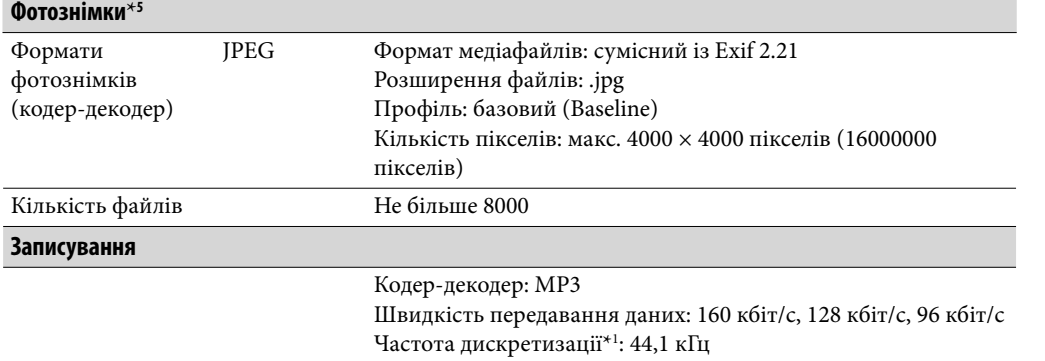

\*1 Частота дискретизації може не відповідати деяким системам кодування.

\*2 Відтворення файлів AAC-LC, захищених авторськими правами, не є можливим.

\*3 Нестандартна та негарантована швидкість передачі даних охоплюється залежно від частоти дискретизації.

\*4 Відтворення деяких файлів WMV є можливим лише за умови їхнього перенесення за допомогою Медіапрогравача Windows 11.

\*5 Можливість відтворення деяких фотофайлів залежить від їхнього формату.

#### Максимальна кількість записаних композицій і загальна тривалість відтворення (приблизно)

Приблизна тривалість розраховується на основі припущення, що композиції, що переносяться або записуються, мають формат MP3 та тривають 4 хвилини (за винятком відео та фотознімків). Кількість композицій та тривалість відтворення інших відтворюваних форматів аудіофайлів може відрізнятися від кількості та тривалості відтворення файлів у форматі MP3.

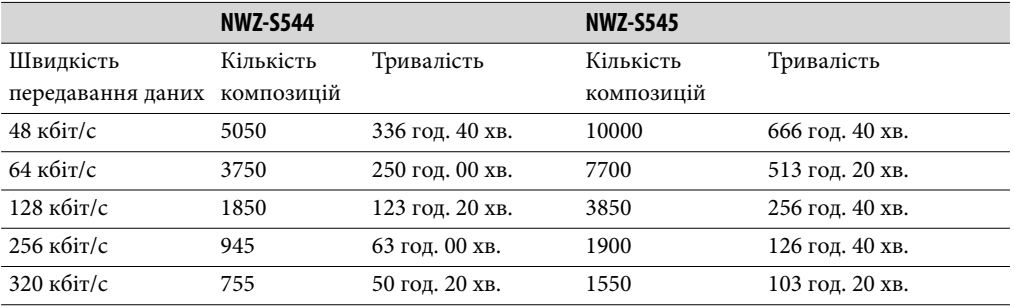

**Продовження** 

**Зміст**

#### Максимальний час запису відео (приблизно)

Приблизний час запису розраховується за припущення, що переносяться лише відеоматеріали. Цей час може змінюватися у залежності від умов користування програвачем.

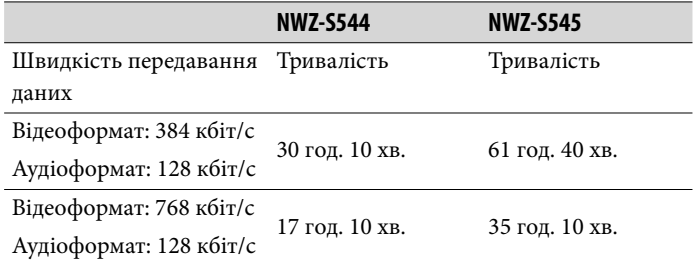

#### Максимальна кількість перенесених фотознімків (приблизно)

Не більше 8000

Кількість записаних фотознімків може бути меншою, що залежить від розмірів файлів.

#### Об'єм пам'яті (доступний для користувача)\*<sup>1</sup>

NWZ-S544: 8 ГБ (прибл. 7,1 ГБ = 7623566950 байтів) NWZ-S545: 16 ГБ (прибл. 14,4 ГБ = 15461882266 байтів) \*1 Доступний обсяг пам'яті програвача може бути змінним. Частину пам'яті відведено під потреби керування даними.

#### <span id="page-126-0"></span>Вихід (навушники)

Частотна характеристика 20 - 20000 Гц (односигнальне вимірювання під час відтворення файлу даних)

#### Радіо у діапазоні FM

Частотний діапазон FM 87,5 - 108,0 МГц Крок зміни частоти: 0,1 МГц.

#### Проміжна частота (FM)

Не стосується

#### Інтерфейс

Навушники: міні-стереороз'єм WM-PORT (багатофункціональний з'єднувальний термінал): на 22 контакти Версія: 1.1 Високошвидкісне з'єднання USB (сумісне з USB 2.0)

#### Робоча температура

5 °C - 35 °C

#### Джерело живлення

- Вбудований іонно-літієвий акумулятор
- Живлення через з'єднання USB (від комп'ютера через кабель USB, що додається)

#### Тривалість заряджання

Заряджання через з'єднання USB Приблизно 2,5 години (повна зарядка), приблизно 1 година (прибл. 80 %)

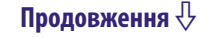

#### Ресурс акумулятора (безперервне відтворення)

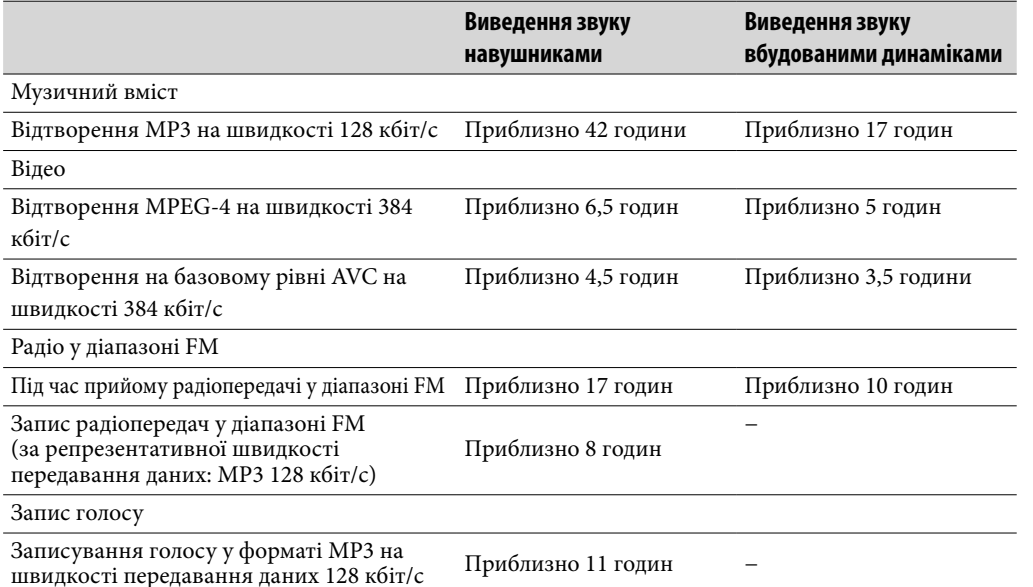

Фактичний ресурс акумулятора залежить від налаштування програвача. Зазначені вище значення тривалості роботи програвача від акумулятора розраховані з урахуванням стандартних умов використання акумуляторів згідно до «Основних налаштувань щодо виміру ресурсу акумуляторної батареї (Значення за замовчуванням)», вказаних у нижченаведеній таблиці. Зауважте, що споживання заряду акумулятора має місце навіть впродовж тривалого перебування програвача у вимкненому стані.

Ресурс акумулятора залежить від встановленого рівня гучності, умов використання пристрою та навколишньої температури.

При відтворенні звуку через вбудовані динаміки тривалість роботи від батарейок може бути надзвичайно короткою в залежності від встановленої гучності.

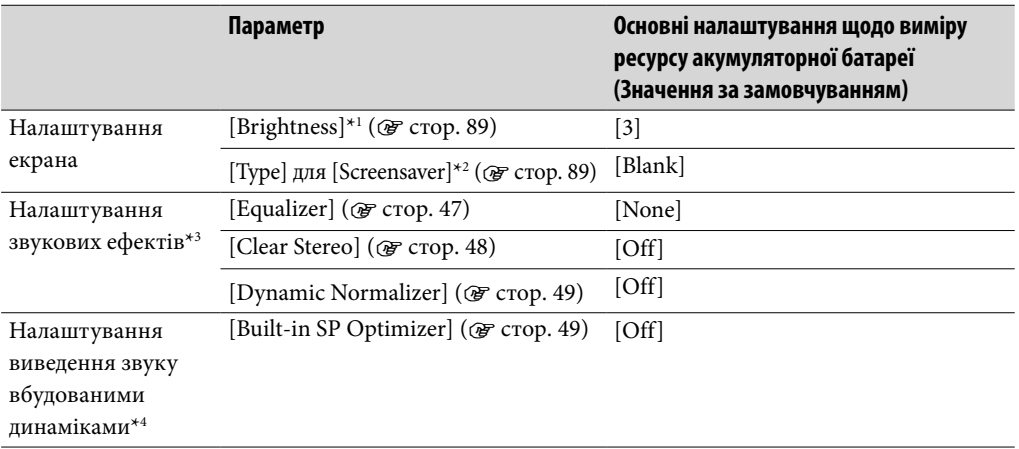

\*1 Якщо параметру [Brightness] надане значення [5], тривалість роботи програвача від акумулятора може скоротитися приблизно на 50 %.

\*2 Якщо параметру [Type] в розділі [Screensaver] надане значення [Clock], тривалість роботи програвача від акумулятора може скоротитися приблизно на 25 %.

\*3 Якщо параметру [Equalizer] надане значення [Custom 1], параметру [Clear Stereo] надане значення [On] та параметру [Dynamic Normalizer] надане значення [On], тривалість роботи програвача від акумулятора може скоротитися приблизно на 50 %.

\*4 Якщо параметру [Built-in SP Optimizer] надане значення [On], тривалість роботи програвача від акумулятора може скоротитися приблизно на 50 %.

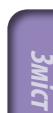

**MeHo Hom Меню Home**

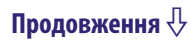

#### Дисплей

2,4-дюймовий кольоровий дисплей TFT із білим підсвіченням діодами (LED), QVGA (240 × 320 пікселів), 262144 кольорів

#### Розміри (Ш×В×Г, без урахування виступів)

 $49,3\times99,3\times10,2$  мм

#### Розміри (Ш×В×Г)

 $49,8 \times 99,3 \times 10,4 \text{ mm}$ 

#### Вага

Прибл. 68 г

#### Приладдя, що додається

- $\bullet$  Навушники  $(1)$
- Кабель USB  $(1)$
- Приставка  $(1)$

Для під'єднання програвача до додаткового базового блока тощо.

- Підпора $(1)$
- Короткий посібник (1)
- Програмне забезпечення (1)

Програмне забезпечення зберігається у вбудованій флеш-пам'яті програвача й містить такі елементи. Детальніша інформація щодо встановлення наведена у «Короткому посібнику».

- Content Transfer
- WALKMAN Guide

Інструкція з користування тощо.

**Продовження** 

**покажчик**

#### <span id="page-129-0"></span>Вимоги до системи

Комп'ютер

IBM PC/AT або сумісний комп'ютер із такими встановленими операційними системами Windows\*1 :

Windows XP Home Edition (Service Pack 2 або пізнішої версії) / Windows XP Professional (Service Pack 2 або пізнішої версії) / Windows Vista Home Basic (Service Pack 1) / Windows Vista Home Premium (Service Pack 1) / Windows Vista Business (Service Pack 1) / Windows Vista Ultimate (Service Pack 1) Підтримується 64-бітною версією ОС Windows Vista. Не підтримується іншими операційними системами, окрім вищезазначених.

- \*1 За виключенням версій ОС, що не підтримуються Microsoft. ЦП: Pentium III, щонайменше 450 МГц (для Windows Vista: Pentium III, щонайменше 800 МГц)
- ОЗП: щонайменше 256 МБ (для Windows Vista: щонайменше 512 МБ)
- Жорсткий диск: не менше 380 МБ доступного місця
- Дисплей:
	- Розподільча здатність екрана: не менше 800 × 600 пікселів (рекомендовано не менше  $1024 \times 768$  пікселів)
	- Колірна система: 8-розрядна або вища (рекомендується 16-розрядна)
- Привід CD-ROM (із підтримкою можливості відтворення цифрових компактдисків із музичним вмістом з використанням WDM)
- Звукова плата
- Термінал USB (рекомендоване високошвидкісне з'єднання USB)
- Internet Explorer 7.0 та Медіапрогравач Windows 11 мають бути в наявності.
- Для використання Electronic Music Distribution (EMD) та відвідування сайта в Інтернеті варто забезпечити широкосмуговий канал з'єднання з Інтернетом.

Виробник не гарантує сумісність програвача з усіма комп'ютерами, які відповідають наведеним системним вимогам.

Цей пристрій не підтримується у таких середовищах:

- Самостійно зібрані комп'ютери/розроблені операційні системи
- Середовище, яке є оновленням вихідної операційної системи, встановленої виробником
- Середовище з можливістю завантаження кількох операційних систем
- Середовище з кількома моніторами
- Macintosh

**Зміст**

Зовнішній вигляд і технічні характеристики виробу можуть бути змінені без попередження.

# Алфавітний покажчик

# Символи

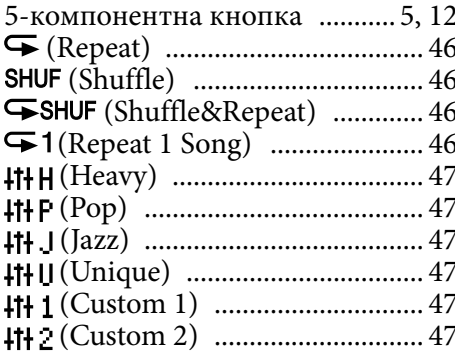

# $\mathbf{A}$

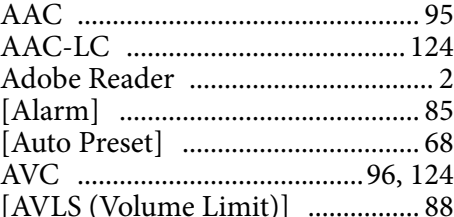

# $\mathbf{B}$

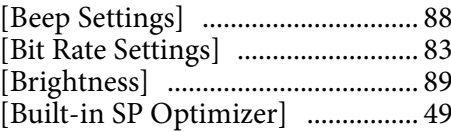

# $\mathbf C$

```
Content Transfer ............................. 17
```
# D

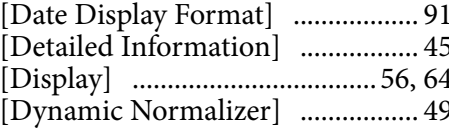

# $\overline{\mathbf{E}}$

# F

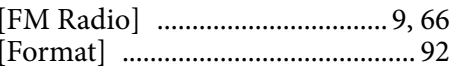

# H

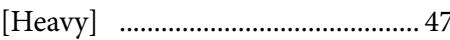

# J

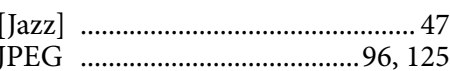

# L

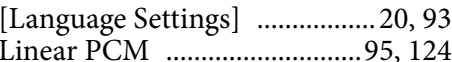

# $\mathbf{M}$

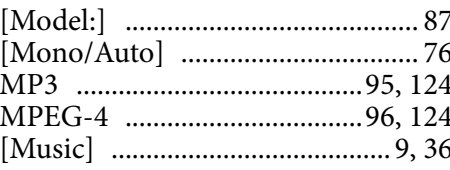

# $\overline{\mathbf{N}}$

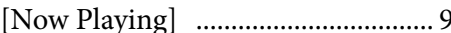

# P

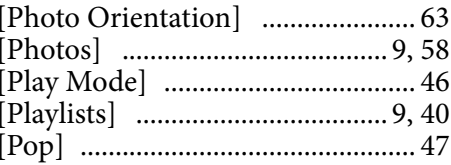

# $\overline{\mathbf{R}}$

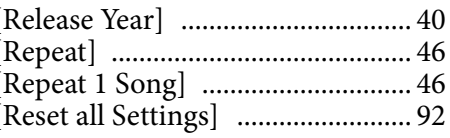

Продовження  $\Downarrow$ 

# **ZMICT**

# S

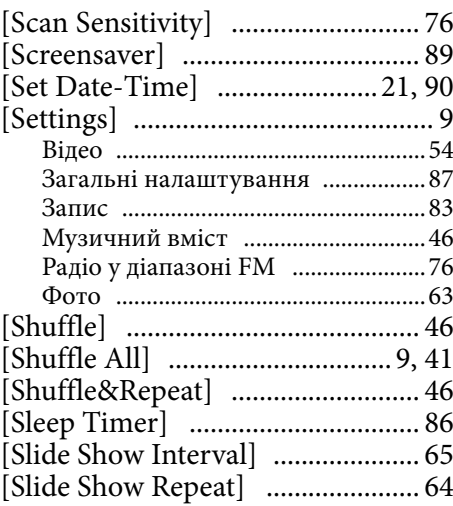

#### T

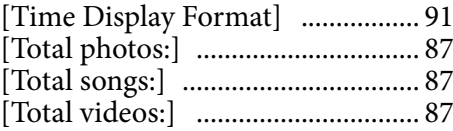

# U

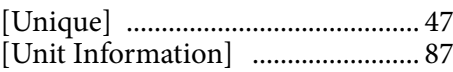

## V

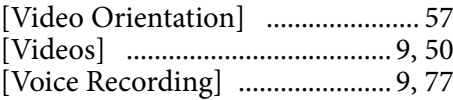

# W

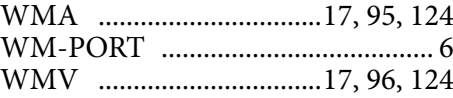

# Z

[Zoom Settings] ............................. [54](#page-53-0)

#### А

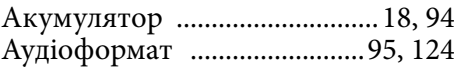

#### В

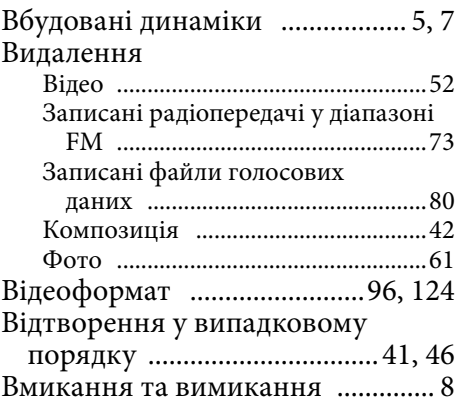

# Д

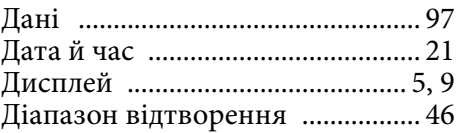

# Е

Екран відтворення ................[37,](#page-36-0) [51](#page-50-0)

# Ж

Живлення ............... [5,](#page-4-1) [8,](#page-7-0) [18,](#page-17-1) [94,](#page-93-0) [105](#page-104-0)

# З

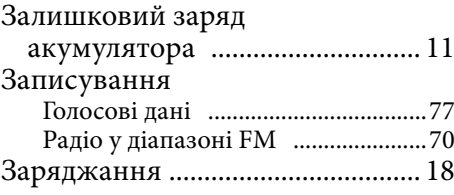

# І

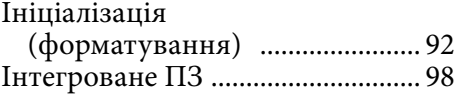

# К

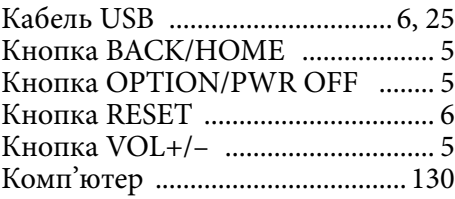

**Зміст** 

Меню Нот **Меню Home**

# М

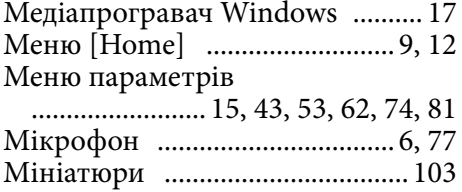

# Н

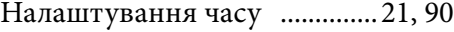

# О

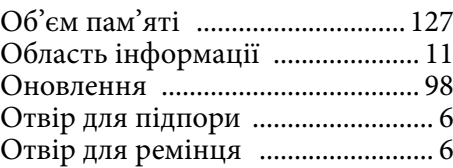

# П

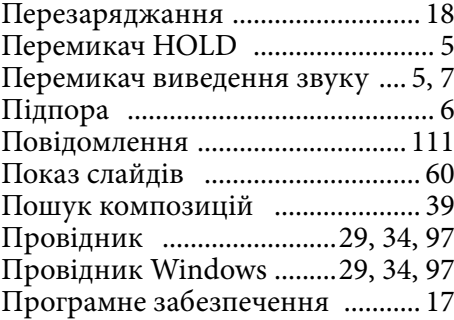

# Р

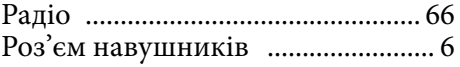

# С

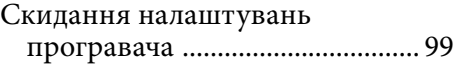

#### Т

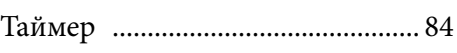

# У

Усунення несправностей............. [99](#page-98-0)

# $\boldsymbol{\Phi}$

Фотоформат ..........................[.96](#page-95-0), [125](#page-124-0)

# Ш

# Швидкість передавання

даних ........................................... [95](#page-94-0)

# Я

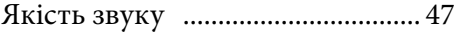